### P.R.U.S.S.T - CALIDONE

#### PROGRAMMA DI RIQUALIFICAZIONE URBANA E SVILUPPO SOSTENIBILE DEL TERRITORIO

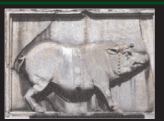

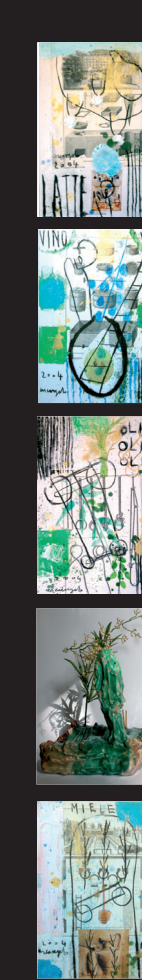

PARTE GENERALE - 1^ annualità

PARTE GENERALE - 1^ annualità

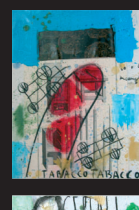

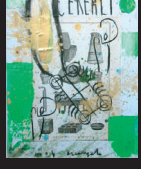

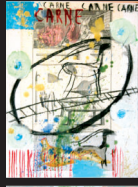

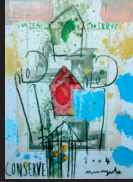

# progetto pilota per l'implementazione di filiere agroalimentari

Il modello

# Lo scenario

# L'analisi territoriale

# Le caratteristiche dell'ambiente fisico

I sistemi di tracciabilità

ccordo Quadro "Adempimenti posti a capo del Ministero delle Politiche Agricole e Forestall" Attuazione allegato 16 all'A BURC n. 33 del 15-07-02

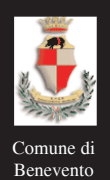

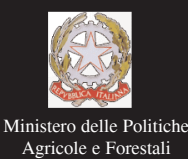

In copertina : Arcangelo, 2004, *I sistemi di tracciabilità*, 40x30, tecnica mista su tela

SISTEMI DI TRACCIABILITA'

Il capitolo 1 è stato predisposto dall'area Legale: **Francesco Aversano, Giuseppe Ianelli, Giovino Carpenella** 

Il capitolo 2 è stato predisposto da: **Massimo Ciampi, Daniela Palombi, Valeria Acierno, Raffaele Santamaria** 

> Il capitolo 3 è stato predisposto da: **Threads.it s.r.l.**

Il capitolo 4 è stato predisposto dal "Dipartimento di Ingegneria" (DING) dell'Università degli Studi del Sannio: **Antonio Miraglia, Oreste Riccardo Natale, Imma Tagliamonte, Francesco Vasca** 

> Il capitolo 5 è stato predisposto da: **Serint Servizi Integrati s.r.l.**

Documento validato ed integrato, nelle riunioni del 14 e 15 gennaio 2004, dai Consulenti Senior: **Antonio Angeloni, Francesco Aversano, Roberto Comolli, Luigi Frusciante, Antonio Pasquale Leone, Pasquale Lombardi, Massimo Manenti, Francesco Scala** 

Direzione del "Progetto Pilota per l'implementazione delle filiere agroalimentari": **Giancarlo Pepe, Massimo Resce** 

> Responsabile del Procedimento PRUSST "Calidone": **Franco Terracciano**

> > Referente MIPAF: **Maria Severina Liberati**

Accordo Quadro PRUSST Calidone (BURC n. 33 del 15.07.2002)-Allegato 16 Ministero delle Politiche Agricole e Forestali

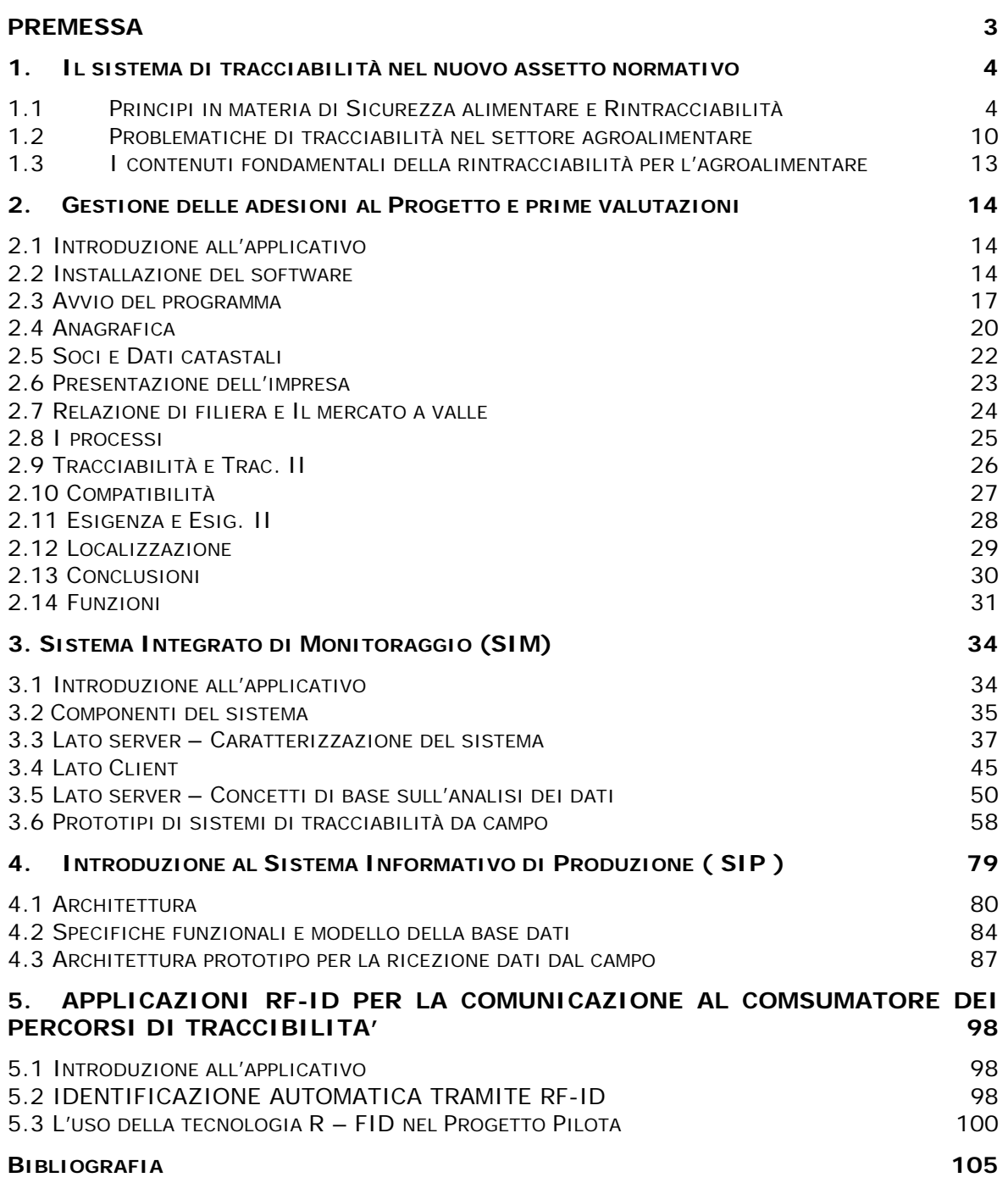

#### **APPENDICI**

### SISTEMI DI TRACCIABILITA'

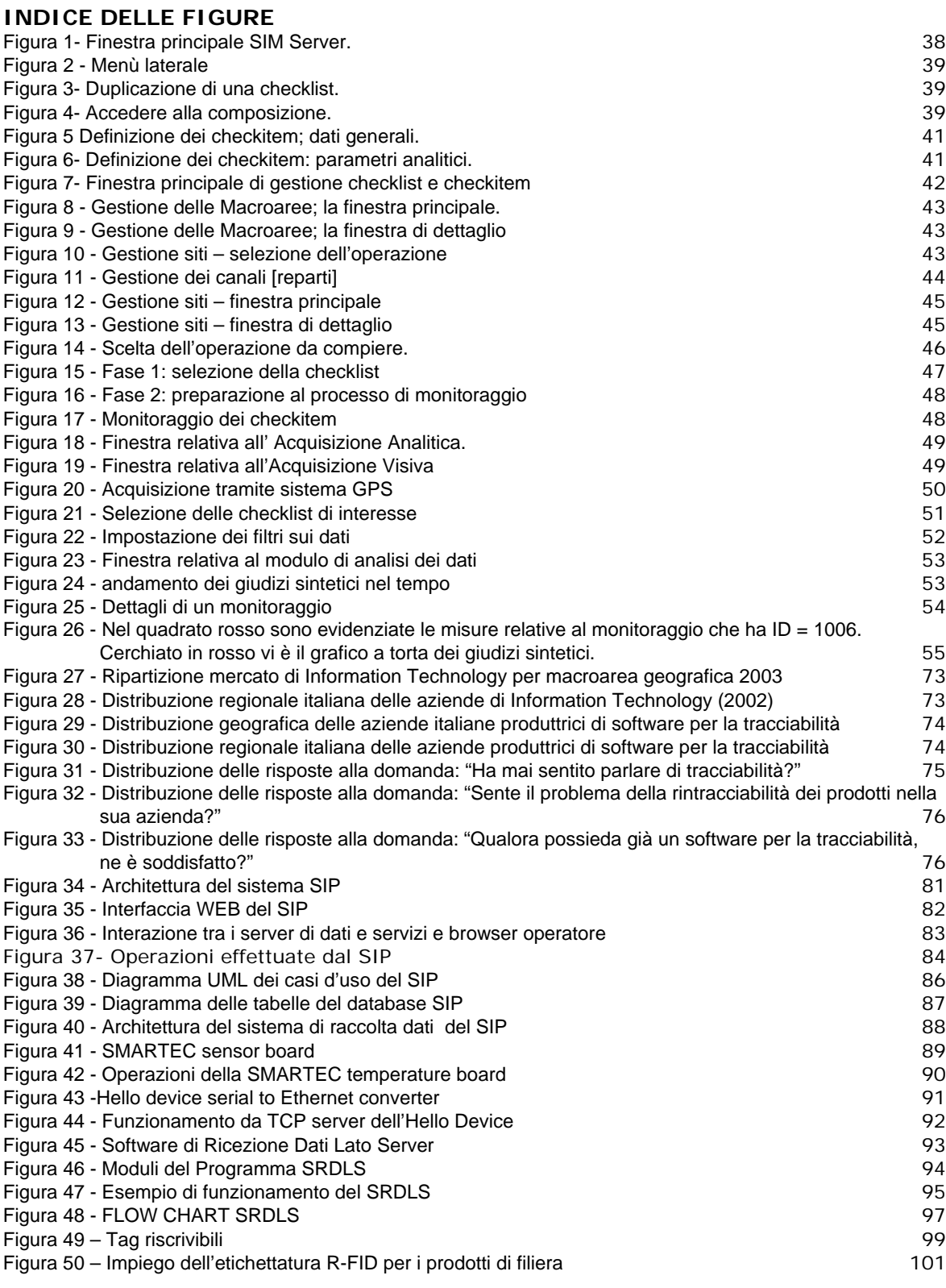

## **INDICE DELLE TABELLE**

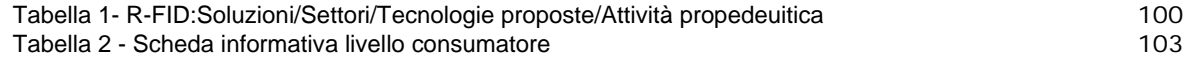

### **PREMESSA**

Nel presente documento vengono illustrati i diversi applicativi adottati nella prima annualità di attuazione del "Progetto pilota per l'implementazione di filiere agroalimentari" per addivenire ad un sistema integrato di tracciabilità.

Il primo capitolo illustra l'inquadramento normativo preso a riferimento per l'implementazione degli applicativi, che vengono illustrati nei capitoli successivi seguendo, non solo una progressione temporale di adozione all'interno del Progetto, ma anche funzionale.

In particolare, il capitolo 2 illustra l'applicativo sviluppato per la gestione delle adesioni delle aziende e strutturato per restituire, sulla scorta della documentazione acquisita, una prima analisi delle imprese, nei diversi assetti di azienda e di settore, al fine di comprendere quali siano le esigenze di strutturarsi in filiera e di implementare sistemi di rintracciabilità.

Il capitolo 3, invece, descrive il SIM quale sistema integrato di monitoraggio in grado di seguire, attraverso una serie di *check-list*/indicatori, tutti i fattori che intervengono, direttamente o marginalmente, sulla filiera parallelamente al sistema di controllo del processo produttivo.

Il Sistema acquisisce dati direttamente dal campo ed integra le informazioni documentali.

Il capitolo 4, quindi, si sofferma sulla progettazione di un prototipo per la rilevazione continua di dati quale sistema di misura e controllo di carattere stabile sui processi di produzione, soprattutto nel settore primario.

Infine, il capitolo 5 illustra la tecnologia con la quale si vuole comunicare al consumatore finale quelle informazioni richieste dalla tracciabilità obbligatoria e quelle selezionate dal marketing per la tracciabilità volontaria, utilizzando la tecnologia R-FID.

## **1. Il sistema di tracciabilità nel nuovo assetto normativo**

**1.1 Principi in materia di Sicurezza alimentare e Rintracciabilità** 

# **1.1.1 Il Reg. Ce n. 178/02: la legislazione alimentare e le procedure per la sicurezza dei prodotti.**

Al fine di una migliore interpretazione anche della complessa nozione di "rintracciabilità", appare del tutto preliminare la individuazione del sostrato normativo su cui essa precipuamente si va ad innestare il reg. Ce n. 178/02; provvedimento che si propone gli ambiziosi obiettivi:

- di fornire i presupposti per un nuovo sistema normativo in materia alimentare;
- di fissare i requisiti e le procedure di sicurezza degli alimenti.

Ed invero, con riguardo al primario tema della "legislazione alimentare", va innanzitutto riferito che il Legislatore comunitario, con la consueta e lodevole tecnica della elencazione delle definizioni, ha voluto dapprima fornirne una generica nozione (art. 3 comma 1): Legislazione alimentare, ossia "le leggi, i regolamenti e le disposizioni amministrative riguardanti gli alimenti in generale e la sicurezza degli alimenti in particolare, sia nella Comunità che a livello nazionale; sono incluse tutte le fasi di produzione, trasformazione e distribuzione degli alimenti e anche dei mangimi per gli animali destinati alla produzione alimentare".

Ciò premesso, è proprio dalla nozione di legislazione alimentare (di cui all'art. 3 co. 1) che risulta chiaro l'intento del Legislatore di distinguere tra genus (cioè la normativa riguardante gli alimenti in generale) e species (la legislazione sulla "sicurezza" in particolare), dando sì rilievo al tema della safety, ma senza tuttavia offrire all'interprete una diretta definizione del termine "sicurezza", in luogo di una sequela di requisiti<sup>1</sup> suggeriti tassativamente dall'art. 14, al punto da fissarne indirettamente il contenuto.

<sup>1</sup> Articolo 14 Requisiti di sicurezza degli alimenti

<sup>1.</sup> Gli alimenti a rischio non possono essere immessi sul mercato.

<sup>2.</sup> Gli alimenti non sono considerati sicuri nei casi seguenti:

a) se sono dannosi per la salute;

b) se sono inadatti al consumo umano.

<sup>3.</sup> Per determinare se un alimento sia a rischio occorre prendere in considerazione quanto segue:

a) le condizioni d'uso normali dell'alimento da parte del consumatore in ciascuna fase della produzione, della trasformazione e della distribuzione;

b) le informazioni messe a disposizione del consumatore, comprese le informazioni riportate sull'etichetta o altre informazioni generalmente accessibili al consumatore sul modo di evitare specifici effetti nocivi per la salute provocati da un alimento o categoria di alimenti.

<sup>4.</sup> Per determinare se un alimento sia dannoso per la salute occorre prendere in considerazione quanto segue: a) non soltanto i probabili effetti immediati e/o a breve termine, e/o a lungo termine dell'alimento sulla salute di una persona che lo consuma, ma anche su quella dei discendenti;

Ed allora, per poter comunque sviluppare una nozione di sicurezza nell'alveo della proposta in esame, non rimane che attingere dalla importante disposizione di cui all'art. 14; essa, infatti, con una previsione "in negativo", considera "non sicuri" i soli alimenti "dannosi per la salute o inadatti al consumo umano"<sup>2;</sup> a contrario, con una previsione "positiva", dà luogo ad una sorta di "sicurezza legale" del prodotto, che potrà dunque considerarsi giuridicamente "idoneo"3 tutte le volte che risulti conforme alle specifiche disposizioni ad esso  $applicabili<sup>4</sup>$ .

7. Gli alimenti conformi a specifiche disposizioni comunitarie di legislazione alimentare nel campo della sicurezza degli alimenti sono considerati sicuri in relazione agli aspetti disciplinati dalle medesime.

<sup>2</sup> L'art. 14 commi 4 e 5, invero, determina anche i parametri di dannosità e inadeguatezza, disponendo che

- comma 4: "Per determinare se un alimento sia dannoso per la salute occorre prendere in considerazione quanto segue:

a) non soltanto i probabili effetti immediati e/o a breve termine, e/o a lungo termine dell'alimento sulla salute di una persona che lo consuma, ma anche su quella dei discendenti;

b) i probabili effetti tossici cumulativi di un alimento;

c) la particolare sensibilità per la salute di una specifica categoria di consumatori, nel caso in cui l'alimento sia destinato ad essa".

<sup>3</sup> Sul concetto di idoneità all'alimentazione si veda, per altro verso, la recente proposta comunitaria in materia di "Igiene dei prodotti alimentari".

4 Art. 14 commi 7, 8, 9:

- comma 7 "Gli alimenti conformi a specifiche disposizioni comunitarie di legislazione alimentare nel campo della sicurezza degli alimenti sono considerati sicuri in relazione agli aspetti disciplinati dalle medesime". comma 8 "Il fatto che un alimento sia conforme alle specifiche disposizioni ad esso applicabili non impedisce alle autorità competenti di adottare provvedimenti appropriati per imporre restrizioni alla sua immissione sul mercato o per disporre il ritiro dal mercato qualora vi siano motivi di sospettare che, nonostante detta conformità, l'alimento è a rischio".

comma 9 " In assenza di specifiche disposizioni comunitarie, un alimento è considerato sicuro se è conforme alle specifiche disposizioni della legislazione alimentare nazionale dello Stato membro sul cui territorio è immesso sul mercato, purché queste siano formulate e applicate nel rispetto del trattato, e in particolare degli articoli 28 e 30 del medesimo".

b) i probabili effetti tossici cumulativi di un alimento;

c) la particolare sensibilità per la salute di una specifica categoria di consumatori, nel caso in cui l'alimento sia destinato ad essa.

<sup>5.</sup> Per determinare se un alimento sia inadatto al consumo umano, occorre prendere in considerazione se l'alimento sia inaccettabile per il consumo umano secondo l'uso previsto, in seguito a contaminazione dovuta a materiale estraneo o ad altri motivi, o in seguito a putrefazione, deterioramento o decomposizione.

<sup>6.</sup> Se un alimento a rischio fa parte di una partita, lotto o consegna di alimenti della stessa classe o descrizione, si presume che tutti gli alimenti contenuti in quella partita, lotto o consegna siano a rischio a meno che, a seguito di una valutazione approfondita, risulti infondato ritenere che il resto della partita, lotto o consegna sia a rischio.

<sup>8.</sup> Il fatto che un alimento sia conforme alle specifiche disposizioni ad esso applicabili non impedisce alle autorità competenti di adottare provvedimenti appropriati per imporre restrizioni alla sua immissione sul mercato o per disporre il ritiro dal mercato qualora vi siano motivi di sospettare che, nonostante detta conformità, l'alimento è a rischio.

<sup>9.</sup> In assenza di specifiche disposizioni comunitarie, un alimento è considerato sicuro se è conforme alle specifiche disposizioni della legislazione alimentare nazionale dello Stato membro sul cui territorio è immesso sul mercato, purché queste siano formulate e applicate nel rispetto del trattato, e in particolare degli articoli 28 e 30 del medesimo.

comma 5: "Per determinare se un alimento sia inadatto al consumo umano, occorre prendere in considerazione se l'alimento sia inaccettabile per il consumo umano secondo l'uso previsto, in seguito a contaminazione dovuta a materiale estraneo o ad altri motivi, o in seguito a putrefazione, deterioramento o decomposizione".

### **1.1.2 La rintracciabilità quale sistema**

Nell'alveo del Regolamento Comunitario n. 178/02 è possibile rinvenire – come già accennato – la delicata questione della rintracciabilità, ossia della procedura (o procedure) che devono essere adottate in tutte le fasi della produzione, della trasformazione e della distribuzione per agevolare il controllo ufficiale sugli alimenti e la riconoscibilità dei procedimenti di produzioni da parte del consumatore.

Accanto agli accennati concetti di "legislazione alimentare" e dei "requisiti di sicurezza", deve innestarsi il discorso sulla rintracciabilità, tema senza dubbio scottante, in quanto fattispecie che si legga ad una corretta applicazione dei sistemi dell'HACCP<sup>5</sup> (così come enucleati nel reg. Ce n. 852/04), a cominciare dalla fase (le fasi) riguardante/i il primo settore (l'agricoltura).

Sul punto, peraltro, va evidenziato che mentre il Legislatore comunitario ha sostanzialmente esteso i principi dell'autocontrollo al comparto primario (reg. n. 852/04), quello nazionale, proprio con riguardo all'agricoltura, con riguardo alla figura dell'imprenditore agricolo<sup>6,</sup> ha optato per una (provvisoria) soluzione di "facoltatività" della rintracciabilità<sup>7.</sup>

Ciò premesso, allora, in ossequio al combinato disposto di cui agli artt. 3 (n. 15) e 18 del regolamento n. 178/02, si può definire il nucleo centrale su cui va a svilupparsi il tessuto normativo oggetto della nostra analisi:

> • L'art. 3, in primis, fornisce un'ampia ed estesa (sul versante oggettivo) definizione della rintracciabilità, individuando la stessa come "*la possibilità di ricostruire e seguire il percorso di un alimento, di un mangime, di un animale destinato alla produzione alimentare o di una sostanza destinata o atta a entrare a far parte di un*

 $\overline{a}$ 5 Interessante è il rapporto che inevitabilmente sussiste tra "autocontrollo" e "tracciabilità", ossia di procedure di garanzia interne (HACCP) ed esterne all'impresa alimentare. 6

DECRETO LEGISLATIVO 18 maggio 2001, n. 228 Orientamento e modernizzazione del settore agricolo, a norma dell'articolo 7 della legge 5 marzo 2001, n. 57.

<sup>7</sup> Art.18 Promozione dei processi di tracciabilità.

<sup>1.</sup> Con atto di indirizzo e coordinamento deliberato dal Consiglio dei Ministri, su proposta del Ministro delle politiche agricole e forestali, di concerto con il Ministro dell'industria, del commercio e dell'artigianato ed il Ministro della sanita', d'intesa con la Conferenza permanente per i rapporti tra lo Stato, le regioni e le province autonome, da adottare entro sessanta giorni dalla data di entrata in vigore del presente decreto legislativo, sono definite le modalita' per la promozione, in tutte le fasi della produzione e della distribuzione, di un sistema volontario di tracciabilita' degli alimenti, dei mangimi e degli animali destinati alla produzione alimentare e delle sostanze destinate o atte a far parte di un alimento o di un mangime in base ai seguenti criteri:

a) favorire la massima adesione al sistema volontario di tracciabilita' anche attraverso accordi di filiera;

b) definire un sistema di certificazione atto a garantire la tracciabilita', promuovendone la diffusione;

c) definire un piano di controllo allo scopo di assicurare il corretto funzionamento del sistema di tracciabilita'. 2. Le amministrazioni competenti, al fini dell'accesso degli esercenti attivita' agricola, alimentare o mangimistica ai contributi previsti dall'ordinamento nazionale, assicurano priorita' alle imprese che assicurano la tracciabilita', certificata ai sensi dell'atto di indirizzo e coordinamento.

SISTEMI DI TRACCIABILITA'

*alimento o di un mangime attraverso le fasi della produzione, della trasformazione e della distribuzione*".

• L'art. 18, di poi, nello sviluppare "funzionalmente" la nozione in esame, stabilisce che essa: "È disposta in tutte le fasi della produzione, della trasformazione e della distribuzione la rintracciabilità degli alimenti, dei mangimi, degli animali destinati alla produzione alimentare e di qualsiasi altra sostanza destinata o atta a entrare a far parte di un alimento o di un mangime. Gli operatori del settore alimentare e dei mangimi devono essere in grado di individuare chi abbia fornito loro un alimento, un mangime, un animale destinato alla produzione alimentare o qualsiasi sostanza destinata o atta a entrare a far parte di un alimento o di un mangime. A tal fine detti operatori devono disporre di sistemi e di procedure che consentano di mettere a disposizione delle autorità competenti che le richiedano le informazioni al riguardo. Gli operatori del settore alimentare e dei mangimi devono disporre di sistemi e procedure per individuare le imprese alle quali hanno fornito i propri prodotti. Le informazioni al riguardo sono messe a disposizione delle autorità competenti che lo richiedano. Gli alimenti o i mangimi che sono immessi sul mercato della Comunità o che probabilmente lo saranno devono essere adeguatamente etichettati o identificati per agevolarne la rintracciabilità, mediante documentazione o informazioni pertinenti secondo gli opportuni requisiti previsti da disposizioni più specifiche. Le disposizioni per l'applicazione del presente articolo in settori specifici possono essere adottate secondo la procedura di cui all'articolo 58, par. 2".

Ciò premesso, proprio con riguardo all'accennato rapporto tra regolamento e decreto 228/01, per una più completa cognizione, non può tacersi un interessante pronunciamento del MIPAF nel documento del 29/11/2001<sup>8;</sup> esso, infatti, oltre a dimensionare l'oggetto della tracciabilità (ossia il "prodotto" e non più la filiera)<sup>9</sup>, distingue due tipologie di rintracciabilità, affiancando a quella di natura "obbligatoria" (prevista dal combinato e richiamato disposto di cui agli art. 3 e 18) una tracciabilità di natura più propriamente "volontaria", sulla scorta del dettato di cui al decreto legislativo 228/01.

<sup>&</sup>lt;sup>8</sup> Cfr. "L'agroalimentare italiano. Il valore della qualità" 9 Cfr. al proposto il titolo del paragrafo 5.2

Accordo Quadro PRUSST Calidone (BURC n. 33 del 15.07.2002) Pagina 7 di 105 Allegato 16 Ministero delle Politiche Agricole e Forestali

Per meglio intendere l'interpretazione offerta dal nostro Ministero, dunque, appare opportuno dar conto proprio del contenuto della nota de qua, la quale -come già riferito- di fatto individua (e distingue):

- una **rintracciabilità** di natura **obbligatoria**, di impronta comunitaria che entra in vigore dal 1° gennaio 2005 in base alla quale tuttavia "è obbligatorio garantire alle autorità di individuare almeno i fornitori in tutte le fasi della produzione fino al consumatore finale, il quale deve essere agevolato nella rintracciabilità attraverso adeguate etichette o altre modalità di identificazione…";
- una **rintracciabilità volontaria** tout court, creata per la "opportunità di introdurre un sistema di rintracciabilità ad un livello maggiore di complessità rispetto a quello obbligatorio imposto dal Regolamento comunitario.." quale "decisione volontaria che rimane a discrezione dell'impresa…" e come "strumento per differenziare l'offerta e valorizzare la qualità delle produzioni";
- la rintracciabilità volontaria, in tal modo, risulta uno "*strumento di controllo atto a soddisfare le esigenze del consumatore in materia di identificazione dell'origine dei prodotti, delle caratteristiche e modalità di produzione, di riferimento a un territorio con determinate caratteristiche*…".

Alla luce della duplice ripartizione, non può sfuggire che in base alla lettura e all'analisi ministeriale sulla rintracciabilità coesistono di fatto due tipologie di rintracciabilità, in quanto orientate ad obiettivi diversi: l'una, obbligatoria, tesa alla "sicurezza"; l'altra, facoltativa, direzionata invece alla valorizzazione della "qualità"10 del prodotto e utilizzabile quale vera e propria garanzia di un processo particolare (o territorialmente collocabile) o anche come "attestazione di filiera" per evidenti fini di facile riconoscibilità da parte del consumatore e distinguibilità commerciale; per altro verso, nel tentativo di esplicitare la nozione di rintracciabilità obbligatoria, la nota ministeriale –nella prima parte- sintetizza il dettato di cui ai commi 2 e 3 dell'art 18 nella necessità di garantire alle autorità l'individuazione "a monte" dei fornitori (semplicizzata nella locuzione "almeno dei fornitori"), lasciando oggettivamente inevaso il contenuto di cui al comma 3 dell'art. 18, che sembrerebbe invece aprire ad una

Accordo Quadro PRUSST Calidone (BURC n. 33 del 15.07.2002) Pagina 8 di 105 Allegato 16 Ministero delle Politiche Agricole e Forestali

<sup>&</sup>lt;sup>10</sup> Il richiamo alla qualità alimentare appare tuttavia ancora privo di un adeguato conforto normativo che effettivamente determini la nozione giuridica di qualità e i parametri cogenti di riferimento.

trilogia di soggetti (fornitore, impresa, fornito<sup>11</sup>): "gli operatori del settore alimentare e dei mangimi devono disporre di sistemi e procedure per individuare le imprese alle quali hanno fornito i *propri prodotti. Le informazioni al riguardo sono messe a disposizione delle autorità competenti che lo richiedano*".

Tale documentazione, invero, dovendo comunque essere tenuta a disposizione dell'autorità (seppure a richiesta), non potrà che rientrare nel "materiale scritto" di cui al combinato disposto degli art. 1 e 2 del D.Lvo 123/9312, ossia i documenti su cui potenzialmente incide l'attività di vigilanza ufficiale.

## **1.1.3 La tracciabilità e l'etichettatura**

"Gli alimenti o i mangimi che sono immessi sul mercato della Comunità o che probabilmente lo saranno devono essere adeguatamente etichettati o identificati per agevolarne la rintracciabilità, mediante documentazione o informazioni pertinenti secondo gli opportuni requisiti previsti da disposizioni più specifiche"(art. 18 co. 4, reg. 178/02).

In attesa delle invocate "disposizioni più specifiche", ad una prima lettura della norma, appare comunque opportuno evidenziare che i temi della "tracciabilità" e della "corretta informazione" appaiono intimamente connessi, in quanto l'un fattore rappresenta il presupposto dell'altro in ragione di una suprema garanzia di trasparenza della filiera per il consumatore finale; che la disposizione di cui all'art. 18 co. 4 va considerata come una vera e propria norma di programma, in quanto fornisce solo le linee-guida del rapporto tracciabilitàinformazione, rinviando ad una disposizione "tecnica" e lasciando trasparire invero solo i requisiti dell'adeguatezza (della etichettatura) quale fonte primaria di agevolazione alla rintracciabilità; della pertinenza oggettiva (dei documenti o del materiale informativo) quale corredo della stessa.

Ad integrazione di quanto testè riferito, va aggiunto quanto il Legislatore comunitario ha già sviluppato sui temi della "**traceability**" e del "**labelling**" seppure nella settoriale materia degli OGM laddove, dopo una laboriosa opera di revisione<sup>13</sup> (anche della direttiva Ce n. 18/2001), ha tradotto i principi generali in materia di "*tracciabilità ed etichettatura degli organismi* 

<sup>11</sup> Non è un mistero, all'uopo, che una migliore definizione della rintracciabilità sia necessaria al fine di delineare il delicato rapporto tra più fornitori della stessa tipologia di materia prima e l'artigiano che

contemporaneamente utilizza una materia prima similare, ma di provenienza diversa, nella trasformazione. 12 Decreto Legislativo in "Attuazione della direttiva 89/397/CEE relativa al controllo ufficiale microbiologico dei prodotti alimentari".

 $13$  Cfr. sul punto "Advance Copy of Working document of the commission services on traceability and labelling of GMOs and products derived from GMOs" anno 2000.

SISTEMI DI TRACCIABILITA'

*geneticamente modificati"* e di *"tracciabilità di prodotti alimentari e mangimi prodotti a partire da organismi geneticamente modificati*".

Il richiamo alle norme in tema di riconoscibilità degli OGM14, invero, si giustifica (*recte*, si fonda) su una comune sorgente giuridica in tema di tracciabilità, ossia sulla *eadem ratio* che ha ispirato i lavori della Commissione con riguardo prima agli OGM (nonostante una prevalente ragione di cautela e incertezza scientifica) e poi ai meri prodotti alimentari.

Allo scopo di fornire un quadro normativo di riferimento per la tracciabilità degli OGM, degli alimenti e dei mangimi ottenuti da OGM, infatti, i regg. nn. 1829 e 1830/03 includono –tra altro- i principi posti a base sia della necessaria tracciabilità che del suo strutturale legame con il profilo della corretta informazione.

La tracciabilità, quindi, così come disegnata per gli OGM è un sistema compatibile anche agli alimenti comuni ed è strumento indefettibile che attraversa tutta la filiera e tende a ricostruisce (e dimostrare) il percorso interno della stessa con una innegabile valenza sostanziale; essa, infatti, in virtù di una corretta applicazione:

- *in primis*, può facilitare il ritiro di prodotti dal mercato qualora si constatino effetti avversi imprevisti per la salute umana (e per gli OGM anche degli animali oppure per l'ambiente);
- di poi, agevolerebbe un monitoraggio mirato, inteso cioè ad esaminare i potenziali effetti soprattutto sulla salute umana e, nel caso specifico degli OGM, sull' ambiente;
- infine, renderebbe decisamente più precisa l'etichettatura, al punto tale da permettere ad operatori e consumatori di esercitare un'effettiva libertà di scelta e, per altro verso, facilitare le operazioni di controllo e verifica delle diciture apposte sulle etichette.

# **1.2 Problematiche di tracciabilità nel settore agroalimentare**

La liberalizzazione dei mercati e lo sviluppo della circolazione degli alimenti naturali e trasformati sul territorio dell'Unione Europea ha comportato l'esigenza di fare sempre più conoscere ai consumatori ed agli organi preposti alla tutela sanitaria, soprattutto in risposta ad una serie di "scandali alimentari" di cui il più eclatante è quello della BSE bovina, gli elementi che concorrono all'identificabilità dei prodotti.

<sup>&</sup>lt;sup>14</sup> Nel caso degli OGM per "tracciabilità" deve intendersi la "capacità di rintracciare OGM e prodotti ottenuti a partire da OGM in tutte le fasi dell'immissione in commercio, lungo la catena di produzione e distribuzione".

A livello legislativo ha allora assunto crescente importanza la previsione della tracciabilità come strumento idoneo a soddisfare tale esigenza, in quanto consente di stabilire l'identità, la storia e l'origine del prodotto.

La "Tracciabilità di filiera" è, però, un'espressione alla quale non corrisponde ancora una definizione formale o universalmente accettata.

I documenti ufficiali sino ad oggi pubblicati che fanno riferimento alla tracciabilità seguono, infatti, logiche reciprocamente indipendenti che non aiutano a trovare una definizione univoca ed universalmente valida.

Secondo il documento relativo alla normativa di standardizzazione europea Vision 2000 (sostituiva della serie ISO 9000), individuato attualmente sotto la sigla provvisoria ISO/DIS 9000:2000 "Sistemi di gestione della qualità – fondamenti e terminologia", la rintracciabilità consiste nella "capacità di ricostruire la storia, l'utilizzazione o l'ubicazione di un oggetto o di una entità" (punto 2.5.4); al punto 7.5.3 si legge "L'organizzazione, ove appropriato, deve identificare i prodotti con mezzi adeguati lungo tutte le fasi della realizzazione del prodotto […]" [1].

Tale riferimento della norma potrebbe diventare interessante se nel concetto di organizzazione venisse identificata non un'azienda, come in generale si assume, ma un insieme di aziende specificamente organizzate per garantire la ricostruzione della storia logisticoproduttiva dei componenti che concorrono alla realizzazione di un dato prodotto.

Il progetto di norma UNI preferisce adoperare l'espressione "rintracciabilità di filiera", per indicare "la capacità di ricostruire la storia e di seguire l'utilizzo di un prodotto mediante identificazioni documentate relativamente ai flussi dei materiali ed agli operatori di filiera" [2]. Definizione che, evidentemente, non è nient'altro che una estensione della definizione adottata per lo standard ISO 9000.

La proposta di "Regolamento del Parlamento europeo e del Consiglio sull'igiene dei prodotti alimentari" [3] non si avventura nel campo delle definizioni, ma affronta il tema della rintracciabilità, prescrivendo agli operatori di tenere adeguati registri per l'individuazione dei fornitori delle derrate alimentari e degli ingredienti, nonché di mettere in atto adeguate procedure per il ritiro dal mercato di quei prodotti che dovessero presentare un rischio serio per la salute del consumatore.

Per l'Accademia dei Georgofili [4] la "Tracciabilità di filiera è la identificazione delle aziende che hanno contribuito alla formazione di un dato prodotto alimentare. Tale identificazione è basata sul monitoraggio dei flussi dei materiali "dal campo alla tavola", cioè dal produttore della materia prima al consumatore finale.

Infine il Regolamento CE 28.1.2002, n. 178 ha definito la tracciabilità come la "possibilità di ricostruire e seguire il percorso di un alimento, un mangime, un animale destinato alla produzione alimentare e qualsiasi altra sostanza destinata o atta ad entrare a far parte di un alimento o di un mangime attraverso tutte le fasi della produzione, della trasformazione e della distribuzione"(art. 3 n. 15).

Il medesimo regolamento inoltre ha precisato che gli operatori del settore alimentare devono disporre di sistemi e di procedure che li rendano capaci d'individuare sia i fornitori (di "alimenti, mangimi, animali destinati alla produzione alimentare o qualsiasi sostanza destinata o atta a far parte di un alimento o mangime") sia gli acquirenti; e devono immettere sul mercato prodotti etichettati o identificati (art. 18).

Questa norma ha disposto il principio generale della tracciabilità, da intendersi come strumento di sicurezza dei prodotti agroalimentari; ne ha prescritto l'obbligatorietà a carico di tutte le imprese alimentari a decorrere dal 1 gennaio 2005; non ha precisato però le modalità tecniche da applicare.

In ogni caso, se la tracciabilità rappresenta prima di tutto una garanzia di sicurezza per il consumatore, è anche vero che l'adozione di procedure di tracciabilità è percepita dai produttori del settore agroalimentare come un'opportunità di riappropriarsi e di consolidare la propria presenza sul mercato, ovvero, in altri termini, di tutela del proprio prodotto.

È importante però al riguardo sottolineare che la tracciabilità può essere parziale o totale, obbligatoria o volontaria.

Si intende per tracciabilità totale quella che consente di identificare la storia e le responsabilità relative ad un dato prodotto dalla produzione primaria alla commercializzazione e dall'ingrediente principale a tutti gli ingredienti, coadiuvanti, additivi e materiali di imballaggio che potrebbero avere effetti significativi sulla sicurezza del prodotto.

Si intende invece per tracciabilità parziale quella che interessa soltanto alcuni ingredienti oppure soltanto una parte della filiera.

Inoltre la tracciabilità obbligatoria è quella che rispetta la legge comunitaria (obiettivo minimo e obbligatorio) mentre quella volontaria risponde alle esigenze di mercato (ambito vasto e volontario).

Il primo modello richiede l'applicazione del Reg. CE 178/02 e quindi almeno il controllo dei flussi in entrata (input) e in uscita (output).

Il secondo modello è finalizzato a rispondere alle esigenze del mercato e ai modelli organizzativi aziendali.

**1.3 I contenuti fondamentali della rintracciabilità per l'agroalimentare** 

Nel settore agroalimentare si è sino ad oggi parlato di filiera nel contesto di analisi economiche o di progetti di sviluppo, ma mai con riferimento ad un sistema di gestione unitaria dei flussi. Il concetto che viene presentato si basa sull'ipotesi che il controllo della filiera produttiva sia credibile solo se tracciabile, vale a dire che *le fasi principali del processo di produzione ed i rispettivi parametri possano essere documentabili e ricostruibili in ogni istante; la selezione dei parametri di lavorazione deve infine avvenire con criteri che rispecchino le effettive esigenze del processo e della relativa certificazione di qualità*.

In tale contesto è appena il caso di accennare che la rintracciabilità di filiera in tal modo concepita è efficace come garanzia soltanto se estesa a tutta la filiera.

Da questa osservazione deriva che il soggetto protagonista della garanzia di filiera non è soltanto l'azienda che realizza il prodotto finale (**main producer**), ma anche l'insieme delle aziende che contribuiscono alla realizzazione del prodotto.

Va inoltre aggiunto che nel settore agroalimentare sono state spesso collegate alla tracciabilità ulteriori specificità del prodotto che possono costituire solo in parte il requisito di rintracciabilità richiesto.

A tal proposito si citano, a titolo di esempio, le dichiarazioni di origine (DOC, DOP, etc) oppure quelle che garantiscono l'applicazione di una tecnologia particolare, quali la dichiarazione di prodotti GMO free (non modificati geneticamente) oppure la certificazione di purezza delle formulazioni (ad es. cioccolato al 100% di cacao).

Nella situazione attuale del mercato agroalimentare la garanzia sulla provenienza dei prodotti è spesso presentata al consumatore con il marchio dell'azienda che li ha confezionati.

Tranne poche eccezioni (ad es. Plasmon) il consumatore non è in grado di risalire alla provenienza dei componenti e degli ingredienti del prodotto.

Se a tale contesto si aggiunge che nel settore di riferimento taluni prodotti possono essere venduti sfusi e a taglio, e in tal caso la garanzia non può che essere quella evidentemente solo parziale - del dettagliante finale, non è difficile convincersi come la tracciabilità di filiera debba essere in grado di proporre un modello completo di integrazione verticale tra le aziende della filiera.

Una tracciabilità di filiera, se adeguatamente progettata, può quindi costituire la più solida struttura documentale di supporto per ogni altra dichiarazione riguardante la qualità o la sicurezza dei prodotti.

#### **2. Gestione delle adesioni al Progetto e prime valutazioni**

#### **2.1 Introduzione all'applicativo**

Come è stato evidenziato la *mission* del Progetto è l'implementazione di filiere agroalimentari ed uno dei tre fattori principali del modello, oltre al territorio ed al mercato, è rappresentato dalle aziende, la cui partecipazione al Progetto, avviene seguendo procedure di evidenza pubblica.

Dopo l'adesione, il primo passo è rappresentato dall'analisi delle imprese, nei diversi assetti di azienda e di filiera, al fine di comprendere quali siano le esigenze di strutturarsi in filiera e di implementare sistemi di rintracciabilità.

Allo scopo è stata predisposta una "Scheda per la definizione della sostenibilità delle filiere agroalimentari" (si veda bando allegato al documento della parte generale "Il modello"), nella quale vengono riportati tutti i dati necessari alla valutazione e per la quale è prevista un'assistenza alla compilazione con eventuali visite in azienda.

La scheda, successivamente, è stata informatizzata.

I dati acquisiti vengono, quindi, organizzati in un database in grado di restituire la matrice per filiera/prodotto e per settore. Potrà accadere che questa matrice non sia definita in tutte le celle, pertanto occorreranno integrazioni o correttivi e, quindi, il procedere dell'implementazione delle singole filiere presenterà stati di avanzamento differenziati.

Il software descritto nel presente manuale è lo strumento utilizzato per la prima acquisizione di dati sulle aziende che permette di condurre le prime riflessioni della fattibilità sia finanziaria sia economica delle singole filiere.

Seguendo l'impostazione della "Scheda" il software prevede maschere di inserimento per le relazioni di filiera che intrattiene l'azienda con l'evidenziazione del mercato a monte e valle, e contiene, inoltre, un primo questionario sullo stato di conoscenza del concetto di tracciabilità.

Nei paragrafi successivi viene illustrato l'applicativo con il suggerimento di alcuni consigli pratici per una più agevole esecuzione del lavoro.

#### **2.2 Installazione del software**

Per l'installazione del software è sufficiente creare sul proprio computer la directory C:\Agri\_quest e ricopiarvi il contenuto del CD (è possibile eseguire tale operazione in vari modi).

### SISTEMI DI TRACCIABILITA'

Comunque si proceda, è necessario che nella directory C:\Agri\_quest siano presenti i seguenti file:

- Agri quest.mdb
- Appoggio.mdb
- Agri\_quest.exe
- Dati.txt

In alcuni sistemi operativi è necessario, a questo punto, modificare gli attributi dei file Agri\_quest.mdb e Appoggio.mdb, che, provenendo da un sopporto non riscrivibile, potrebbero aver ereditato quello di "sola lettura".

Per rendere totalmente fruibili i citati file Agri\_quest.mdb e Appoggio.mdb, è sufficiente selezionarli con il tasto destro del mouse, selezionare "Proprietà" e modificare, se occorre, l'attributo "sola lettura" (che deve risultare non selezionato).

L'installazione può avvenire anche in directory diverse da C:\Agri\_quest.

In tal caso è indispensabile che:

- i file Agri\_quest.exe e Dati.txt siano contemporaneamente presenti nella stessa directory;
- il file Dati.txt sia opportunamente corretto.

Si noti che il file Dati.txt fornito riporta inizialmente le seguenti righe:

- C:\agri\_quest\agri\_quest.mdb
- C:\agri quest

Nella prima riga deve essere indicato il *percorso* corretto del database Agri\_quest.mdb, nella seconda riga deve essere indicato il percorso corretto del database Appoggio.mdb, e dove salvare le query impostate con l'applicazione.

Se, quindi, la directory in cui è installato il database Agri\_quest.mdb fosse "F:\Agri\_quest" (come potrebbe essere in caso di più computer collegati in rete), la prima riga del file Dati.txt dovrà riportare "F:\Agri\_quest\Agri\_quest.mdb".

Un tipico ambiente di rete prevede:

- *computer server* (quello su cui è installato il database Agri\_quest\_mdb)
- Directory C:\Agri\_quest contenente i file:
	- Agri\_quest.exe
	- Agri\_quest.mdb
	- Appoggio.mdb
	- Dati.txt
- Computer client (tutti gli altri computer della rete)
- Connessione con la directory C:\Agri\_quest del server come unità F:
	- Directory C:\Agri\_quest contenente i file:
		- Agri\_quest.exe
		- Appoggio.mdb
		- Dati.txt che riporta nella prima riga "F:\Agri\_quest.mdb".

Nell'ambiente di rete occorre porre particolare attenzione alle modalità di accesso della cartella server che contiene il file Agri\_quest.mdb.

Detta cartella deve essere, naturalmente, condivisa "senza limitazioni" e con il "controllo completo" concesso agli altri utenti client che si vogliono collegare in rete.

Occorre, ora, settare la data secondo il formato gg-mm-aaaa, procedendo come segue :

- Selezionare Pannello di controllo
- Selezionare Opzioni internazionali e della data
- Selezionare Personalizza
- Selezionare Data
- Indicare come separatore data il segno "-" e come data breve il formato gg-mm-aaaa

#### **2.2.1 Settaggio della data**

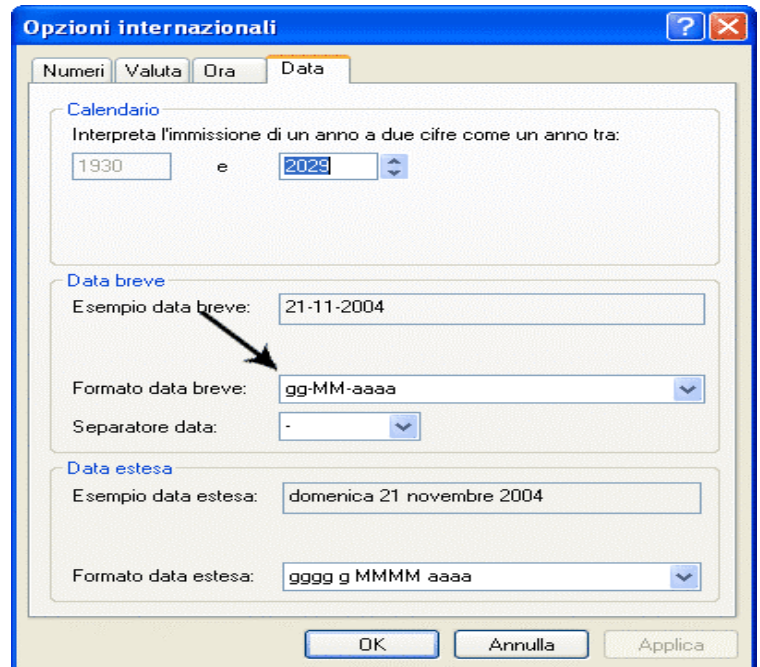

In questa stessa sezione, selezionando il pannello "Numeri", è possibile settare il carattere di separazione dei decimali, scegliendo tra il segno "." oppure "," .

Tale scelta influenza l'uso del tastierino numerico che, com'è noto, non contiene il segno",".

# **2.3 Avvio del programma**

Per avviare il programma Agri\_quest.exe è sufficiente selezionarlo sulla cartella che lo contiene ed operare un doppio click con il mouse.

Una volta avviato il programma (dopo qualche secondo) apparirà la schermata:

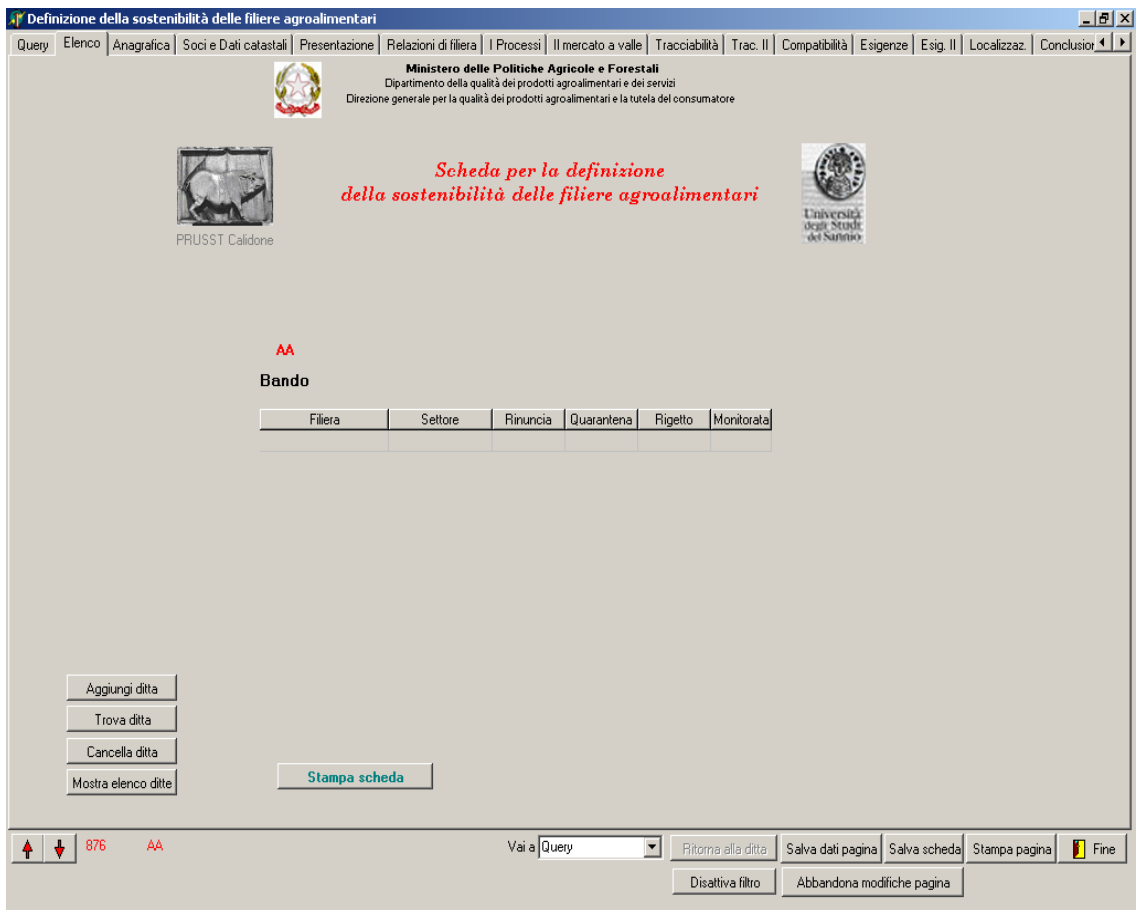

L'applicazione è pronta per memorizzare o mostrare i dati di una ditta come riportati nella *Scheda per la definizione della sostenibilità delle filiere agroalimentari* (in seguito scheda), allegata al presente manuale.

Le schede informatiche presentate per le ditte possono essere di tre tipi:

- Ditta (per una ditta che aderisce ad una o più filiere);
- Socio (per il socio della ditta che presenta la scheda di definizione);

• Plurischeda (per la scheda relativa ad una filiera di una ditta che presenta tante schede quante sono le filiere di adesione).

L'applicazione mostra inizialmente solo le schede informatiche di tipo "Ditta". Cliccando sul tasto Disattiva filtro verranno mostrati tutti i record esistenti ovvero tutti i tipi di scheda, scorrendo con le freccette oppure visualizzando l'elenco.

Nella parte alta della schermata ci sono delle linguette che permettono di selezionare le varie pagine dell'applicazione corrispondenti ai paragrafi della scheda.

Nella parte centrale della schermata compaiono il nome, il bando e le filiere della ditta mostrata.

Sulla sinistra ci sono una serie di tasti:

- Cliccando sul tasto Aggiungi ditta verrà chiesto di indicare il nome della ditta per poi passare alle pagine successive (non indicando il nome della ditta l'applicazione non permetterà di passare alle altre pagine);
- Cliccando sul tasto Trova ditta si ha la possibilità di cercare una o più ditte in base alla stringa indicata. Scrivere la stringa di caratteri nella casella di testo comparsa, e cliccare sul piccolo tasto quadrato adiacente. Se la ditta trovata è una, verrà mostrata direttamente la scheda della ditta altrimenti compare una griglia, nella parte destra, con l'elenco delle ditte che contengono la stringa indicata. Cliccando due volte sul nome di una ditta, nella griglia, verrà mostrata la scheda della ditta; in questo elenco compaiono tutti i tipi di schede.
- Cliccando sul tasto Cancella ditta si ha la possibilità di cancellare la ditta mostrata (verrà chiesta la conferma della cancellazione e se si vogliono cancellare anche le eventuali schede delle filiere della ditta e/o le schede degli eventuali soci della ditta);
- Cliccando sul tasto Mostra elenco ditte verrà mostrata una griglia, nella parte destra, con l'elenco delle schede di tipo "Ditta" in ordine alfabetico. Cliccando una volta sul nome di una ditta della griglia verrà mostrata la scheda della ditta;
- Cliccando sul tasto Stampa scheda verrà stampata la scheda compilata con le informazioni memorizzate nel database.

Nella parte bassa della schermata ci sono dei tasti e delle informazioni che non variano spostandosi tra le varie pagine dell'applicazione.

SISTEMI DI TRACCIABILITA'

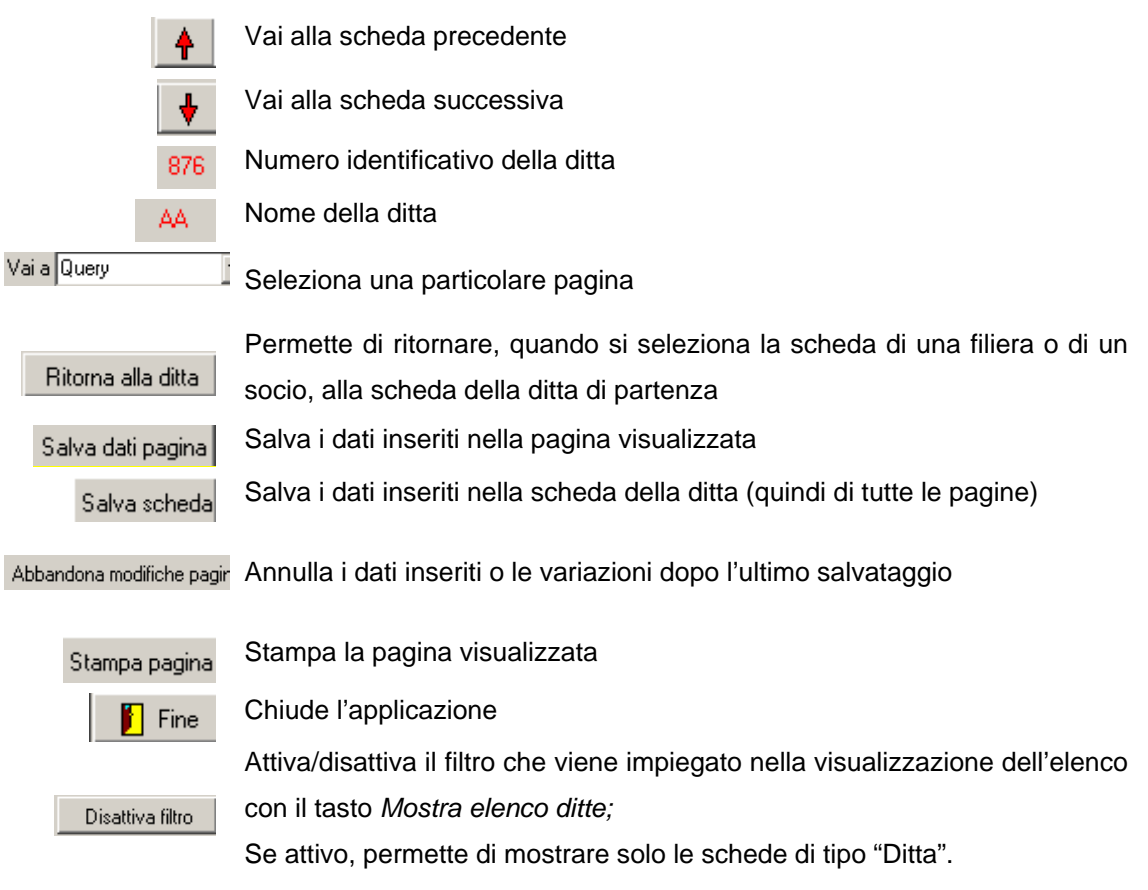

Per memorizzare i dati inseriti nei vari campi cliccare sui tasti *Salva dati pagina* e *Salva scheda*.

Si raccomanda di effettuare il salvataggio dei dati sia dopo un parziale inserimento sia dopo aver inserito tutti i dati di una pagina, prima di passare ad una successiva pagina.

SISTEMI DI TRACCIABILITA'

#### **2.4 Anagrafica**

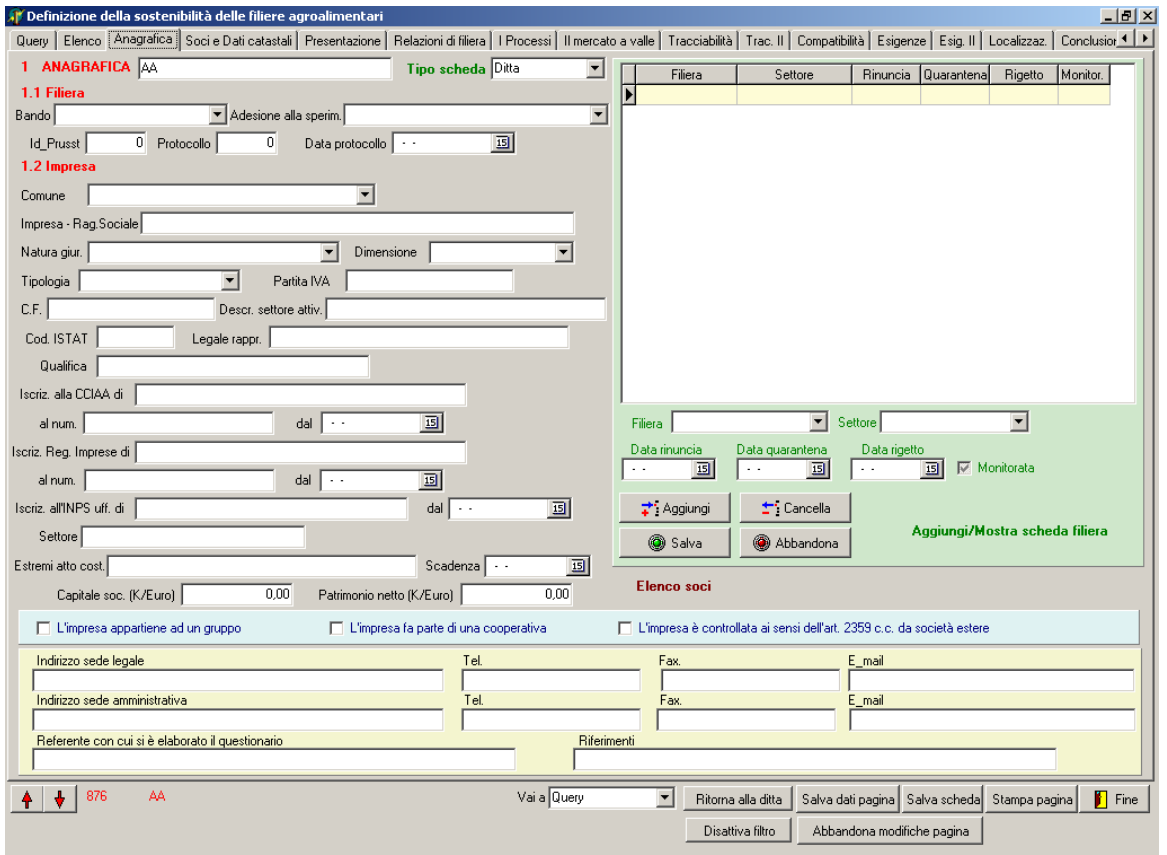

Nella pagina Anagrafica vanno inseriti/visualizzati i dati indicati nel paragrafo ANAGRAFICA della scheda ed inoltre il tipo di scheda.

I tipi Socio e Plurischeda sono inseriti automaticamente dall'applicazione quando viene richiesta l'aggiunta di una scheda per un socio o per una filiera.

Le voci possono essere selezionate nella tendina che compare ciccando sulla freccia nera alla destra del campo di immissione e sono i records presenti nella tabella Tab\_Tipo del database.

Anche per i campi *Bando, Adesione alla sperim., Comune, Natura giur., Dimensioni* e *Tipologia* è possibile selezionare una voce dall'elenco a tendina che compare cliccando sulla freccia nera alla destra del campo di immissione, voci che provengono rispettivamente:

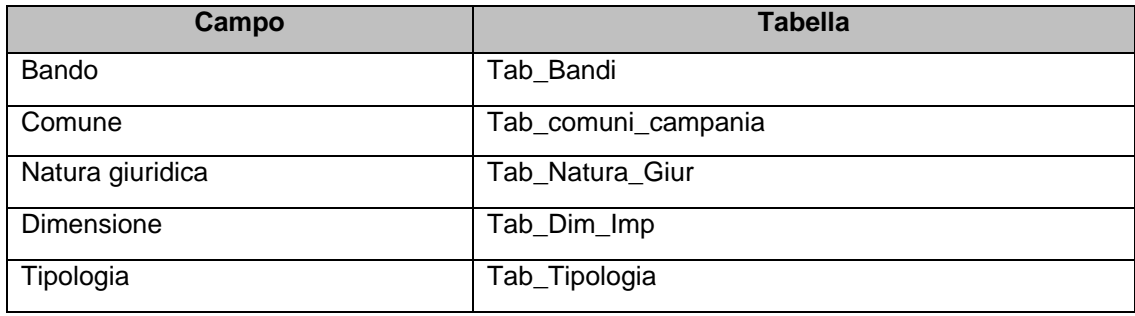

La scelta della tipologia influenzerà la visione di parti in altre pagine.

Solo per le imprese agricole, infatti, sarà possibili inserire/visualizzare i Dati catastali nella pagina Soci e Dati catastali e i paragrafi 2.2 e 2.4 della pagina Presentazione (sia dell'applicazione che della scheda).

Per l'inserimento nei campi data è possibile digitare la data oppure selezionarla dal calendario che compare cliccando sull'icona nella parte destra del campo.

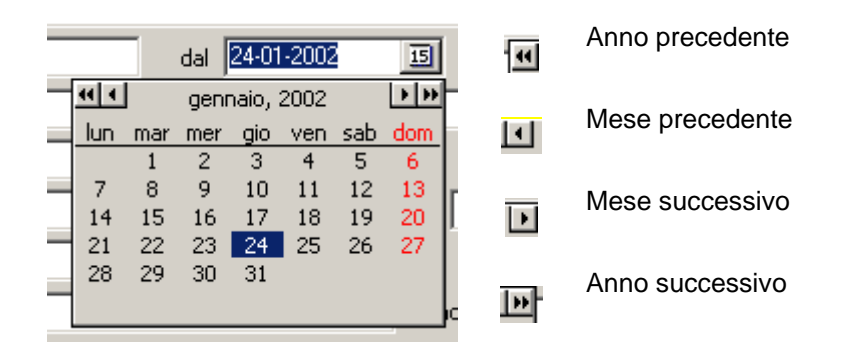

Ciccando sul tasto *Elenco soci* verrà visualizzata la pagina *Soci e Dati*  Elenco soci *catastali* 

Negli altri campi saranno inseriti gli altri dati presenti nel paragrafo ANAGRAFICA della scheda.

Nella parte destra della schermata è possibile inserire/visualizzare le filiere e i settori di adesione della ditta.

Dopo aver inserito la filiera è possibile aggiungere una scheda relativa alla stessa filiera.

L'applicazione, automaticamente, inserirà come nome ditta una stringa composta dal nome della ditta più la filiera (es. AAAVino) e come tipo scheda Plurischeda.

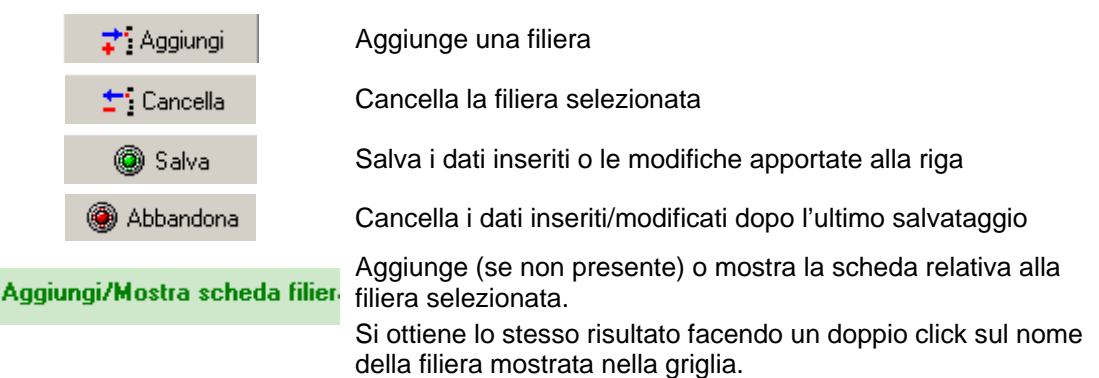

Le filiere riportate nella griglia possono essere di colore giallo se non monitorate o

verdi se monitorate.

#### SISTEMI DI TRACCIABILITA'

#### **2.5 Soci e Dati catastali**

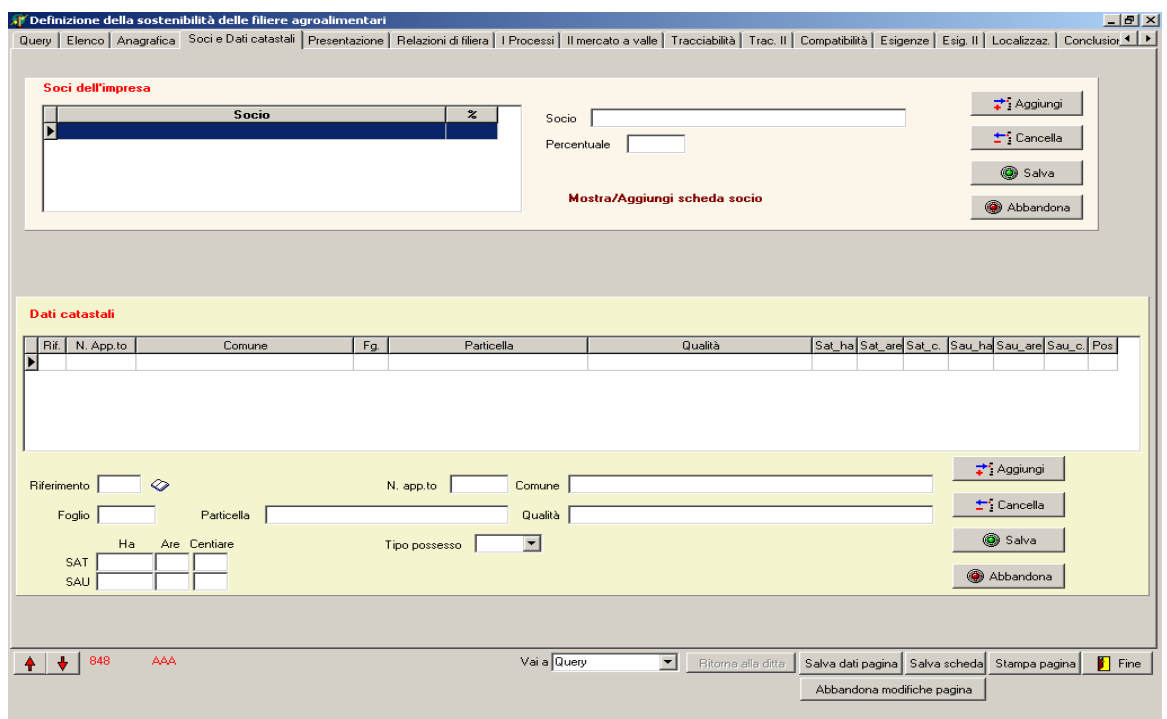

In questa pagina è possibile inserire/visualizzare i soci della ditta e le relative scheda, se presenti.

Le funzioni dei tasti a lato sono le stesse della parte relativa alle filiere.

L'applicazione, automaticamente, inserirà come nome ditta una stringa composta dal nome della ditta più il nome del socio (es. AAA – Socio 1) e come tipo scheda Socio.

Inoltre, per le imprese agricole, è possibile inserire/visualizzare i dati catastali della ditta.

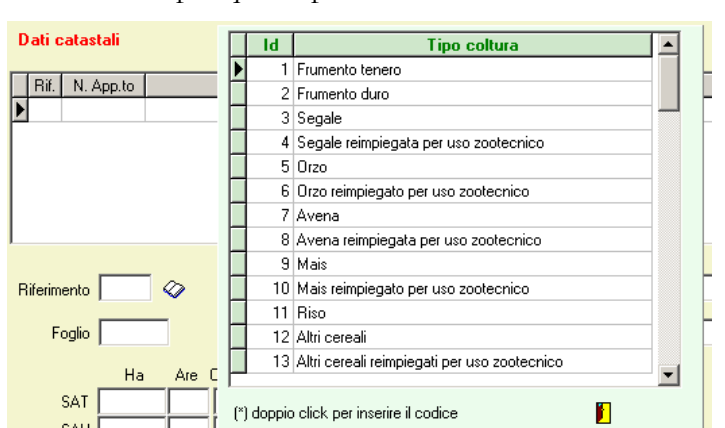

Anche per questa parte le funzioni dei tasti sono le stesse.

Inoltre, per il campo *Riferimento,* il codice può essere digitato oppure selezionato nella griglia che ◇ compare cliccando sull'icona . Le colture indicate sono quelle presenti nella tabella Tab\_Colture del database e nell'allegato A (codici da 1 a 53) della scheda.

**SAU** 

#### **2.6 Presentazione dell'impresa**

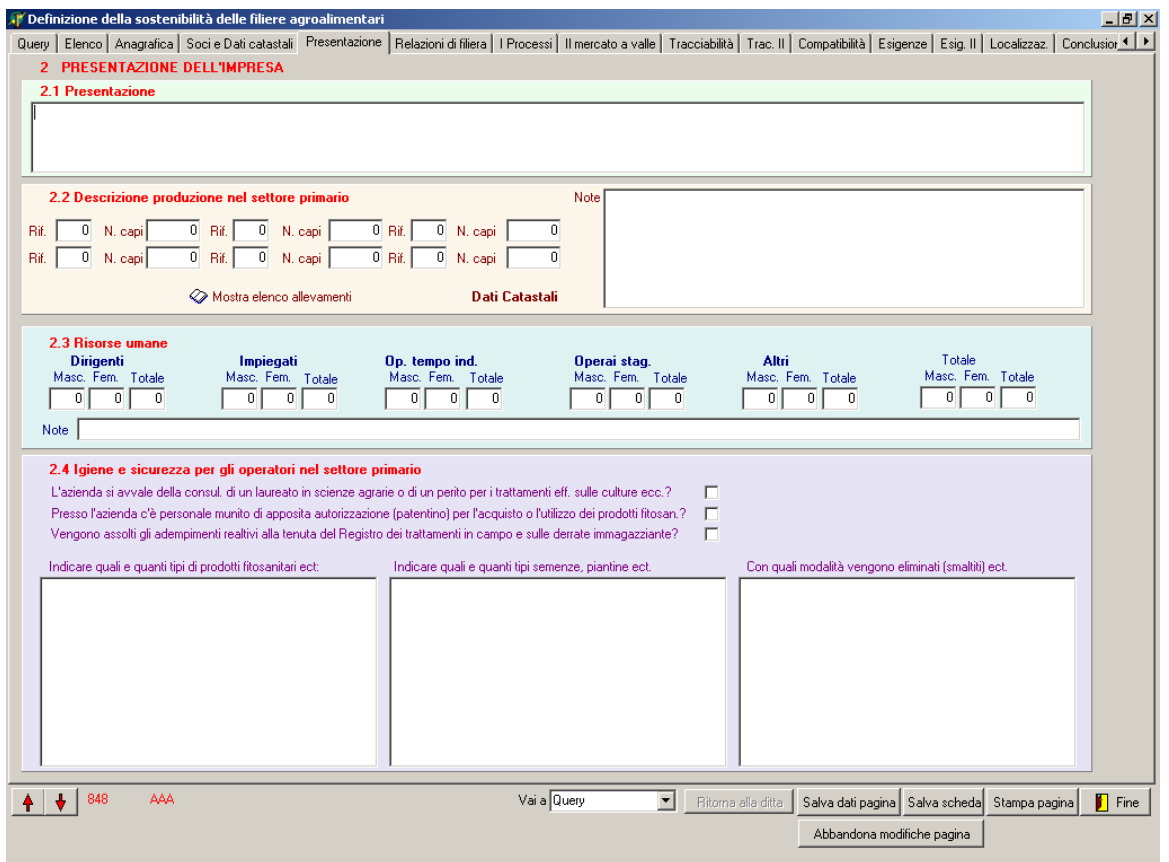

In questa pagina è possibile inserire/visualizzare i dati presenti nel paragrafo PRESENTAZIONE DELL'IMPRESA. Le parti 2.2 e 2.4 sono visualizzate solo per le ditte che hanno la tipologia 3 Impresa Agricola.

I riferimenti della parte 2.2 vanno digitati. Cliccando sul tasto Mostra elenco allevamenti apparirà una griglia.

Gli allevamenti indicati sono quelli presenti nella tabella Tab\_Allevamenti del database e nell'allegato A (codici da 54 a 73) della scheda.

N.B. Nella parte 2.3 Risorse umane i totali sono automatici.

## **2.7 Relazione di filiera e Il mercato a valle**

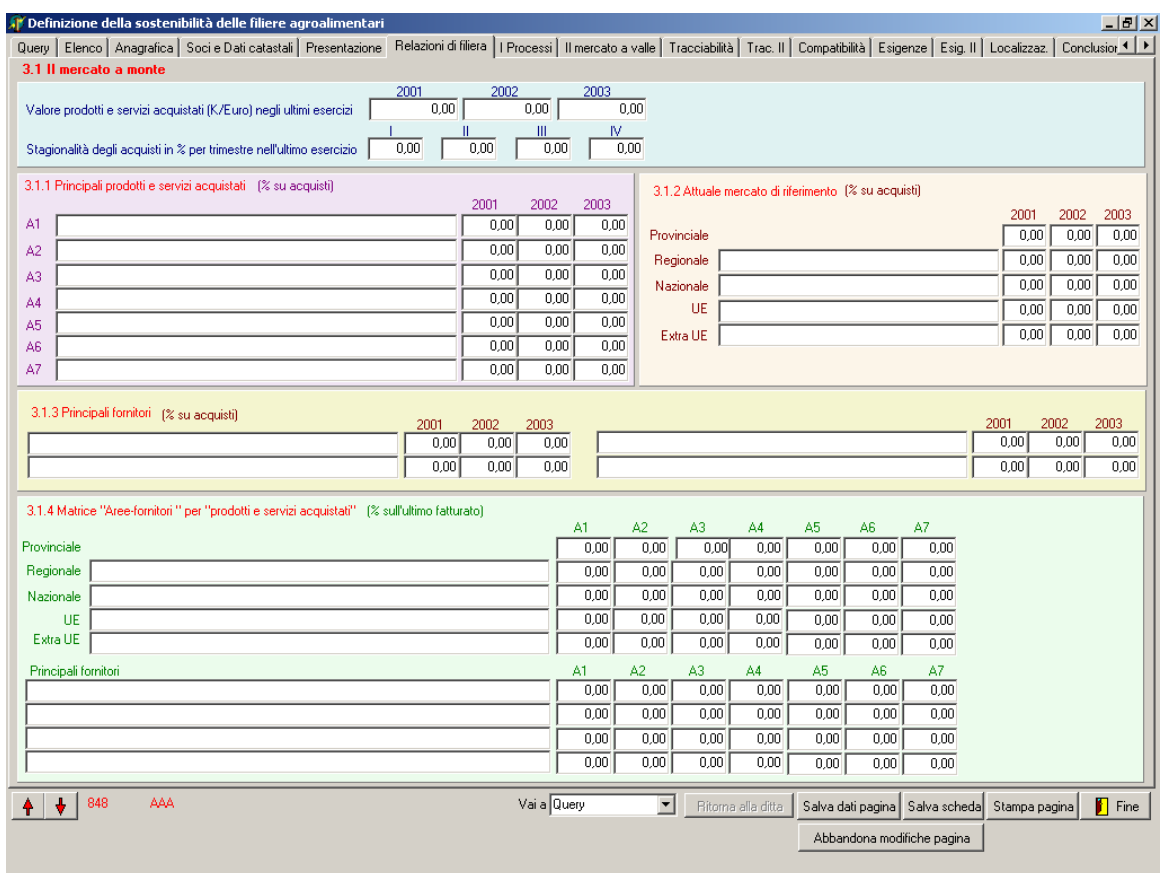

In queste pagine è possibile inserire/visualizzare i dati presenti nel paragrafo RELAZIONE DI FILIERA parti 3.1 (Relazioni di filiera) e 3.3 (Il mercato a valle)

I dati inseriti nell'area 3.1.2 vengono replicati nella prima matrice dell'area 3.1.4 mentre quelli della 3.1.3 vengono replicati nella seconda matrice.

I dati inseriti nelle aree 3.3.2 e 3.3.3 vengono replicati nell'area 3.3.4, rispettivamente nella prima e nella seconda matrice.

I dati dei "Principali prodotti e servizi acquistati" (3.1.1) costituiscono i riferimenti per le colonne A1, A2, A3, ecc. delle matrici dell'area 3.1.4.

SISTEMI DI TRACCIABILITA'

#### **2.8 I processi**

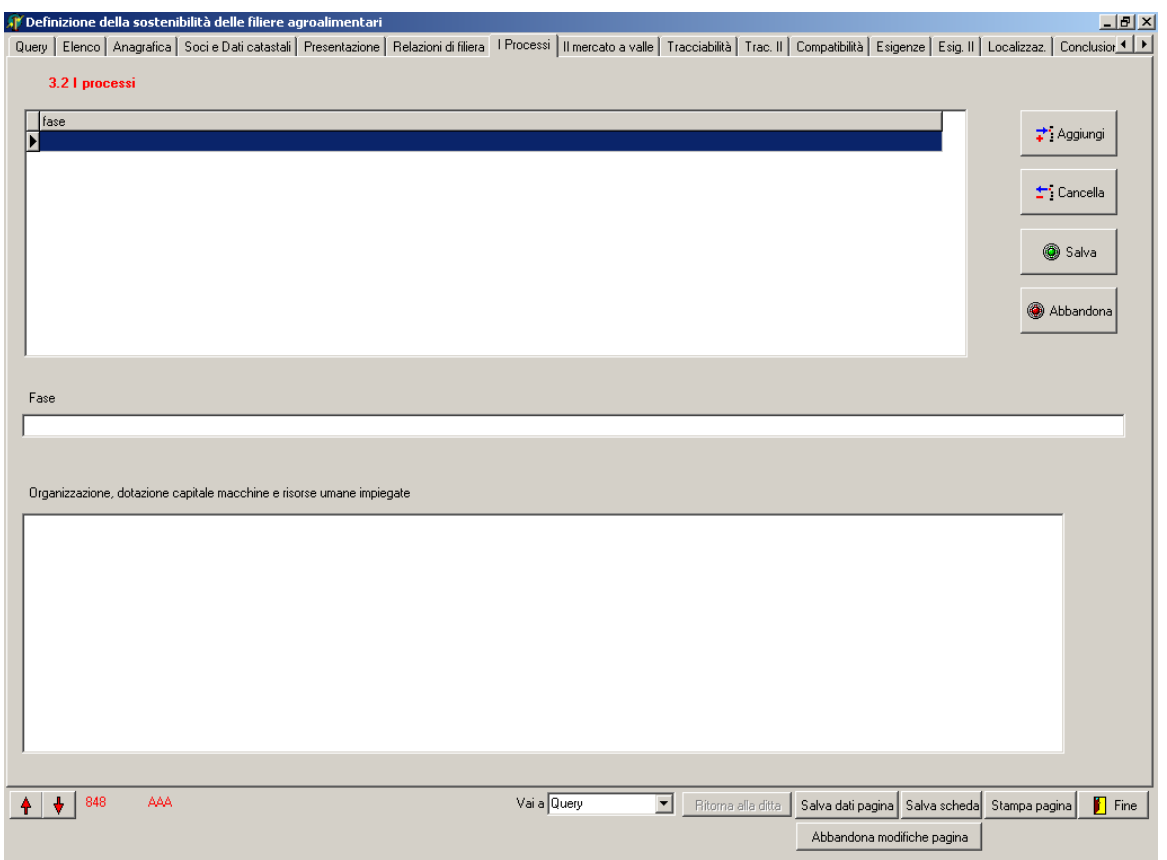

In questa pagina è possibile inserire/visualizzare i dati presenti nella parte 3.2 del paragrafo RELAZIONE DI FILIERA

I tasti hanno le stesse funzioni della parte relativa all'inserimento delle filiere.

Relativamente alla figura sopra riportata, nella prima griglia è possibile solo visualizzare la lista delle fasi operative dell'attività aziendale.

Selezionando una singola fase in tale griglia, apparirà, nella casella di testo più ampia della figura, la relativa descrizione analitica.

## **2.9 Tracciabilità e Trac. II**

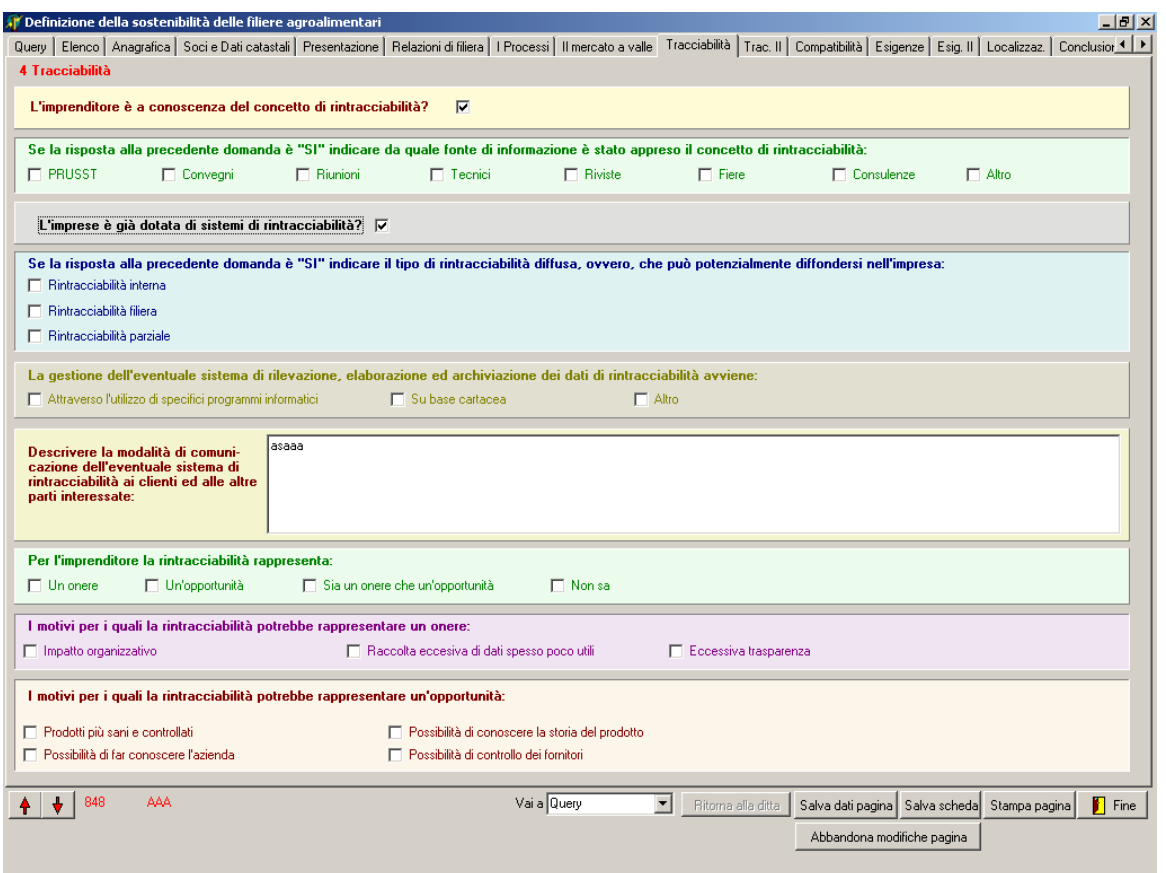

In queste pagine è possibile inserire/visualizzare i dati presenti nel paragrafo TRACCIABILITA'.

Nel caso di risposta affermativa alla domanda "L'imprenditore è a conoscenza del concetto di rintracciabilità?" (segno di spunta nella checkbox  $\boxed{\blacksquare}$ ) verrà visualizzata la parte relativa alla fonte di informazione.

Nel caso di risposta affermativa alla domanda "L'impresa è già dotata di sistemi di rintracciabilità?" verrà visualizzata la parte relativa al tipo di rintracciabilità diffusa.

A seconda della risposta alla domanda "L'imprenditore reputa importante l'applicazione della rintracciabilità di filiera?" verrà visualizzata una delle due parti successive della pagina.

SISTEMI DI TRACCIABILITA'

## **2.10 Compatibilità**

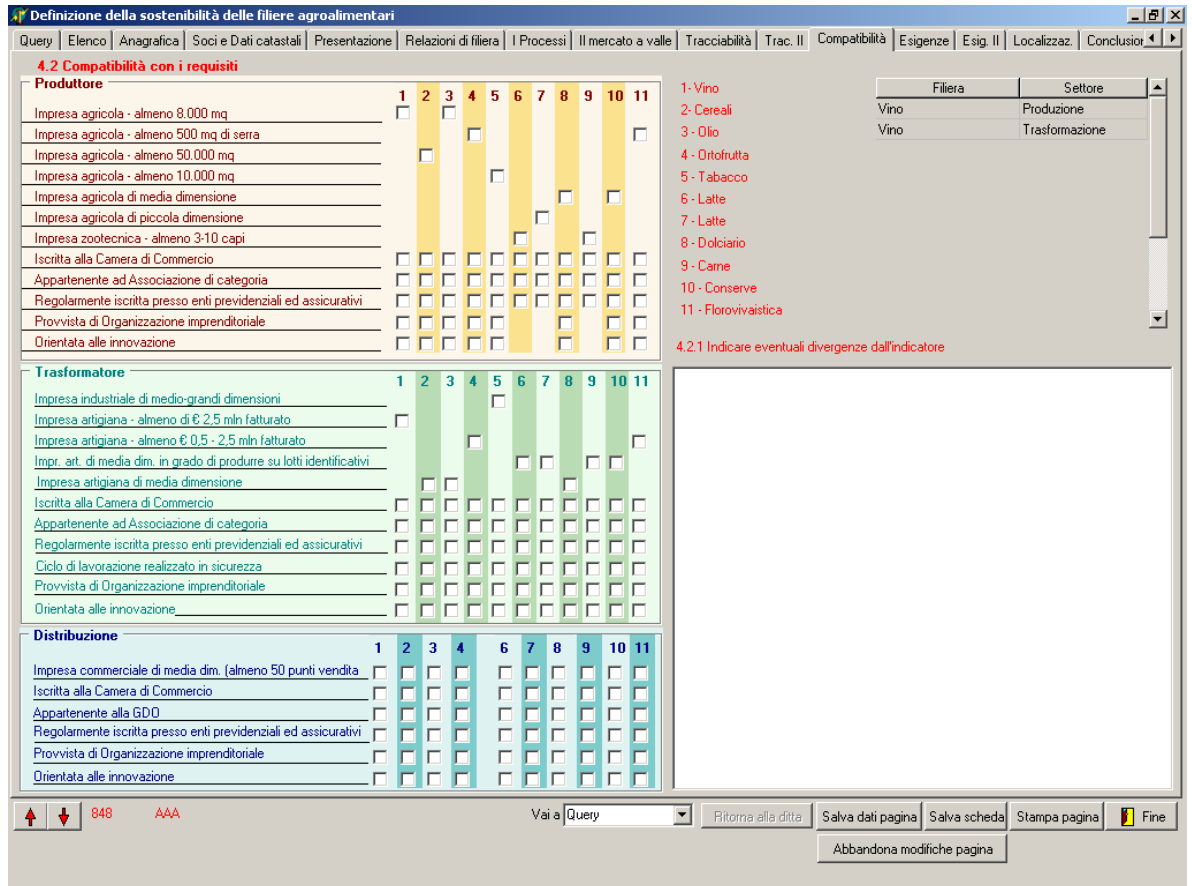

In questa pagina è possibile inserire/visualizzare i dati presenti nella parte 4.2 del paragrafo TRACCIABILITA'.

Nella parte alta sono riportate le filiere a cui ha aderito la ditta.

## **2.11 Esigenza e Esig. II**

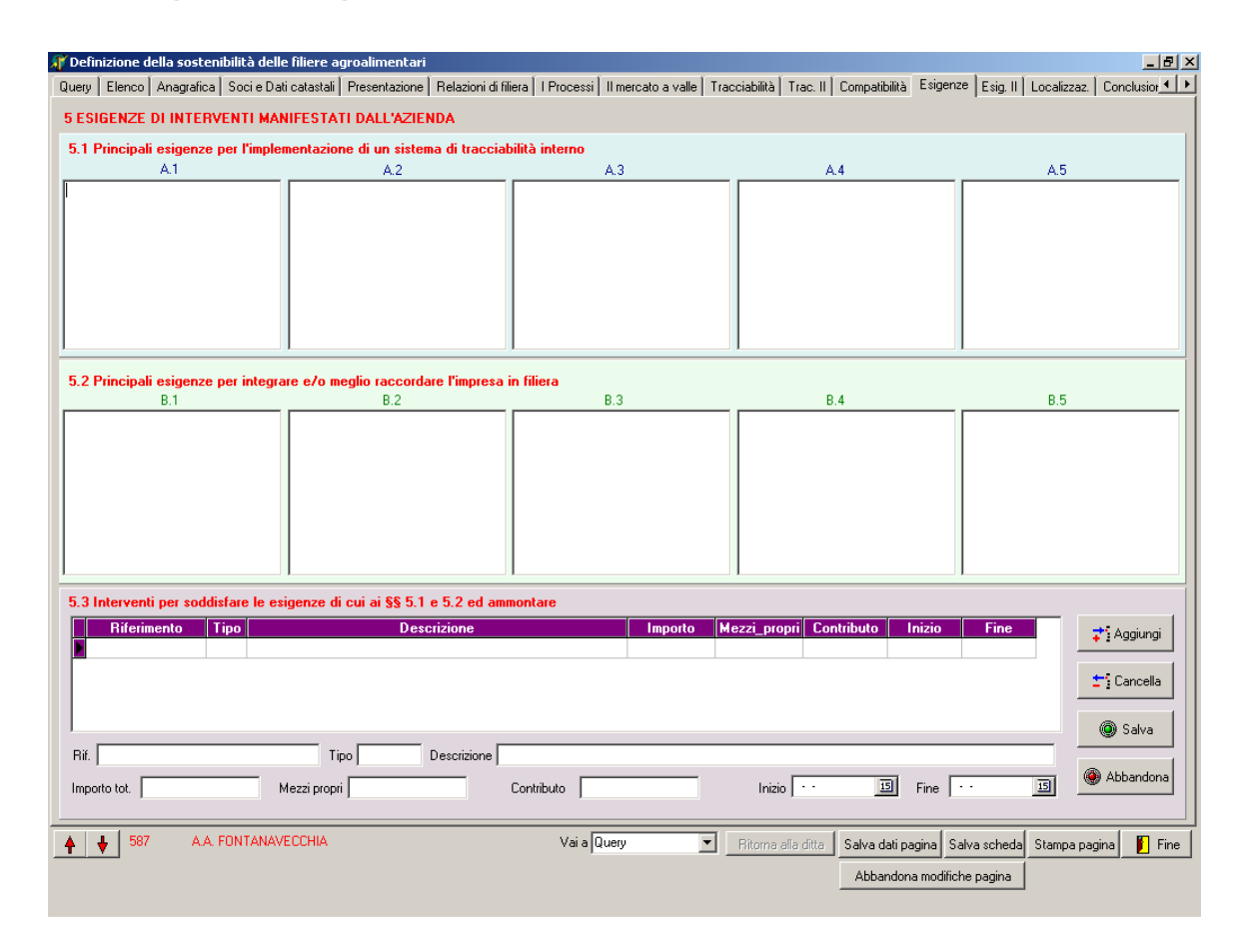

In queste pagine è possibile inserire/visualizzare i dati presenti nel paragrafo ESIGENZA DI INTERVENTI MANIFESTATI DALL'AZIENDA, parti 5.1, 5.2, 5.3 e 5.4 della scheda.

Nella parte 5.3 della pagina è possibile inserire gli interventi manifestati dalla ditta. I tasti hanno le stesse funzioni della parte relativa alle filiere.

Nella pagina Esig. II i totali sono automatici.

SISTEMI DI TRACCIABILITA'

## **2.12 Localizzazione**

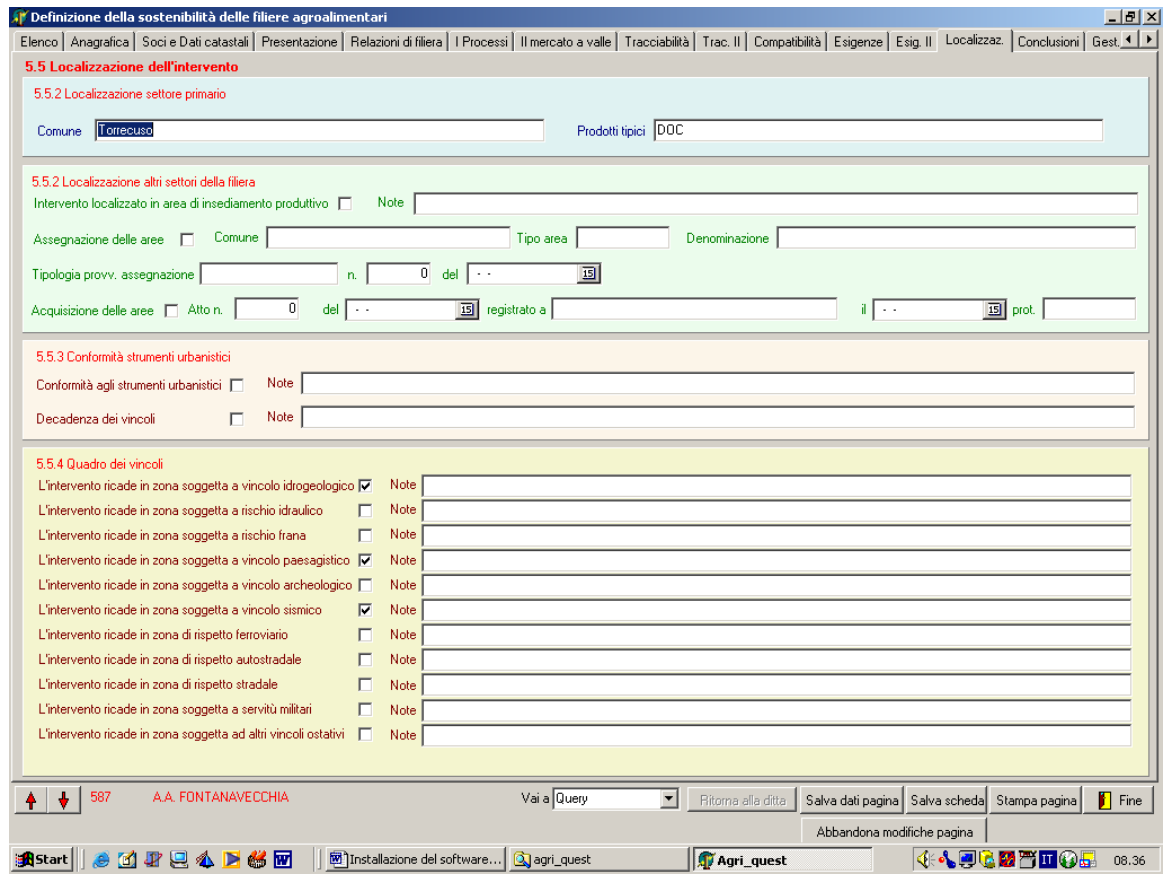

In questa pagina è possibile inserire/visualizzare i dati presenti nella parte 5.5 del paragrafo ESIGENZA DI INTERVENTI MANIFESTATI DALL'AZIENDA.

SISTEMI DI TRACCIABILITA'

### **2.13 Conclusioni**

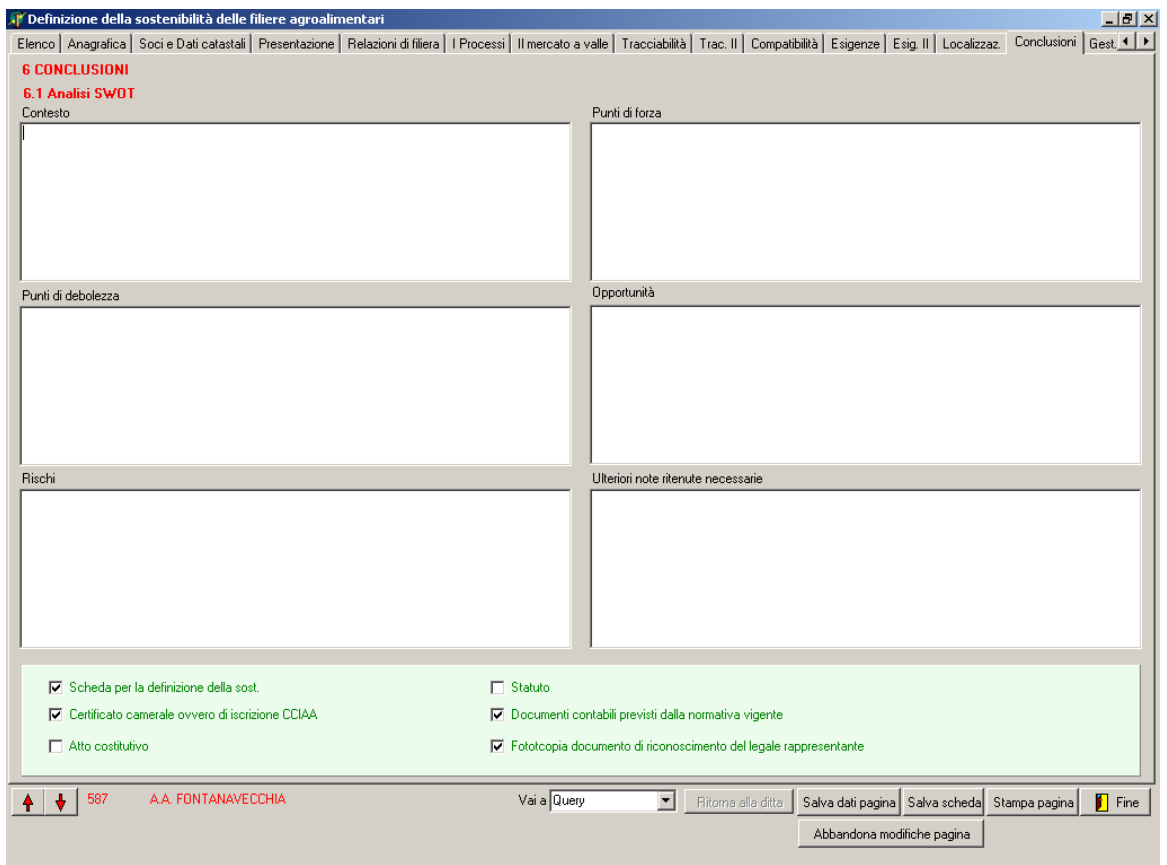

In questa pagina è possibile inserire/visualizzare i dati presenti nel paragrafo ANALISI SWOT.

In questa pagina è stato aggiunto il campo *Ulteriori note ritenute necessarie* dove potranno essere inserite valutazioni relative alla scheda.

#### SISTEMI DI TRACCIABILITA'

### **2.14 Funzioni**

#### **2.14.1 Gestione tabelle**

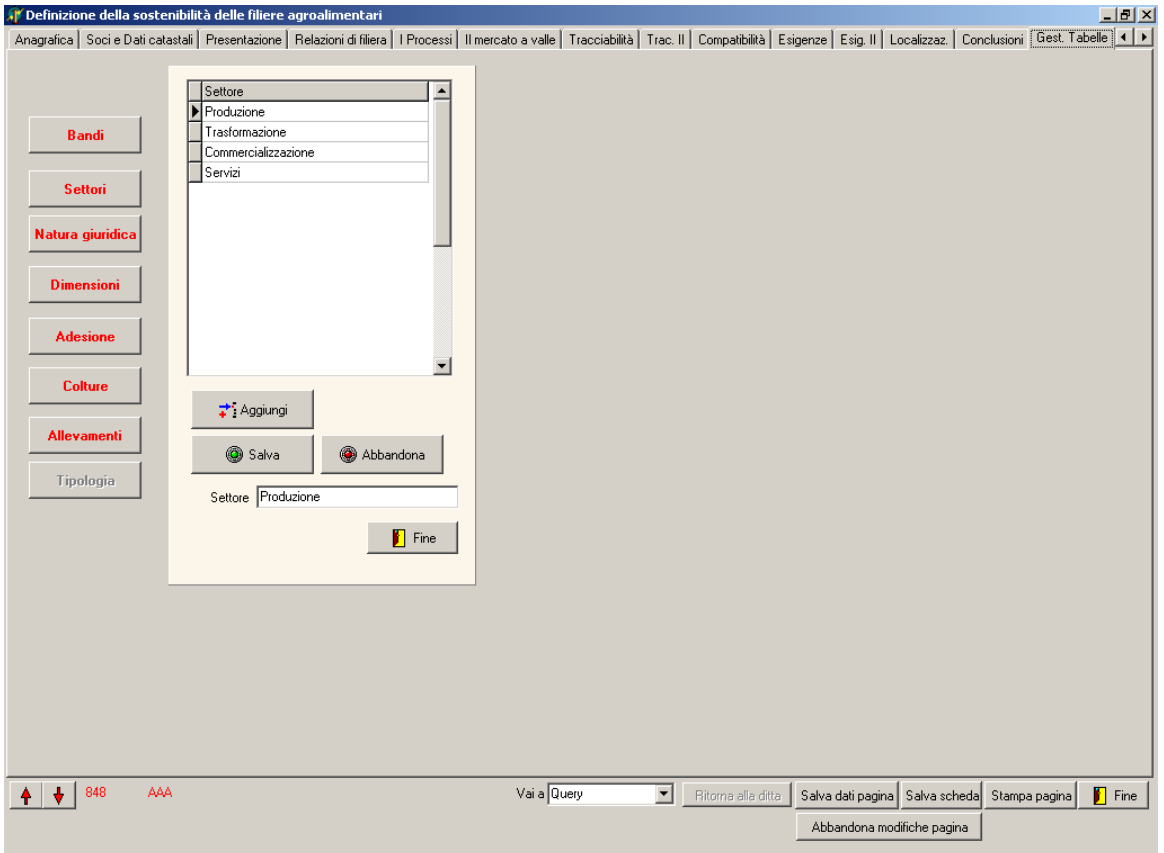

Nell'ultima pagina è possibile solo aggiungere altri dati in varie tabelle del database, dati che poi compariranno nei vari menù a discesa nelle varie pagine.

Cliccando su di un tasto comparirà un pannello con una griglia che mostra i record contenuti nella relativa tabella del database. Cliccando sul tasto Aggiungi è possibile inserire altri record nella tabella.

Si fa presente che è anche possibile modificare i dati della tabella, ma si sconsiglia vivamente di farlo poiché i dati selezionati nei vari elenchi a tendina sono memorizzati nel database non tramite codici numerici ma così come vengono visualizzati.

Quindi le modifiche falseranno le interrogazioni sul database.

#### SISTEMI DI TRACCIABILITA'

#### **2.14.2 Query**

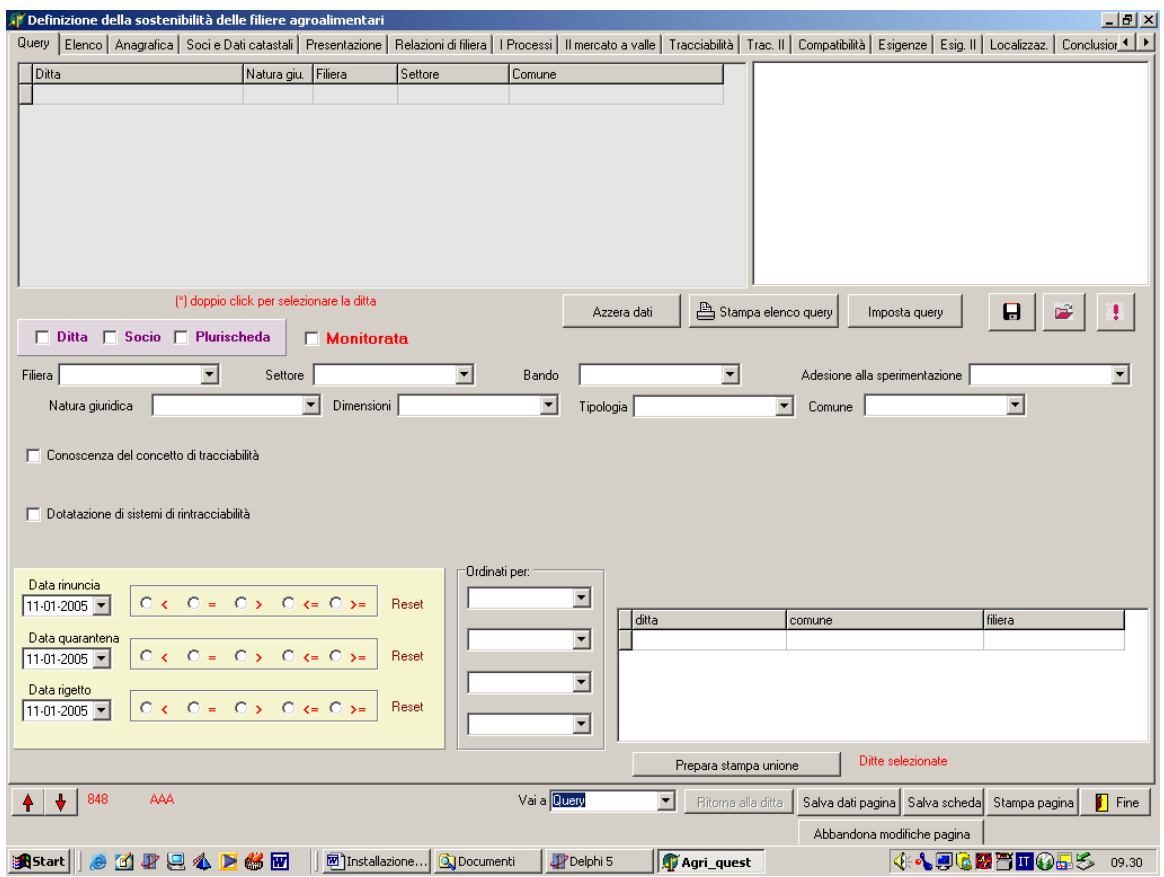

Nella pagina Query è possibile fare delle query (interrogazioni) sul database. Impostando i vari campi è possibile ottenere un elenco di ditte che soddisfano i criteri indicati.

Dopo aver impostato i dati nei vari campi, cliccando su imposta query verrà costruito e mostrato il comando per eseguire la query.

Questo comando può essere salvato per successive query o eseguito.

Se eseguito nella griglia in alto comparirà l'elenco delle ditte selezionate.

Cliccando sul pulsante Stampa elenco query verrà stampato l'elenco selezionato.

Cliccando sul pulsante Prepara stampa unione l'elenco delle ditte selezionate verrà memorizzato nel database Appoggio.mdb (griglia in basso) e potrà essere utilizzato per una stampa unione di Word che ha come origine dati proprio il database Appoggio.mdb.

SISTEMI DI TRACCIABILITA'

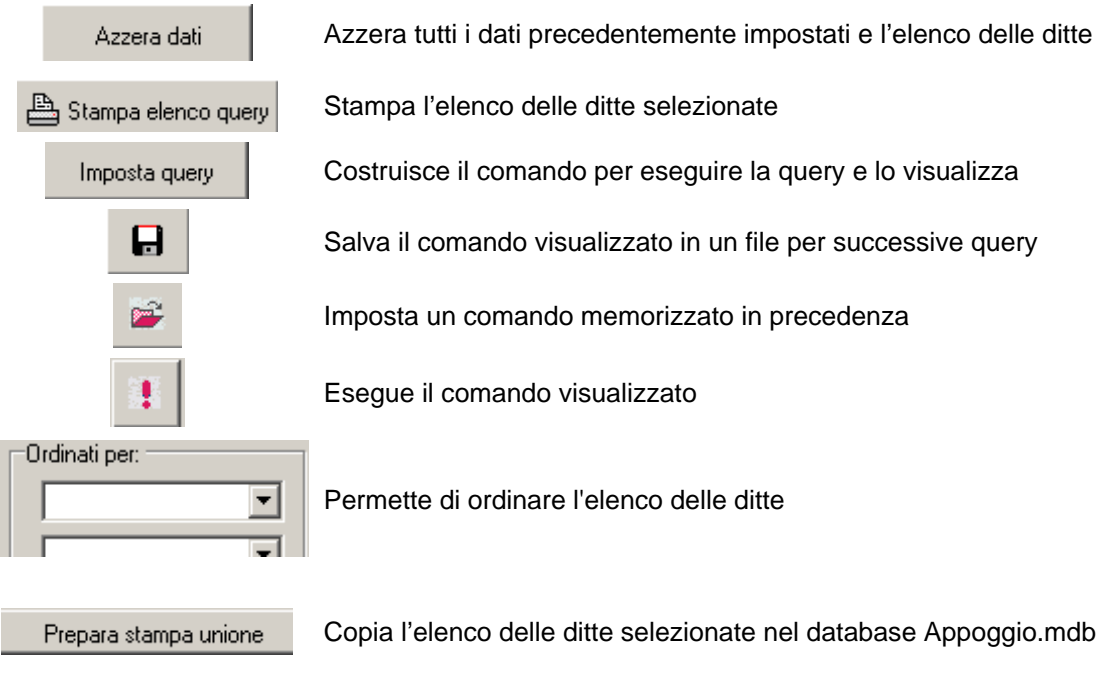
### **3. Sistema Integrato di Monitoraggio (SIM)**

#### **3.1 Introduzione all'applicativo**

Dopo una prima applicazione del software della gestione delle adesioni delle aziende al Progetto, si sono riscontrate enormi difficoltà nell'analisi delle esigenze aziendale dovute alla difficoltà di acquisire dati mediante la ricognizione amministrativo documentale registrate soprattutto per quelle imprese che operano nel settore primario.

Si è dovuto pensare ad un sistema che acquisisse i dati con ricognizioni da campo.

Per tale motivo si è fatto ricorso al Sistema Integrato di Monitoraggio (SIM), dopo averlo testato<sup>15</sup> nei primi monitoraggi da campo e quindi adattato alle esigenze del Progetto.

Oltre alla finalità di acquisire dati da campo, per altre vie non acquisibili il SIM si pone quale sistema integrato di monitoraggio che sia in grado di seguire l'intero processo di filiera attraverso una serie di check list / indicatori tutti i fattori che intervengono, direttamente o marginalmente, sulla filiera parallelamente al sistema di controllo del processo produttivo.

Si tratta di uno strumento informatico estremamente versatile, che può essere configurato per monitorare ambiente, qualità, territorio, produzione, e, più in generale, tutti quei processi che basano la loro logica di monitoraggio sul concetto di checklist<sup>16.</sup>

In questo documento, per checklist si intende una "lista di elementi" da monitorare; ogni elemento della lista sarà in seguito indicato come checkitem e caratterizzato da una serie di parametri definibili in totale autonomia del committente.

In fase di progettazione, particolare attenzione è stata rivolta alla semplicità d'uso che rende il SIM unico nel suo genere.

Sul mercato non è, infatti, presente un prodotto ad esso comparabile che riesce ad affrontare in modo integrato e versatile tutte le problematiche caratterizzanti i processi da monitorare, a raccogliere i dati acquisiti, analizzarli e visionarli da una molteplicità di viste diverse.

Estrema importanza riveste il fattore "scalabilità" del sistema, ossia alla capacità di evoluzione e personalizzazione dello stesso come è avvenuto nel "Progetto pilota per l'implementazione delle filiere agroalimentari".

Per la descrizione dell'applicativo si è scelto di strutturare il presente capitolo in modo da percorrere in ordine logico le operazioni da compiere.

L'organizzazione è riportata di seguito.

 $\overline{a}$ 

<sup>15</sup> Il test è stato operato con la collaborazione del "Dipartimento di Scienze del suolo, della pianta e dell'ambiente" dell' Università degli Studi di Napoli "FEDERICO II". 16 Cfr. il documento della parte generale "Il modello".

**1.** Componenti del sistema: vengono descritte le parti costitutive del Sistema Integrato di Monitoraggio.

**2.** Il lato server – Caratterizzazione del sistema: sono illustrate le modalità con cui è possibile definire le checklist e la loro composizione, i siti da monitorare, macroaree e microaree.

**3.** Il lato client: è descritto il sistema di acquisizione dei dati

**4.** Il lato server – Concetti di base sull'analisi dei dati: sono illustrate le problematiche legate all'analisi dei dati acquisiti e della loro elaborazione.

# **3.2 Componenti del sistema**

Il sistema di monitoraggio è costituito da:

- N unità mobili (o postazioni client)
- Un server centrale
- Una infrastruttura di comunicazione tra le parti

Questa organizzazione del sistema rende il SIM in grado di:

- rispecchiare la logica di problemi reali il personale dirigenziale operante sul server, definisce l'organizzazione strategica della checklist e monitorizza i dati; ai tecnici, operanti dal lato client, viene demandato il compito di effettuare l'acquisizione.
- massimizzare l'immunità agli errori; per gli operatori, è impossibile cambiare, volontariamente o accidentalmente, la definizione di una checklist e l'ordine con cui va eseguito il processo di misurazione; tali operazioni potranno essere effettuate solo dal lato server
- certificare sia l'ora che luogo in cui avviene il monitoraggio tramite l'ausilio di un sistema GPS.

Nel seguito del paragrafo, si darà un'illustrazione sintetica sulle parti costitutive.

a- Unità mobili (Client)

Alle unità mobili è demandato il compito dell'acquisizione dei dati. Da un punto di vista fisico, le unità mobili sono dispositivi portatili, corredati da una serie di sensori opzionali, sistema GPS e sistemi di acquisizione visiva, con i quali SIM andrà ad interagire.

L'applicazione SIM installata sulle postazioni mobili è denominata SIM Client.

Il lato client può essere installato su un qualsiasi elaboratore dotato di sistema operativo della famiglia Windows (ME, 98, 2k, XP). Per garantire la versatilità del prodotto è consigliato utilizzare un tablet PC.

Come dispositivi di riferimento sono stati scelti i tablet PC "Nec Versa T400" e "Siemens 5110".

# b- Server Centrale

Il server centrale ospita l'applicazione SIM Server e la collezione di dati acquisiti dalle postazioni client. Al SIM Server sono demandati i compiti di:

- definire le checklist, la loro composizione
- analizzare i dati acquisiti.

I dati sono organizzati in un database relazionale; il DBMS di riferimento è Firebird

# 1.5.

L'applicazione SIM Server consente di produrre grafici e report sui dati acquisiti; essa mette a disposizione un insieme di filtri che consentono di effettuare analisi

- relative a particolari aree di omogeneità,
- legate ad un determinato periodo temporale,
- relative ad un insieme di regioni territoriali .

L'infrastruttura hardware del server di riferimento è costituita dal Server HP ML310T.

# c- Infrastruttura di comunicazione

Per permettere ai client di inviare dati al server centrale è possibile usufruire di reti LAN con e senza fili.

Il sistema di riferimento utilizza LAN Wireless U.S. Robotics a 100Mbps.

Opzionalmente è possibile effettuare il sistema di trasferimento dati tramite la rete Internet.

Tutto ciò implica che il Server sia collegato al web con indirizzo IP statico e che siano adottati i meccanismi di protezione adeguati per lo scambio dei dati, la riservatezza e l'integrità delle informazioni trasmesse.

Particolare importanza riveste la sicurezza del sistema.

Per l'accesso all'archivio centrale sono adottati differenti strati di protezione, a differenti livelli di astrazione:

- per quanto riguarda la protezione di basso livello, è prevista l'installazione di un firewall con sistema di protezione basato su indirizzo MAC delle schede di rete;
- una volta accettata la connessione, l'utente può accedere al sistema solo se dispone delle credenziali di autenticazione (utente/password).

A seconda del livello dell'operatore, sarà abilitato il permesso di modifica dei dati o meno.

**3.3 Lato server – Caratterizzazione del sistema** 

All'apertura dell'applicazione server è necessario inserire le credenziali per autenticarsi e avere accesso al sistema.

Se l'autenticazione va a buon fine, appare la finestra principale visualizzata in Figura 1.

La finestra è suddivisa in due sezioni:

Caratterizzazione del sistema: l'operatore ha la possibilità di accedere all'area di definizione delle checklist, alla sezione relativa alle macroaree, microaree e siti, alla gestione degli operatori.

Tali problematiche saranno affrontate nel seguito di questo paragrafo.

Analisi dei dati: l'operatore ha la possibilità di accedere all'area relativa all'analisi dei

dati

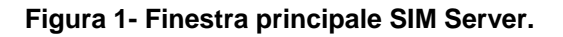

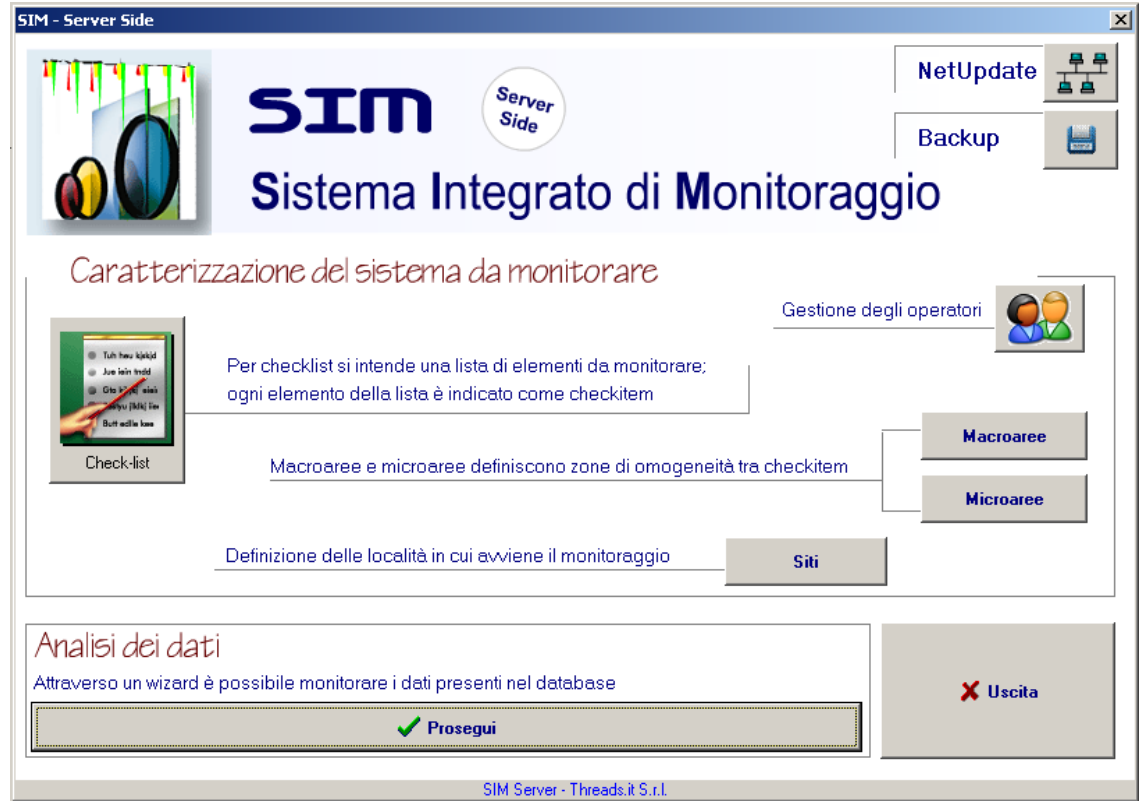

Per caratterizzazione del sistema si intende un'operazione preliminare al processo di acquisizione dati; l'operatore ha il compito di definire un numero variabile di checklist, ognuna legata al particolare scenario da monitorare e al dominio del problema.

### **3.3.1 Le checklist**

Per una reale efficacia dello strumento è cruciale la formulazione delle checklist in modo da rispondente alle reali specifiche di monitoraggio.

Per accedere all'area di gestione delle checklist è sufficiente cliccare il corrispondente pulsante della finestra principale (Figura 1); la finestra di gestione completa di check-list e loro composizione è mostrata in Figura 12.

Relativamente alle checklist, le operazioni ammissibili sono elencate nel menù laterale mostrato in Figura 2.

Tramite questo menù è possibile aggiungere nuove checklist, eliminare, modificare o stampare checklist esistenti.

Nella realtà, può accadere che due o più checklist siano tra loro molto simili; in questo scenario per facilitare l'inserimento di una nuova checklist è possibile duplicare una checklist

preesistente simile, andando poi ad intervenire solo con aggiunta\eliminazione\modifica degli elementi differenti.

La duplicazione di una checklist preesistente avviene in due passi:

Selezionare la checklist che si vuole copiare;

Cliccare sul pulsante "crea clone"; verrà richiesto di specificare il nome della checklist duplicata, come mostrato in Figura 4.

### **Figura 2 - Menù laterale**

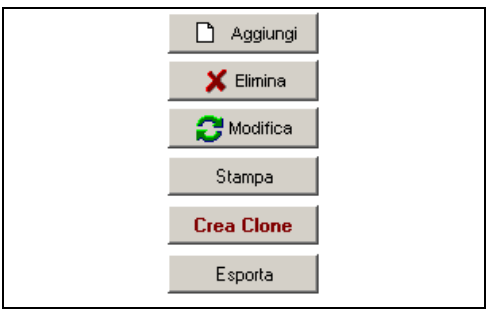

### **Figura 3- Duplicazione di una checklist.**

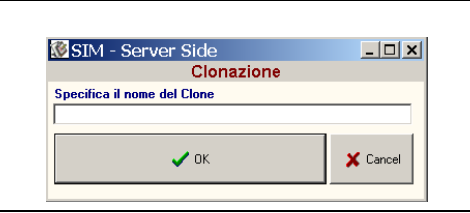

### **Figura 4- Accedere alla composizione.**

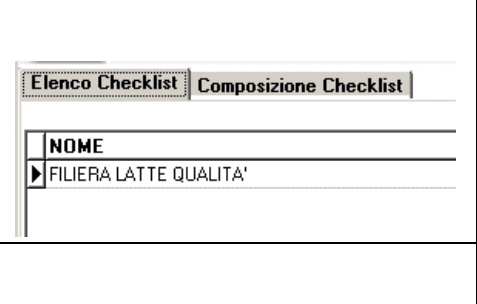

Checklist e loro elementi potranno essere modificati nel corso del tempo in modo semplice ed intuitivo; tuttavia le modifiche alle checklist dovranno essere eseguite in contemporanea ad una sincronizzazione con tutti i dispositivi client.

Se si tentasse di caricare su un server aggiornato, dati provenienti da checklist obsolete, si potrebbero verificare incongruenze e perdita di dati.

Nel corso del periodo di formazione queste problematiche saranno approfondite e trattate con esempi pratici.

Una volta aggiunta una nuova checklist, inizialmente essa è vuota ed è necessario specificare la sua composizione, ossia definirne i checkitem; per passare all'interfaccia relativa alla gestione della composizione di una checklist è necessario cliccare due volte sulla checklist in oggetto oppure cliccare sulla linguetta "composizione checklist" (Figura 4) dopo averla selezionata.

# **3.3.2 Checkitem**

Il committente può associare ad una checklist, in modo personalizzato, uno più elementi o checkitem; ognuno di essi è caratterizzato dai seguenti parametri (**Errore. L'origine riferimento non è stata trovata.**):

**Nome**: esplicitazione testuale dell'elemento da monitorare;

**Peso**: per la differenziazione dei checkitem in base all'importanza di taluni rispetto agli altri, è stato inserito il parametro "peso"; esso dà all'utente la possibilità di ponderare ogni singolo checkitem in base ad una scala parametrica, customizzabile e appartenente all'insieme dei numeri interi positivi.

**Progressivo**: è l'ordine in cui il checkitem si posizionerà all'interno della checklist. In tale ordine verranno effettuate le misurazioni.

**Codice**: campo opzionale relativo al codice di un checkitem.

**Macroarea** o Area di controllo: è una prima zona di omogeneità tra checkitem, definibile a seconda del processo/entità posta in monitoraggio.

**Microarea**: è una seconda zona, o sottolivello di omogeneità tra chekitem.

**Procedura**: è un livello trasversale di omogeneità tra i checkitem che li caratterizza in base alla loro tipologia; es. procedura igienica, procedura manutentiva, procedura di conformità legislativa ecc.

**Sistema di controllo**: definisce la tipologia di acquisizione.

**Sezione valori analitici**: questa sezione consente l'introduzione di "n" parametri analitici da monitorare per ogni checkitem; ogni parametro analitico è caratterizzato da un valore di default e da un'unità di misura. Opzionalmente i parametri possono essere resi acquisibili mediante sensoristica dedicata (Figura 6).

Il menù laterale che consente l'aggiunta/eliminazione/modifica di checkitem è analogo a quello descritto per le checklist.

Un checkitem, una volta definito, può essere modificato; questa caratteristica rappresenta la versatilità e capacità di evoluzione del sistema ma, come detto in precedenza, l'operazione di modifica deve essere sempre accompagnata da una risincronizzazione di tutti i client.

### **Figura 5 Definizione dei checkitem; dati generali.**

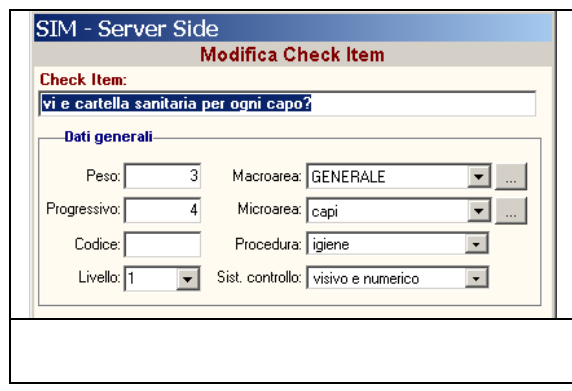

### **Figura 6- Definizione dei checkitem: parametri analitici.**

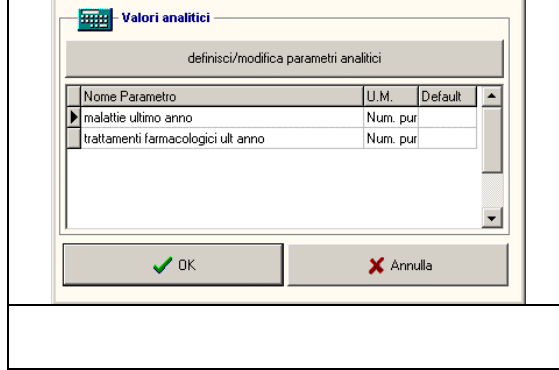

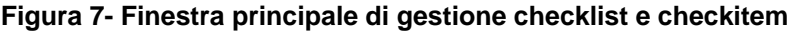

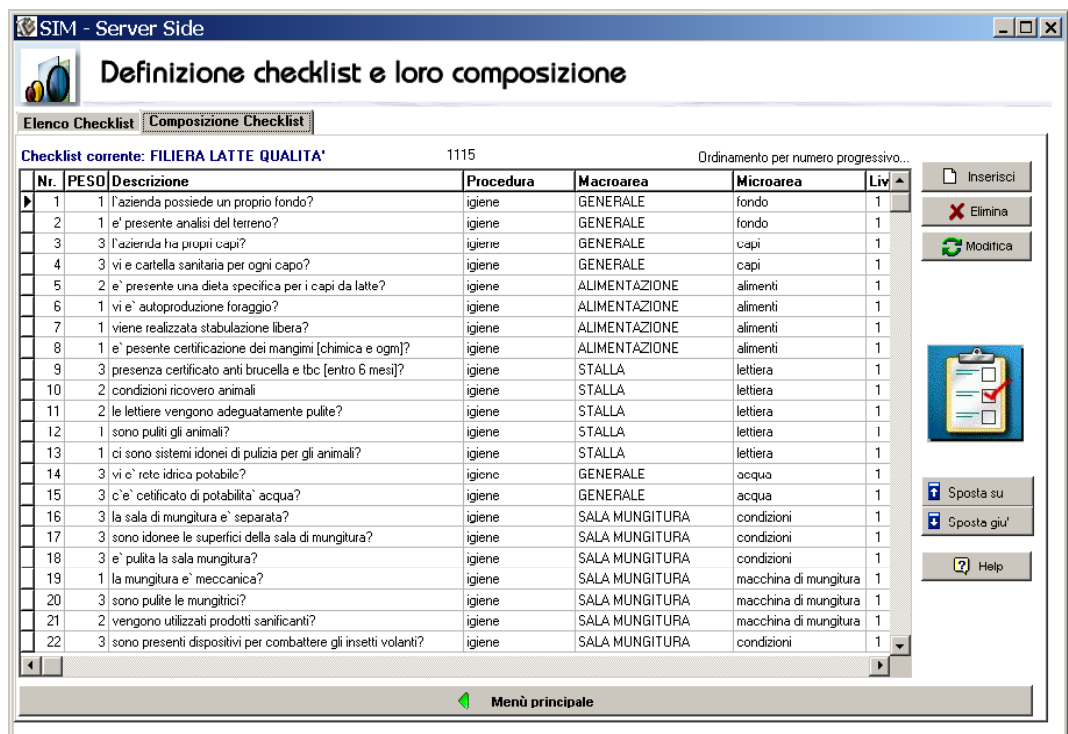

#### **3.3.3 Macroaree e microaree**

Come si è gia visto nel paragrafo precedente, un ruolo di fondamentale importanza nella definizione delle checklist è rivestito dalle macroaree e microaree, ossia zone di omogeneità tra i checkitem.

Per accedere all'area di gestione di Macroaree e Microaree è sufficiente cliccare sugli appositi pulsanti della finestra principale (Figura 1).

La gestione delle Macroaree [microaree] si articola in due finestre: la prima presenta un elenco di tutte le Macroree [microaree] già definite, ed ospita un menù che consente di effettuare inserimento, modifica ed eliminazione di elementi (Figura 8). Quando viene premuto un pulsante del menù di gestione, si passa alla finestra di dettaglio (Figura 9). Essa visualizza un campo vuoto in caso di inserimento, mentre la denominazione corrente in caso di modifica $17$ .

 $\overline{a}$ 

<sup>&</sup>lt;sup>17</sup> Molto importante: la eliminazione non corretta di macroaree e microaree comporta perdita di dati.

Accordo Quadro PRUSST Calidone (BURC n. 33 del 15.07.2002) entra alla provincia del 105 del 105 Allegato 16 Ministero delle Politiche Agricole e Forestali

# PRUSST Calidone

"Progetto pilota per l'implementazione di filiere agroalimentari"

SISTEMI DI TRACCIABILITA'

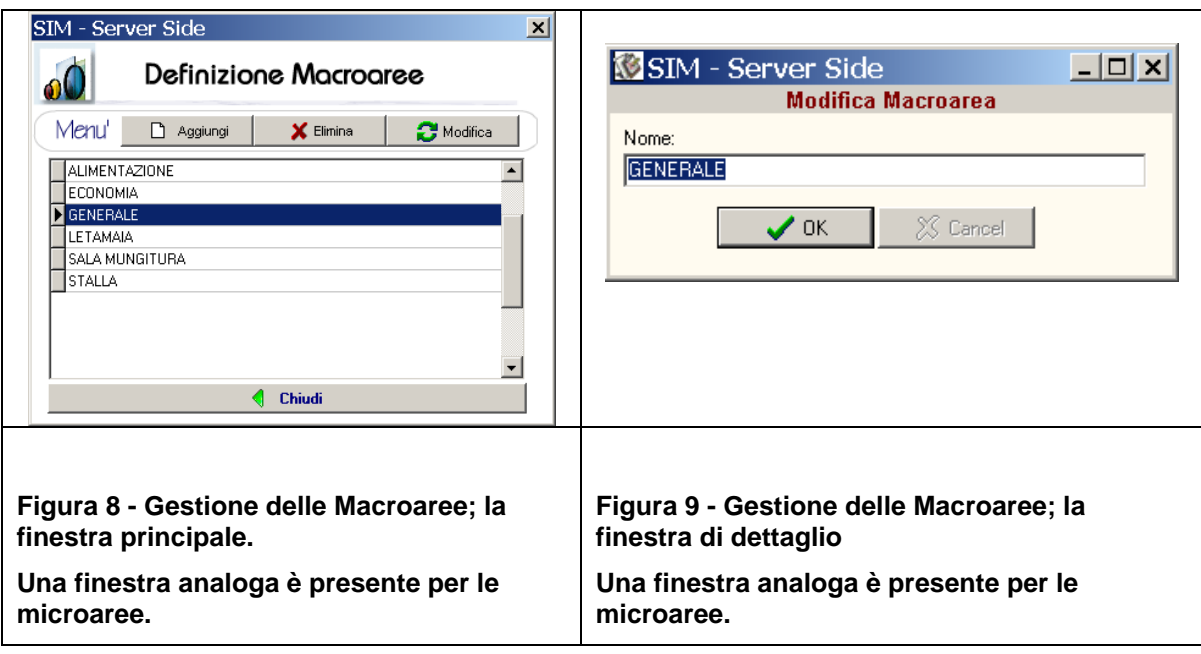

#### **3.3.4 Siti**

In fase di configurazione è necessario definire anche i siti in cui verrà effettuato il monitoraggio. Per "sito" si intende la regione spaziale in cui è effettuato il monitoraggio, caratterizzata dai seguenti parametri:

**Canale**: è una prima zona di omogeneità tra siti, definibile a seconda del processo/entità posta in monitoraggio;

**Reparto**: è una seconda zona di omogeneità tra siti;

**Denominazione**: Il nome del sito;

Comune, CAP, Provincia, Indirizzo;

Eventuale commento associato al sito.

#### **Figura 10 - Gestione siti – selezione dell'operazione**

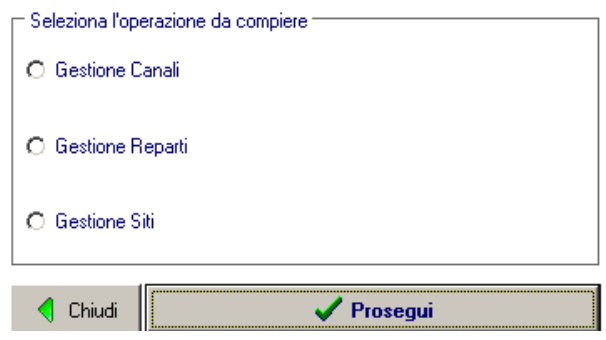

Nella gestione dei siti, la prima interfaccia che compare è mostrata in Figura 10.

Essa consente di scegliere un'operazione tra la gestione di reparti, canali o siti in senso stretto.

E' importante notare che per definire un sito, è indispensabile aver precedentemente inserito in archivio il canale e il reparto ad esso associati.

Ad esempio, supponiamo che l'archivio non contiene nessun dato.

Ebbene prima di inserire un sito, sarà necessario aggiungere preliminarmente il canale ed il reparto che verranno associati ad esso.

# **Figura 11 - Gestione dei canali [reparti]**

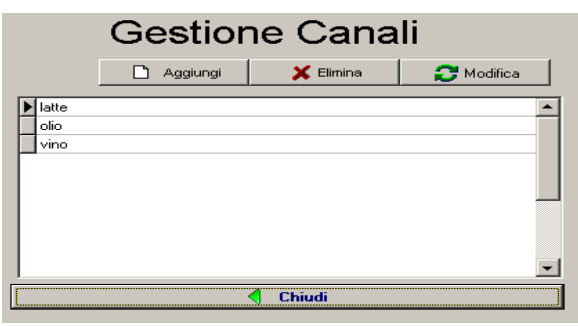

Per la definizione dei reparti e dei canali, si è scelto di utilizzare l'organizzazione a due livelli già vista in precedenza.

La finestra principale elenca i canali [reparti] e contiene il menù che consente l'eliminazione, aggiunta e modifica degli elementi (Figura 11).

La finestra di dettaglio, mostra un campo vuoto se si tratta di un nuovo elemento, mentre la denominazione del canale [reparto] in caso di modifica<sup>18</sup>.

La gestione dei siti avviene in maniera analoga, come mostrato nelle Figura 12 e Figura 13.

Accordo Quadro PRUSST Calidone (BURC n. 33 del 15.07.2002) Pagina 44 di 105 Allegato 16 Ministero delle Politiche Agricole e Forestali

 $\overline{a}$ 

<sup>&</sup>lt;sup>18</sup> Molto importante: la eliminazione non corretta di siti, canali e reparti comporta perdita di dati.

### PRUSST Calidone "Progetto pilota per l'implementazione di filiere agroalimentari"

#### SISTEMI DI TRACCIABILITA'

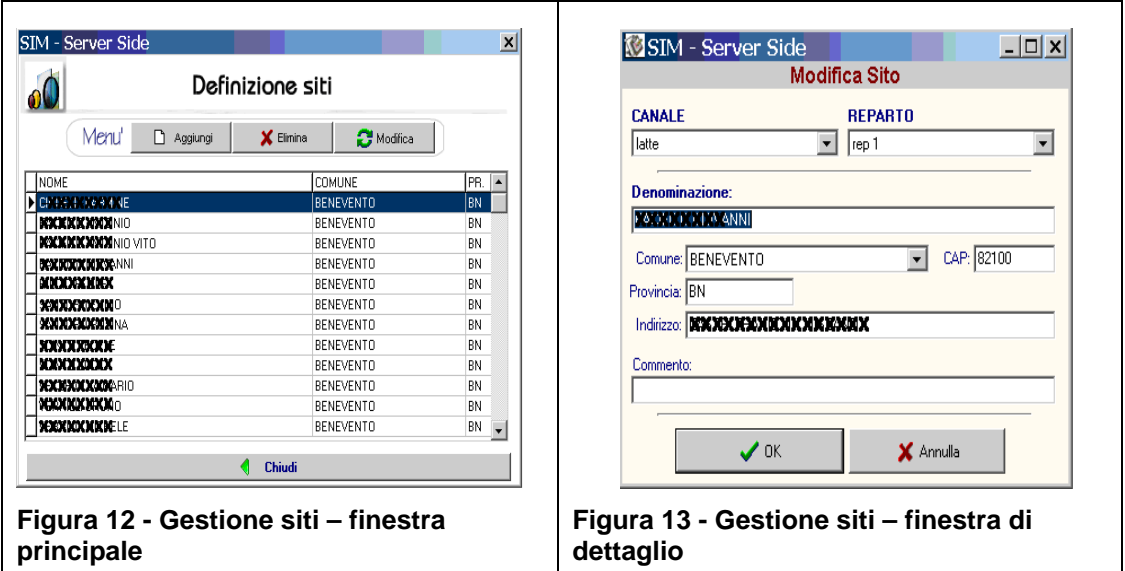

#### **3.4 Lato Client**

Il menù principale del lato client consente di eseguire il seguente insieme di operazioni (Figura 14).

Acquisizione dati in locale: L'operatore è nel sito da monitorare pronto ad effettuare un monitoraggio;

- Invio dati al server: Uno o più monitoraggi sono archiviati con successo ed è necessario trasferirli al server;
- Ricezione dati dal server: il sistema è stato aggiornato ed è necessario caricare i dati sui client;
- Consultazione dei dati in locale: si vogliono esaminare i monitoraggi archiviati in locale;
- Creazione copie di backup: permette di creare una copia di backup dei dati locali.

Nel seguito si partirà con la descrizione del 3° punto (Ricezione dati dal server) in quanto, logicamente, è la prima operazione da compiere per abilitare l'acquisizione dei dati. Si proseguirà, poi, ad analizzare gli altri elementi del menù.

#### **3.4.1 Ricezione dati dal server - Sincronizzazione**

Una volta definita la caratterizzazione del sistema dal lato server, è necessario dialogare con i dispositivi client in modo tale da caricare l'insieme di informazioni di interesse: le checklist con i relativi checkitem, le macroaree le microaree ed i siti coinvolti.

Questa operazione viene di seguito chiamata "sincronizzazione tra client e server"

Oltre che inizialmente, l'operazione di sincronizzazione viene presumibilmente effettuata per tutto il ciclo di vita del sistema.

Infatti dal lato server è possibile aggiungere/modificare/eliminare, sostanzialmente manutenere ed adeguare nel tempo checklist, checkitem, macroaree, microaree e siti, per cui è indispensabile un meccanismo che consente alle postazioni client di essere aggiornate alla caratterizzazione attuale del server.

Le operazioni di sincronizzazione sono effettuate dal lato client in modo molto semplice ed intuitivo: la finestra principale del client consente di selezionare l'opzione "Ricezione dati dal server" (Figura 14).

Cliccando sul pulsante "prosegui" il sistema, in modo del tutto automatico, procederà al caricamento dei dati aggiornati sul dispositivo client.

La ricezione dei dati dal server (e, quindi, la ricezione della caratterizzazione del sistema) è un'operazione che comporta la perdita di tutti i monitoraggi archiviati sul dispositivo client.

Gli accorgimenti pratici per effettuare tale operazione sono affrontati nel corso di formazione.

#### **Figura 14 - Scelta dell'operazione da compiere.**

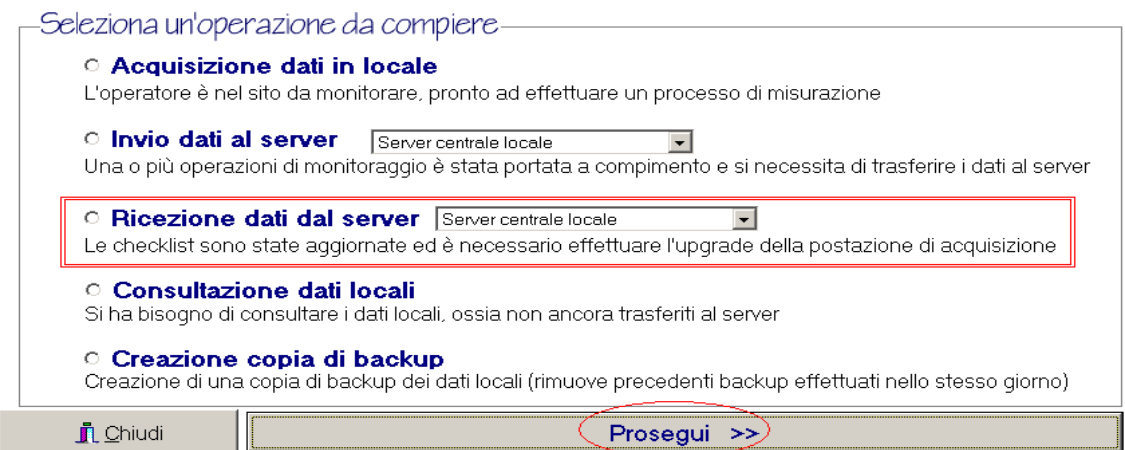

### **3.4.2 Acquisizione dati in locale**

Prima di procedere all'acquisizione dati è indispensabile operare con l'ultima versione di caratterizzazione del server (sincronizzazione).

Una volta selezionata l'operazione di acquisizione dati in locale, la prima operazione da compiere è quella di selezionare la checklist di interesse, come mostrato in fig. 15 (fase 1 del processo di acquisizione).

Successivamente, cliccando sul pulsante prosegui, si ha la possibilità di "preparare" il monitoraggio (Figura 16); si tratta di un'operazione preliminare al processo di misurazione vero e proprio; l'operatore deve specificare informazioni riguardanti lo scenario in cui verrà effettuato il processo di misurazione, definendo i seguenti parametri:

Sito in cui viene effettuato il monitoraggio

Livello della checklist

Ulteriori campi opzionali, quali obiettivi, coordinate geografiche, commenti, rilevazione automatica delle coordinate geografiche e temporali tramite sistema GPS (Figura 20) ecc.

Cliccando sul bottone "prosegui" compare la finestra relativa al monitoraggio dei checkitem (Figura 17).

### **Figura 15 - Fase 1: selezione della checklist**

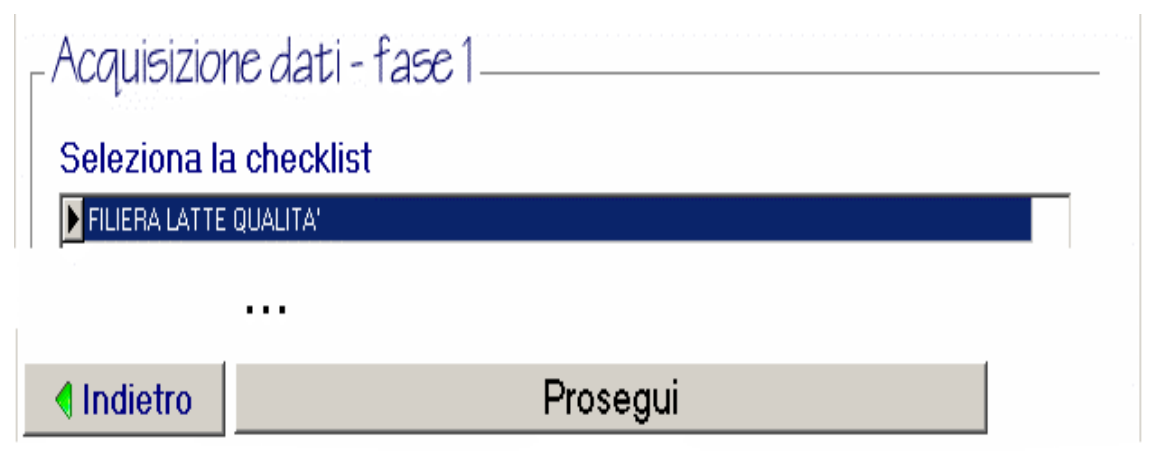

#### PRUSST Calidone "Progetto pilota per l'implementazione di filiere agroalimentari"

SISTEMI DI TRACCIABILITA'

#### **Figura 16 - Fase 2: preparazione al processo di monitoraggio**

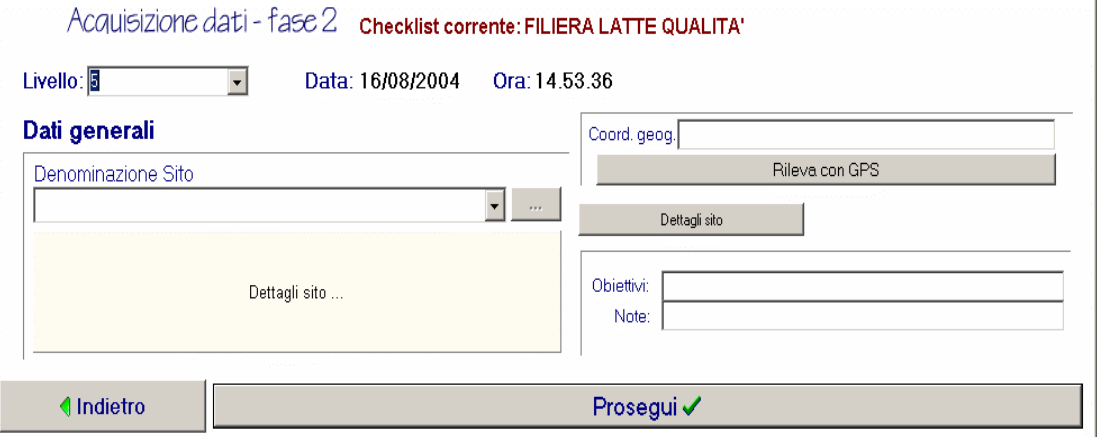

**Figura 17 - Monitoraggio dei checkitem** 

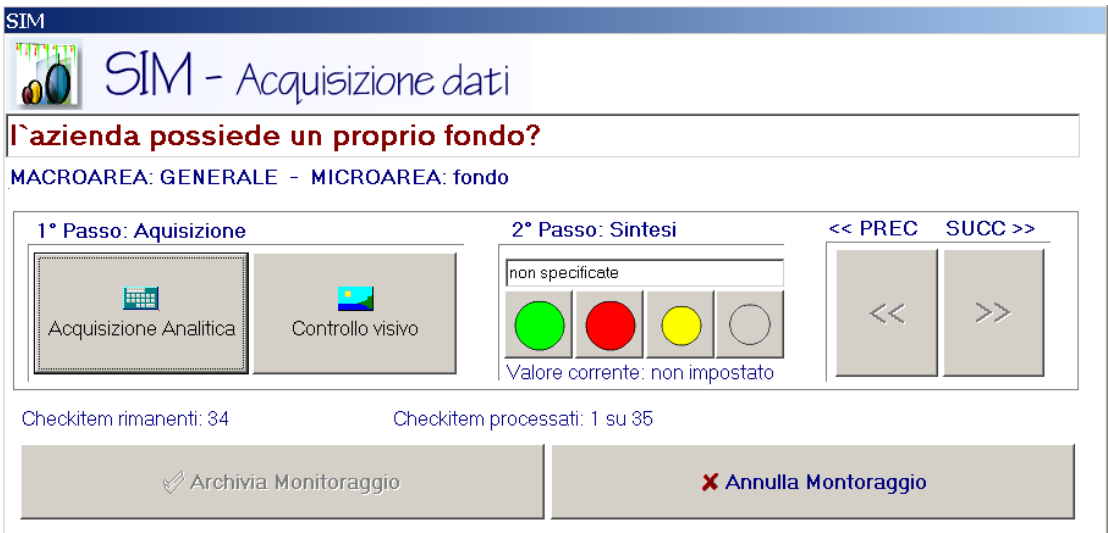

Una volta configurato l'ambiente della misurazione, è possibile proseguire con la rilevazione dei dati vera e propria (Figura 17).

Per ogni elemento della checklist (checkitem) l'operatore può effettuare un'acquisizione di tipo analitico e/o visivo (in relazione alla definizione del checkitem stesso, eseguita precedentemente sul lato server.

Partendo dal primo elemento della checklist, in base alla definizione del checkitem corrente, è possibile dar vita al processo di acquisizione analitica e/o visiva; prima di passare al checkitem successivo è obbligatorio assegnare al monitoraggio un giudizio sintetico, che può assumere il valore di verde, giallo o rosso a seconda della conformità o della non conformità riscontrata.

Le negatività possono essere di tipo procedurale (contrassegnate da una P; es. pavimento sporco) o strutturale (S: es. pavimento rotto) a seconda della loro natura.

# **Acquisizione analitica**

L'acquisizione analitica permette di rilevare il valore dei parametri analitici associati al checkitem (Figura 18).

# **Acquisizione visiva**

L'acquisizione visiva consente di associare una o più immagini al monitoraggio del checkitem corrente (Figura 19).

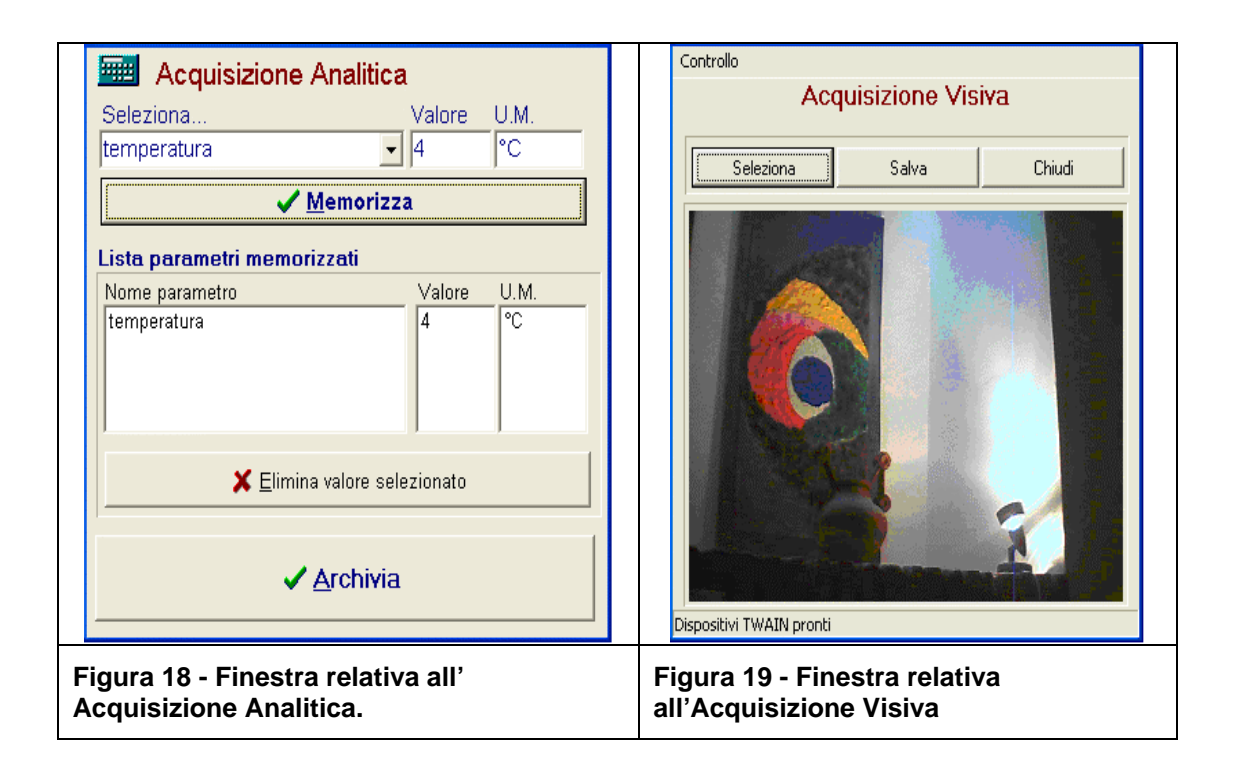

### **3.4.3 Invio dati**

Quando il client porta a compimento uno o più monitoraggi è necessario trasferirli al server.

Come per il caso della sincronizzazione, anche l'operazione di invio dei dati è molto intuitiva; è sufficiente selezionare l'operazione "Invio dei dati al server" dal menù principale del client (Figura 14).

Il risultato è l'invio dei monitoraggi locali al server centrale.

### **3.4.4 Consultazione in locale dei dati**

Quando il client ospita uno o più monitoraggi, può essere utile per l'operatore analizzare i giudizi sintetici e le altre informazioni relativi ai monitoraggi presenti.

A soddisfare questa esigenza vi è l'opzione "Consultazione dei dati in locale" del menù principale in Figura 14.

#### **3.4.5 Backup dati**

L'ultima operazione consentita consiste nel creare una copia di sicurezza dei dati memorizzato localmente.

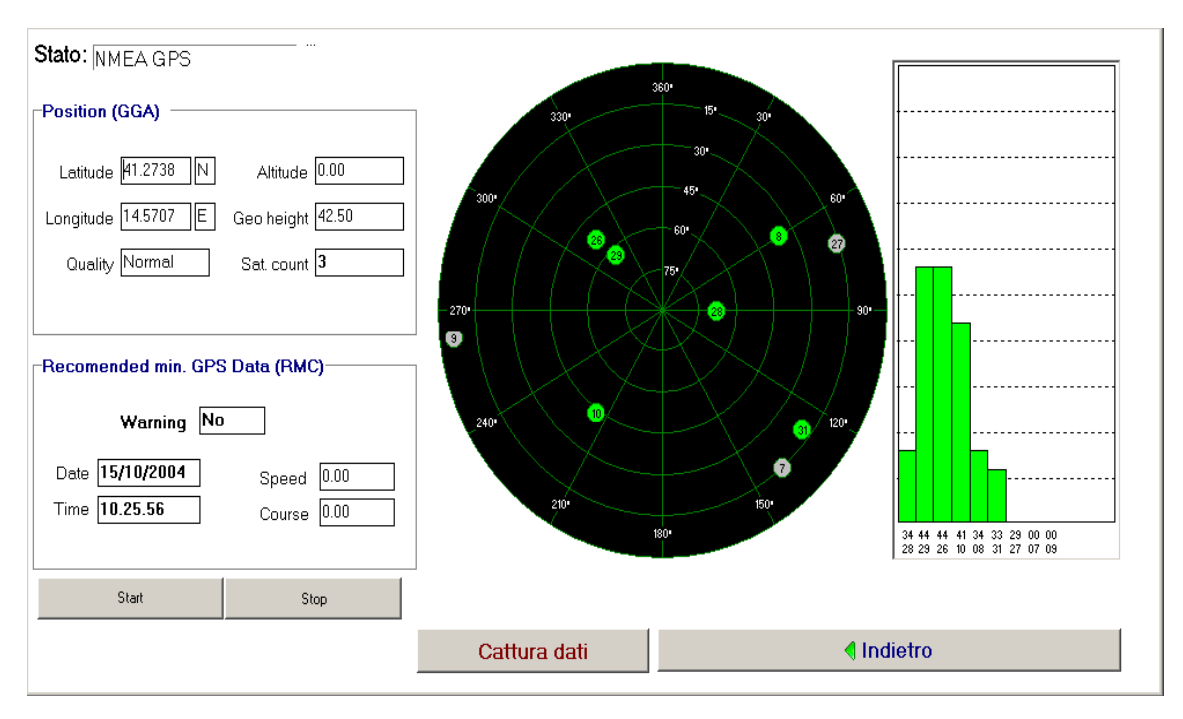

### **Figura 20 - Acquisizione tramite sistema GPS**

**3.5 Lato server – Concetti di base sull'analisi dei dati** 

Si suppone, a questo punto, di aver definito le checklist di interesse, aver sincronizzato i dati con i client, di aver effettuato "n" monitoraggi e di averli trasferiti al server.

A questo punto nasce l'esigenza di monitorare i dati acquisiti tramite il modulo di analisi.

Una volta lanciato il server ed effettuata l'autenticazione, in basso alla finestra principale è possibile cliccare sul pulsante "Prosegui" (Figura 27).

La finestra seguente mostra l'elenco delle checklist memorizzate (Figura 21): è necessario selezionare una o più checklist in relazione all'insieme di dati che si vogliono analizzare.

#### PRUSST Calidone "Progetto pilota per l'implementazione di filiere agroalimentari"

SISTEMI DI TRACCIABILITA'

#### **Figura 21 - Selezione delle checklist di interesse**

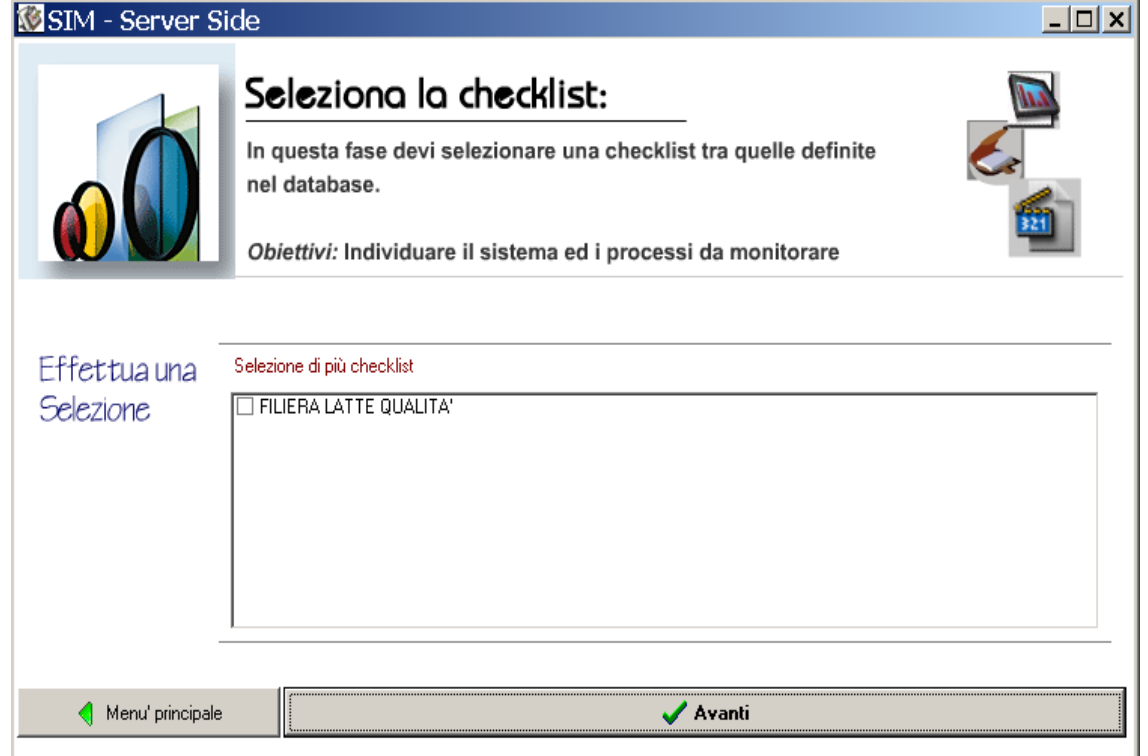

La finestra che compare successivamente offre la possibilità di effettuare uno zoom sui dati archiviati, consentendo l'impostazione di una molteplicità di filtri di varia natura (Figura 22) anche in base alle aree di omogeneità precedentemente definite.

In particolare è possibile applicare i seguenti filtri:

**Filtro temporale**: si considerano solo i monitoraggi in uno specifico intervallo di tempo

**Area di controllo**: si visualizza il comportamento dei checkitem appartenenti ad una specifica macroarea

**Microarea**: si visualizza il comportamento dei checkitem appartenenti ad una specifica microarea

**Procedura**: si visualizza il comportamento dei checkitem caratterizzati da una specifica procedura

**Sistema di controllo**: si visualizza il comportamento dei checkitem aventi un determinato sistema di controllo

**Livello**: si visualizza il comportamento dei checkitem di livello minore o uguale a quello selezionato

**Denominazione sito**: si considerano i monitoraggi relativi solo al sottinsieme di siti specificati

**Comune**: si considerano i monitoraggi effettuati in un determinato comune

### **Figura 22 - Impostazione dei filtri sui dati**

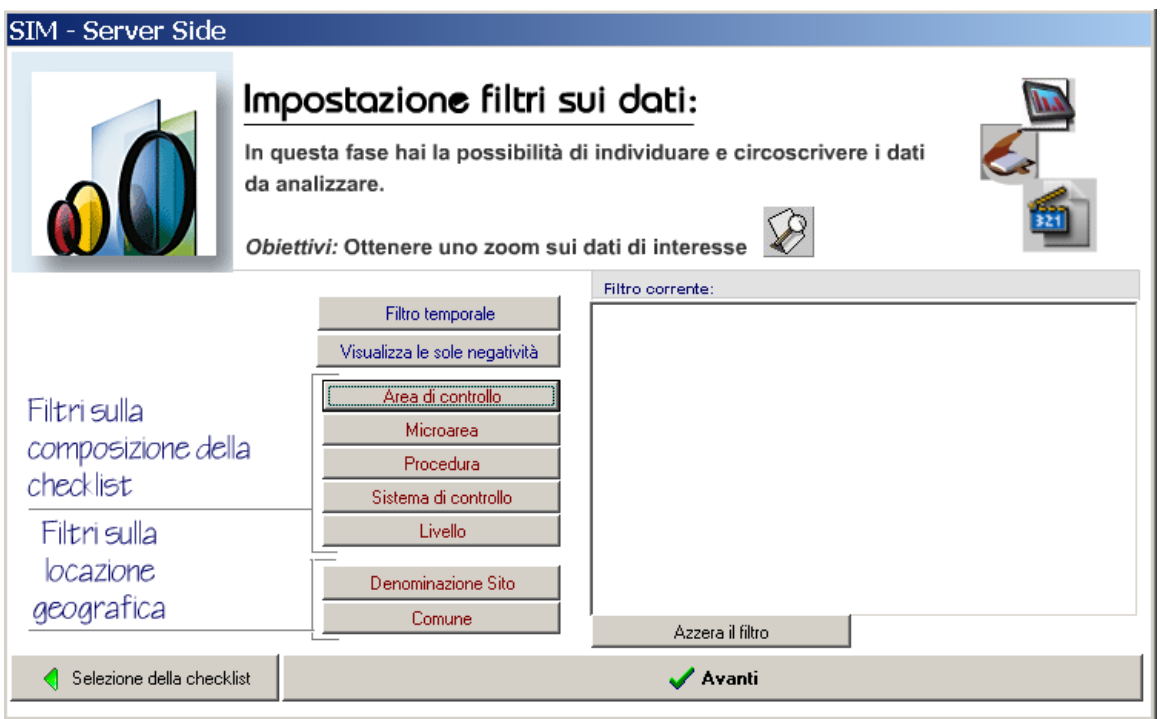

Dopo aver configurato l'insieme dei filtri sui dati è necessario cliccare sul pulsante "Avanti" per accedere al corpo del modulo di analisi (Figura 23)

#### **Figura 23 - Finestra relativa al modulo di analisi dei dati**

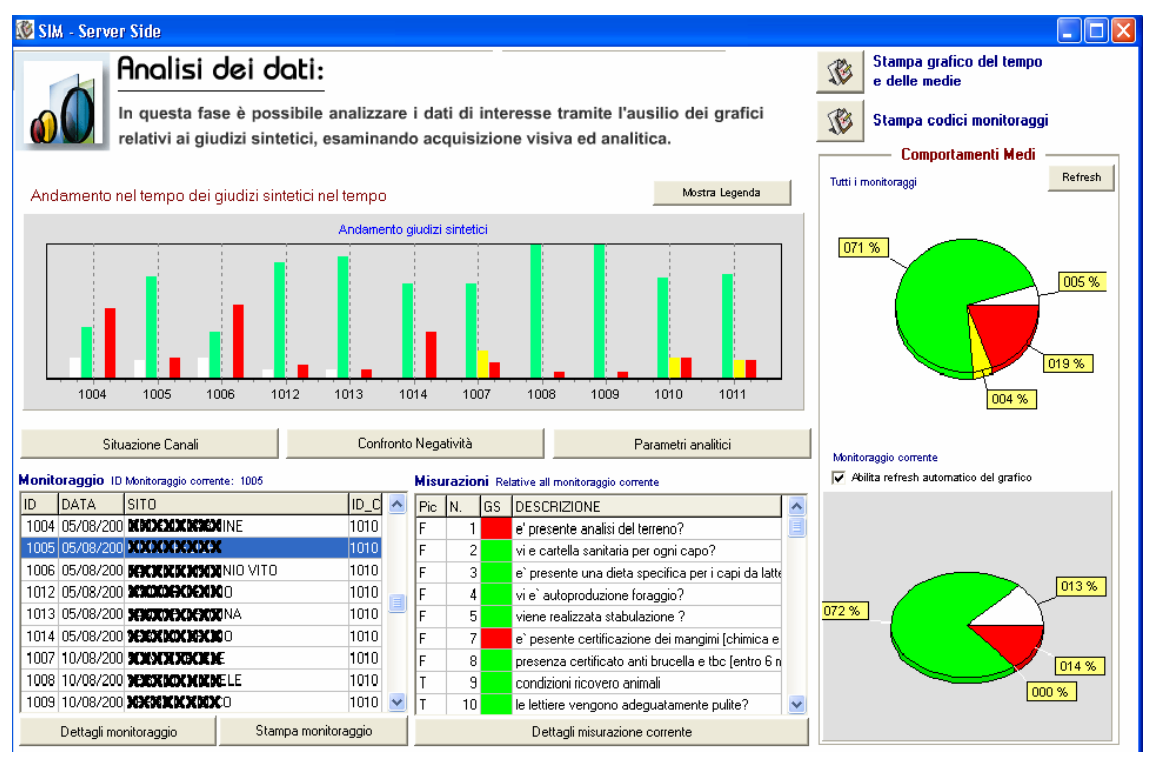

Nella parte superiore vi è il grafico dell'andamento temporale dei monitoraggi (Figura 24).

Al suo fianco, la torta rappresenta la media dei giudizi sintetici di tutti i monitoraggi in esame.

### **Figura 24 - andamento dei giudizi sintetici nel tempo**

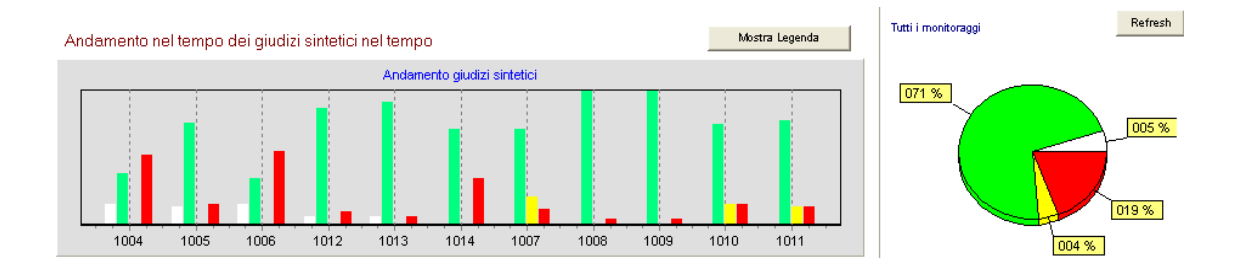

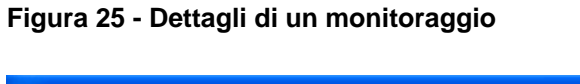

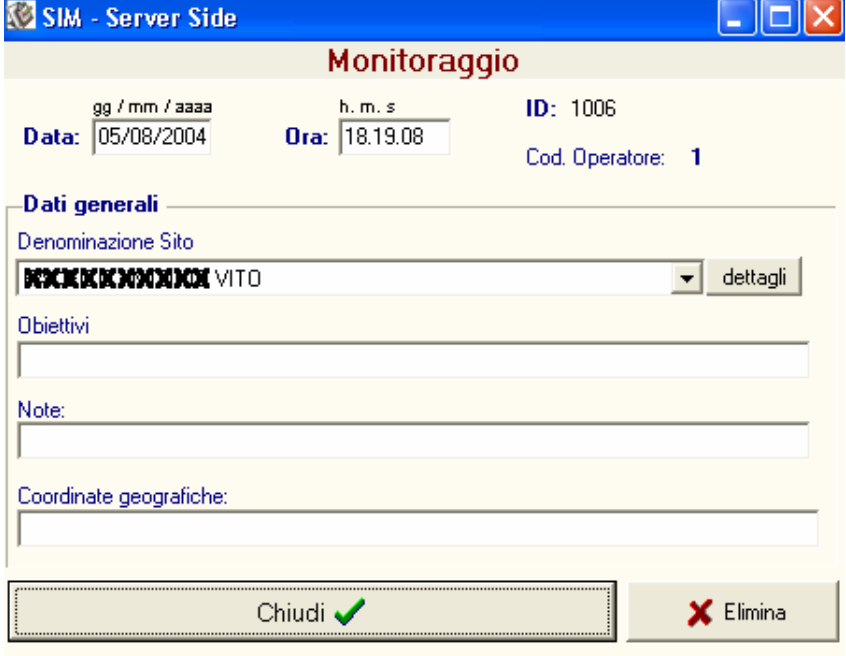

E' possibile scegliere se visualizzare tutti i giudizi sintetici o le sole negatività tramite il menù a tendina situato in cima al grafico.

In basso a sinistra è possibile visualizzare l'elenco dei monitoraggi, contrassegnati da un ID, dalla data, dal sito e da un ID di checklist.

Ciccando due volte su un monitoraggio, sarà possibile visualizzare tutti i dettagli ad esso relativi (Figura 25).

Una volta selezionato un monitoraggio, viene automaticamente reso visibile l'insieme di misurazioni che lo caratterizzano (Figura 26). A destra della figura è possibile notare il grafico a torta relativo ai giudizi sintetici per quel monitoraggio.

E' possibile accedere ai dettagli della misura specifica ciccando due volte sull'elemento corrispondente.

**Figura 26 - Nel quadrato rosso sono evidenziate le misure relative al monitoraggio che ha ID = 1006. Cerchiato in rosso vi è il grafico a torta dei giudizi sintetici.**

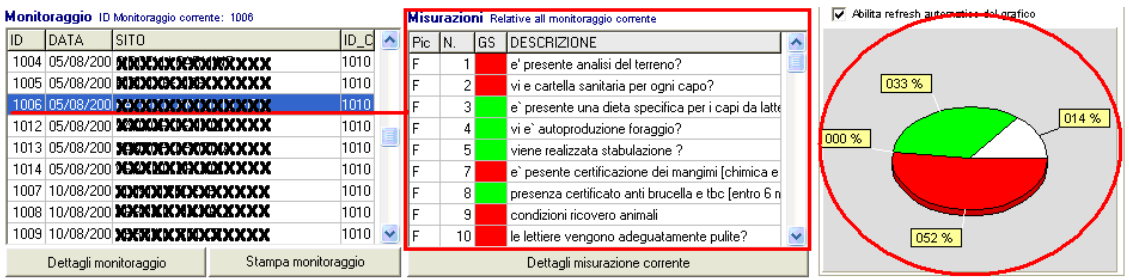

### **3.5.1 Modalità di accesso e profili di autorizzazione**

L'archivio di dati memorizzato sul server centrale può esser consultato attraverso differenti tipologie di connessione in relazione al profilo di autorizzazione degli utenti.

Per "profilo di autorizzazione" si intende l'insieme delle informazioni, univocamente associate ad un utente, che consente di individuare a quali dati esso può accedere e quali elaborazioni può effettuare.

Il sistema prevedere che ad ogni utente sia associato un livello di autorizzazione con il quale accedere al sistema; si assume un livello 1 per gli operatori che hanno un accesso in modalità di sola lettura, ma che ne permette la consultazione.

Gli operatori di livello 2 potranno, invece, accedere al sistema con completo controllo, ossia con la possibilità di aggiungere, modificare, eliminare dati esistenti, nonché ripristinare il sistema ad uno stadio precedente.

Allo scopo di gestire gli utenti ed i relativi profili di autorizzazione è necessario accedere al sistema come Administrator.

In tal caso sarà abilitato il pulsante "gestione Operatori" che consente di accedere all'area relativa all'inserimento, modifica, eliminazione degli operatori.

Le altre problematiche inerenti l'analisi dei dati, incluso produzione delle informazioni di output, le metodologie di confronto, l'esportazione di parametri analitici, sono affrontate nel corso di formazione del personale.

### **3.5.2 Principali ottimizzazioni del sistema operate nei test di monitoraggio da campo**

#### **Acquisizione visiva**

Nell'ambito dell'acquisizione dati, è stato aggiornato il modulo dell'acquisizione visiva, offrendo la possibilità all'operatore di regolare la risoluzione dell'acquisizione visiva.

#### **Gestione dei siti non ancora presenti nel DB**

All'atto dell'acquisizione dati, l'operatore può trovarsi in siti non ancora memorizzati nel database. L'aggiornamento introdotto offre all'utente la possibilità di etichettare il sito come "sito non ancora definito" e compilare appositi campi per la sua caratterizzazione. Un wizard del SIM Server consentirà l'inserimento in automatico dei siti aggiunti in locale, con gestione trasparente della coerenza delle informazioni.

### **Stato della composizione della checklist**

Il processo di composizione delle checklist è di fondamentale importanza per un corretto utilizzo del sistema e per la sua reale utilità. Può accadere che una checklist non sia ancora stata completata, collaudata oppure sia classificabile come bozza. Il parametro "stato della checklist" consente di trasferire agli operatori questa tipologia di informazioni.

### **Possibilità di effettuare un Rollback dei dati**

All'atto della chiusura del modulo SIM Server, viene data all'utente la possibilità di annullare le modifiche apportate al Database

### **Miglioramento interfaccia grafica.**

L'interfaccia utente è stata migliorata sia dal lato client che dal lato server.

### **Filtro di 2° livello relativo ai giudizi sintetici**

Scopo dell'aggiornamento è quello di applicare ai monitoraggi un ulteriore filtro basato sul valore dei giudizi sintetici (GS); in particolare è possibile evidenziare il sottoinsieme di monitoraggi che soddisfa una condizione definibile dall'utente tramite un'espressione avente la seguente struttura:

- Colore: rappresenta il colore del GS di interesse;
- Dominio: {bianco, verde, giallo P, giallo S, rosso P, rosso S}
- Operatore: rappresenta l'operatore matematico da applicare
- Dominio:  $\{<,>\}$
- Riferimento: definisce il valore di riferimento con cui si va a confrontare il GS del colore specificato. Il valore di default è la media dei GS del corrispondente colore.
- Dominio: {numeri reali}

- Scostamento %: definisce uno scostamento percentuale potenzialmente applicabile al valore di riferimento. Il valore di default è zero.
- Dominio: {numeri interi}

Ad esempio se: *Colore = Verde Operatore = '>' Riferimento = 50.12 Scostamento = 3%*  l'espressione di riferimento è: *Verde > [50.12 \* (1 + 3/100)]*  ed evidenzia tutti i monitoraggi per i quali il Verde è maggiore del 3% rispetto al valore 50.12.

### **3.5.3 Principali personalizzazioni per il dominio delle filiere agro-alimentari.**

### **Ampliamento della caratterizzazione dei siti**

La caratterizzazione di un sito è stata ampliata. Accanto ai dati generali (Denominazione, Indirizzo, Comune, Provincia, Cap) e alle coordinate geografiche (Latitudine, Longitudine, Altitudine, ecc) è stata introdotta la possibilità di immagazzinare dati relativi a:

- Distribuzione della superficie;
- Distribuzione Razza/Cultivar;
- Dati catastali.

### **Gestione delle cooperative**

Nella realtà c'è l'esigenza di raggruppare i siti appartenenti ad una medesima cooperativa ed applicare ad essi i filtri di analisi dei dati.

Per facilitare questo insieme di operazioni è stato introdotto, accanto al campo canale, un ulteriore livello di omogeneità tra siti (denominato, appunto, cooperativa).

#### **3.6 Prototipi di sistemi di tracciabilità da campo**

#### **3.6.1 Introduzione agli applicativi**

Il Progetto Pilota, oltre, a sperimentare l'uso di sistemi di monitoraggio da campo ha cercato di individuare sistemi di misura e controllo di carattere stabile sui processi di produzione.

Pertanto, si è investito sull'elaborazione di un prototipo da laboratorio per la tracciabilità del settore primario, quello più scoperto nell'adozione di questa tipologia di applicativi.

Per questa finalità il Dipartimento di Ingegneria dell'Università degli studi del Sannio ha provveduto ad effettuare, in primo luogo, un'analisi del mercato competitivo, quindi ad una informatizzazione del piano di monitoraggio e controllo, per addivenire, infine, al Sistema Informativo di Produzione con l'architettura del prototipo per la ricezione dei dati da campo e per la ricezione dal lato server.

#### **3.6.2 Analisi del mercato competitivo**

In questo paragrafo è stata fatta sia un'analisi dell'offerta, cioè delle aziende produttrici di sistemi per la tracciabilità, sia della domanda cioè delle aziende vitivinicole della Campania.

L'analisi dell'offerta ha riguardato principalmente la ricerca mediante internet delle aziende italiane produttrici di sistemi per la tracciabilità.

La metodologia d'analisi usata è stata quella del contatto telefonico delle aziende individuate, teso a massimizzare la percentuale di risposte, seguito dalla richiesta mediante email delle caratteristiche tecniche del prodotto fornito e di una offerta economica.

L'analisi della domanda ha riguardato la ricerca delle aziende vitivinicole della Campania.

L'elenco di tali aziende (appendice D) per ciascuna provincia campana è stato fornito dall'E.R.S.A.C (Ente Regionale di Sviluppo Agricolo in Campania) sito in Benevento alla via Torretta n. 29, si è quindi proceduto alla raccolta dei numeri telefonici delle stesse.

Anche in questo caso la metodologia d'analisi usata è stata quella del contatto telefonico delle cantine, teso a massimizzare la percentuale di risposte, seguito poi da un'intervista telefonica o dall'invio di un questionario informativo conoscitivo sui sistemi per la tracciabilità mediante e-mail o fax.

#### **3.6.3 Analisi dell'Offerta**

L'imminente entrata in vigore del regolamento europeo sulla tracciabilità degli alimenti (Reg. Ce 178/2002), che dal 1 gennaio 2005 obbligherà le imprese del settore a fare chiarezza sulle proprie filiere, rendendo trasparente ogni passaggio della produzione e fornendo informazioni precise sulle origini delle materie prime, sui luoghi di lavorazione, sulle tecniche utilizzate e sulla localizzazione di ogni lotto di prodotto, per poterlo richiamare in caso di emergenze, ha permesso lo sviluppo di nuove linee di software in grado di gestire in modo integrato l'intera filiera agroalimentare.

Un esempio di prodotto è quello sviluppato da **Revorg**, storica software house italiana, situata a Milano, attiva da trent'anni negli ERP per piccole e medie imprese.

La società ha aggiornato il proprio pacchetto per la tracciabilità dei lotti includendo una nuova funzione per vedere in tempo reale informazioni riferite ai lotti in entrata, ai processi di produzione e ai lotti in uscita.

Registrando ogni passaggio cui vengono sottoposti i prodotti all'interno dell'azienda, il software va oltre i requisiti minimi del Regolamento Europeo e permette di condurre anche progetti più ampi di razionalizzazione dei processi aziendali e di analisi dei dati.

Un ulteriore offerta di prodotto che include consulenza, strumenti software e revisione dei processi è invece quella proposta dalla società Deloitte in collaborazione con due giovani società italiane, Altavia ed Et.ts (Enterprise Technologies).

L'offerta prende il nome di Transparent Quality e si basa su due elementi fondamentali: una soluzione informatica, Transparent Tracking, e una metodologia progettuale.

Deloitte si propone come project manager e responsabile della parte di disegno dei processi all'interno dell'azienda cliente, mentre Altavia si occupa della interconnessioni web con la filiera ed Et.ts implementa la metodologia operativa.

Eti.Net è la piattaforma nativa web sviluppata in .Net con base dati SQL Server 2000 per la rintracciabilità e l'etichettatura nel comparto agricolo a partire dal 2001 da Altavia srl.

La piattaforma web gestisce la completa rintracciabilità esterna e interna per tutte le filiere agroindustriali e le derrate agricole sia per lotto omogeneo che per singolo capo/elemento con gestione in tempo reale dei flussi e dei processi.

Permette la gestione del quaderno di campagna via web integrato con la tracciabilità e rintracciabilità agroindustriale utilizzando la stessa base dati (filiera completa).

E' una piattaforma nativamente multifiliera: è possibile gestire in modo integrato i dati di processo e di prodotto di filiere diverse sia animali che vegetali.

Permette la gestione di statistiche e monitoraggi tra i dati di tracciabilità delle diverse filiere.

E' estensibile a nuove filiere con tempi di attivazione ridotti. Eti.Net è un sistema dimensionato per la gestione di filiere composte da decine di migliaia di operatori.

La formula commerciale dell'abbonamento commisurato alle quantità tracciate (payper-use) lo rende adatto anche per la gestione di piccole filiere di nicchia.

In sintonia con il Reg. CE 178/2002 la **Think Qualità** propone una soluzione integrata (Food Ring) basata sugli standard EDI e con tecnologie web che supportano in modo integrato tutti gli attori delle filiere su:

- Tracciabilità della produzione primaria, trasformazione, logistica e distribuzione.
- Gestione del processo di acquisto.
- Gestione automatica dei flussi documentali e informativi (bolle, fatture, info tracciabilità).
- Possibilità di integrazione con i sistemi gestionali presenti in azienda.

Inoltre Think Quality ha anche sviluppato un sistema di tracciabilità specifico per il vino e uno per l'ortofrutta.

Think Quality Sistema Ortofrutta segue e traccia in modo preciso e documentato la storia dei prodotti ortofrutticoli, controllandone il processo produttivo dal campo alla tavola attraverso la registrazione delle fasi produttive.

Think Quality Sistema Vino è una soluzione basata sulla logica della "Tracciabilità per Lotti".

Con tale tracciabilità si può mettere in evidenza come dal prodotto finito (bottiglia) si possa risalire fino alle informazioni della produzione primaria (vigna).

Questi software sono fondamentali per la gestione della qualità e per l'ottimizzazione e il controllo del processo produttivo in quanto forniscono un'immagine on-line dell'azienda.

Diventano anche uno strumento di supporto nella gestione della certificazione.

Agrorintraccia è una soluzione software web oriented dell'azienda **Italsoft** capace di soddisfare i seguenti punti:

Garantire il processo di rintracciabilità nelle filiere agroalimentari, in base alle linee guida previste dalle norme UNI 10939 (Sistema di rintracciabilita' nelle filiere agroalimentari - Principi generali per la progettazione e l'attuazione) e UNI 11020:2002 (Sistema di rintracciabilità nelle aziende agroalimentari - Principi e requisiti per l'attuazione), ottenendo

anche uno strumento che agevola la certificazione da parte degli organismi accreditati della rintracciabilità di filiera.

Garantire la rintracciabilità della filiera del processo produttivo anche da parte del consumatore per una gestione dal punto di vista marketing del Regolamento CE 178/2002 e dei diversi sistemi volontari attraverso il modulo web che consente di effettuare la rintracciabilità in base al codice lotto del prodotto.

Abbattere i costi e gli oneri della rintracciabilità garantendo risultati certi con costi contenuti.

Lo **StudioWTS** una giovanissima azienda, fondata a Catania nel 2003, operante nel settore dell' Information & Communication Technology, propone soluzioni che gestiscono la tracciabilità grazie alla registrazione in automatico delle fasi di lavorazione, dall'arrivo merce in azienda alla spedizione del prodotto lavorato, garantendo il rispetto degli standard di qualità richiesti dalla norma UNI 10939.

Tale sistema utilizza il Codice a Barre come tecnologia per la identificazione della merce nelle diverse fasi di lavorazione mentre la raccolta delle informazione avviene attraverso dispositivi hardware (ad es. palmari) che consentono la centralizzazione delle stesse attraverso soluzioni wireless.

Tutte le informazioni gestite dal programma possono essere condivise sia a livello di intranet aziendale, sia via internet. Inoltre esse possono essere rappresentate secondo la modulistica di sistema della Vision2000.

**Storm Open Solutions** (società del gruppo Pluriservice) in collaborazione con **Sygest**  propongono E2K Track, la piattaforma software per lo sviluppo di soluzioni integrate per la gestione e controllo della tracciabilità dei lotti per l'industria alimentare.

Il software E2k è "nativo" per ambienti Windows'95/98/2000/XP ed è stato interamente sviluppato a 32 bit con un'architettura ad oggetti.

Ogni lotto è definito come un oggetto, il che consente di modellizzare la linea di produzione in termini di lotti concatenati e di associare a ciascuno di essi le informazioni che si desidera tracciare.

Questa struttura permette di creare facilmente modelli di tutte le aziende senza apportare modifiche software al programma: il flusso del prodotto nello stabilimento viene descritto in modo totalmente grafico le informazioni confluiscono a cascata dal ricevimento delle materie prime fino al confezionamento del prodotto e alla sua spedizione.

E2k Track è in grado di acquisire i dati produttivi "dal campo" mediante interfacciamento ai vari dispositivi dello stabilimento: PLC, bilance, stampanti, terminali in radiofrequenza.

Il **Gruppo PRO**, la software house bolognese, leader nelle soluzioni informatiche gestionali e nelle applicazioni di e-business, propone J-Track. Tale sistema permette la gestione integrata dell'intero processo di filiera e consiste in vari moduli. J-Track Traceability il modulo in grado di monitorare costantemente tutte le fasi, dall'ingresso delle materie prime all'uscita del prodotto finito attraverso gli stadi intermedi quando i beni sono individuati come lotti.

La rintracciabilità dei lotti avviene tramite un monitor che consente una visualizzazione gerarchica di materie prime o prodotti che contribuiscono ad una determinata fase del processo.

Un'altra importante caratteristica di J-Track Traceability è l'analisi di laboratorio e la gestione delle informazioni richieste dalle norme attualmente vigenti.

Il cardine attorno a cui ruota qualsiasi sistema di tracciabilità è l'individuazione e l'identificazione di un prodotto in qualsiasi punto della filiera si trovi con la possibilità di conoscere tutte le informazioni relativamente al luogo di provenienza, alle lavorazioni subite fino a quel momento e al successivo destinatario. J-Track Warehouse Management System, nato per assolvere a tali compiti, è il modulo che permette di razionalizzare e ottimizzare i flussi logistici delle merci consentendone una loro puntuale e precisa rilevazione in ingresso e in uscita. J-TrackWMS monitora le fasi di registrazione e movimentazione delle merci in magazzino, verifica le effettive giacenze e velocizza le attività tramite una maggiore reperibilità dei prodotti e l'utilizzo di specifiche strategie di prelievo.

I dati provenienti da fonti diverse, insieme ai documenti contabili e di trasporto, costituiscono un patrimonio informativo essenziale per ogni azienda, se opportunamente trattati, elaborati e analizzati.

E' proprio questa la funzione dei moduli J-Track Document Management e J-Track Analytics attraverso cui è possibile, dopo la digitalizzazione e archiviazione dei documenti cartacei, effettuare statistiche, ricerche, analisi e report avanzati fruibili con una veste grafica innovativa e interattiva anche via web.

Il modulo che completa la soluzione è J-Track Information System, in grado di aggregare e organizzare l'enorme quantità di dati eterogenei prodotti dal sistema di gestione della tracciabilità di filiera, rendendo disponibile la conoscenza e l'esperienza degli attori che vi operano. Racchiude in sé i concetti di Internet, Intranet ed Extranet e rappresenta la struttura di supporto dell'azienda aperta ed estesa.

Gli operatori di settore avranno così a disposizione uno strumento efficace e concreto a supporto dei processi decisionali più strategici.

**SSA Global** (presente negli Stati Uniti, in Europa, in Africa e anche in Italia a Milano) uno dei principali fornitori di soluzioni ERP estese e relativi servizi propone una soluzione per far fronte agli adempimenti previsti dal Regolamento CE 178/2002. Con tale soluzione è possibile procedere alle tre funzionalità fondamentali necessarie per ottemperare alla normativa: identificare, tracciare e rintracciare.

La soluzione consente di riconoscere la tipologia, la provenienza e lo stato di conservazione di un prodotto; di seguirne il percorso lungo tutto il processo di utilizzazione, dal magazzino alla realizzazione del prodotto finito; di poter conoscere in tempo reale il luogo in cui si trova il prodotto, impresa o consumatore finale, e di risalire a tutti i processi e materie prime che lo hanno generato. Composta da diversi moduli perfettamente integrati tra loro, la soluzione comprende in particolare SSA Product Lifecycle Management (PLM) e SSA Supply Chain Management (SCM).

Il primo componente tiene traccia, gestisce, monitora e analizza i prodotti nel loro intero ciclo di vita.

Il personale tecnico e non, a tutti i livelli dell'organizzazione, può fornire il proprio input in qualsiasi fase della progettazione.

Il secondo aumenta la visibilità della supply chain, assicura maggiore flessibilità per rispondere alle mutevoli condizioni di mercato, riduce in modo significativo i costi e semplifica l'intero processo, dalla pianificazione all'esecuzione.

Per ogni lotto di prodotto si ha tanto la gestione della scadenza reale quanto quella della scadenza commerciale; per ogni lotto (prodotto finito, semilavorato, materia prima, imballo) sono registrati i risultati delle analisi e dei test, i campionamenti utilizzati, le note dei laboratori; per ogni articolo sono registrate specifiche analisi del prodotto e degli intermedi.

Mediante gli ordini di trasferimento fra "entità logistiche aziendali", gli ordini clienti ed i resi è poi possibile tracciare il percorso del prodotto, oltre che aggiornare, momento per momento, gli stock ancora in azienda.

Per ogni lotto sono registrati ingredienti ed imballi utilizzati (confrontabili con ingredienti ed imballi standard al momento della preparazione), le operazioni effettuate, gli impiegati e la tipologia di mano d'opera utilizzati, i tempi impiegati, le deviazioni di processo, eventuali ri-lavorazioni e la resa di produzione effettiva, sempre confrontabili con gli standard. Per ogni lotto di acquisto di materie prime, imballi, prodotti finiti o intermedi, si fa riferimento sia al fornitore sia al fabbricante.

Tutto questo consente di ottenere un sistema di classificazione dei fornitori e di seguirne la certificazione.

**Italdata** un'azienda di Avellino ha realizzato ECI T&T, una soluzione che consente di monitorare l'intero processo produttivo, ricostruendo in maniera analitica la storia di ogni singolo bene, nell'ottica di offrire una maggiore garanzia al consumatore finale e di adeguarsi alle normative in materia (Regolamento CE 178/2002).

La soluzione fornisce all'azienda un sistema innovativo di definizione, raccolta, analisi e controllo delle principali grandezze che concorrono alla qualità del prodotto finito e dei principali indicatori a supporto dei processi di produzione.

Ciò consente di ottenere una maggiore prevenzione e sicurezza lungo tutta la filiera produttiva e una maggiore qualificazione della propria offerta, con ricadute positive sull'efficienza interna ottenute attraverso:

- la creazione di una base dati univoca delle informazioni relative alle fasi dei processi produttivi ;
- la riduzione dei tempi per l'archiviazione e l'elaborazione dei dati di "filiera";
- la rilevazione diretta delle informazioni e la conseguente riduzione degli errori ECI T&T gestisce le informazioni sui materiali e sulla loro provenienza, le informazioni sui prodotti, le linee di produzione e gli asset impiegati, le attività di produzione e la loro pianificazione, disegna i processi attraverso un tool grafico, per un adeguamento veloce degli strumenti informatici ai cambiamenti interni, consente la tracciabilità e rintracciabilità lungo la filiera, gestisce i profili e le politiche di accesso al sistema.

L'architettura software su cui si basa consente una facile integrazione con altri sistemi, quali ad esempio i sistemi gestionali presenti in azienda.

ECI T&T trova applicazione in tutti i contesti di produzione e distribuzione in cui è necessario gestire dati per la qualità e la rintracciabilità dei prodotti:

- Produzione Agroalimentare (ad esempio vitivinicolo, oleario, pastario);
- Distribuzione Agroalimentare ;
- Produzione Prodotti per alimenti (ad esempio contenitori, imballaggi);
- Produzione Farmaceutica;
- Distribuzione Farmaceutica .

**Ibimec**, società di Alba attiva nel settore dei Sistemi Qualità e nella consulenza per la qualità, l'organizzazione, la modellazione dei processi aziendali e lo sviluppo di applicazioni software relative alle attività di consulenza, ha reso disponibile Filo di Arianna, un software di rintracciabilità di prodotto che sfrutta tecnologie semplici, come il Codice a Barre o più complesse, come la radiofrequenza (RFID).

Il software gestisce quattro punti chiave del processo produttivo: l'approvvigionamento, cioè il censimento di tutte le materie prime o dei semilavorati in ingresso, dalla loro origine all'entrata in azienda; l'area di fabbricazione, ovvero i punti di trasformazione interni; lo stoccaggio, quindi il deposito e il trasferimento ai magazzini; il post vendita, con la spedizione del prodotto finale al cliente.

Il software consente di risalire: ai lotti di materia prima impiegata per la produzione; alla documentazione tecnica adottata per la lavorazione (disegni, cicli di lavorazione, piani di controllo); agli operatori del processo nelle varie fasi della lavorazione; alla strumentazione usata per il controllo; agli esiti di tutti i controlli eseguiti e relative registrazioni, comprese le analisi dei laboratori interni o esterni; alle eventuali non conformità che si sono registrate durante le lavorazioni.

Al settore agroalimentare il software permette di ricostruire, seguire e comunicare il percorso di un prodotto agricolo o di un alimento, attraverso le fasi della raccolta, produzione, trasformazione, confezionamento e distribuzione. Per ogni lotto di prodotto finito, ma anche per altri criteri di scelta, il software presenta una struttura ad albero, consultabile a diversi livelli, da cui sono visualizzabili le informazioni di interesse per l'azienda nel grado di dettaglio voluto.

Filo di Arianna consente di visualizzare i parametri di controllo merceologici, organolettici, chimico-fisico-microbiologici, di processo e di evidenziare i valori che fuoriescono dai limiti di accettabilità.

**Uniteam** presente sul mercato dal 1981, un Business Solution Provider che offre servizi professionali per lo sviluppo di soluzioni informatiche e di telecomunicazione per l'impresa, propone Suite SysLab una innovativa soluzione software che permette di definire, gestire e controllare la tracciabilità in ogni fase del processo produttivo e dei singoli lotti, anche in una ottica di qualità aziendale.

Con Suite SysLab le aziende possono: verificare la qualità di materie prime, semilavorati e prodotti finiti attraverso le analisi di laboratorio; tenere traccia di ogni fase della produzione già a partire dalla pianificazione; gestire le operazioni di magazzino.

La soluzione si integra perfettamente con la tecnologia RFID. Suite SysLab permette di gestire più efficacemente i sistemi qualità monitorando i processi produttivi e l'intera filiera aziendale.

I diversi moduli della soluzione dedicati ad aspetti specifici di gestione della qualità o di controllo della produzione rendono più rapida e sicura la gestione dei dati di tracciabilità aziendali.

La presenza di un apposito modulo di business intelligence facilita l'analisi delle informazioni e la realizzazione di report da parte degli utenti finali.

Interfacciandosi con i sistemi informativi aziendali, Suite SysLab consente di ottimizzare la gestione delle seguenti attività:

- Tracciabilità Recupera le informazioni relative ai lotti di produzione tenendo traccia di tutte le fasi del processo e fornendo dati aggiornati relativi a inventari, processi in corso, rese, ecc.
- Pianificazione della produzione Gestisce ogni operazione associata alle attività di pianificazione.
- Analisi di laboratorio Analizza i campioni prelevati, controlla i flussi produttivi, verifica la manutenzione degli impianti e della strumentazione di laboratorio.

Suite SysLab è una soluzione modulare che si interfaccia con i sistemi informatici già impiegati in azienda e risulta facilmente utilizzabile anche da coloro che non hanno grande dimestichezza con l'elaborazione informatica.

I moduli sono dedicati alle singole aree di attività.

SysLab per la Produzione: gestisce completamente il piano degli approvvigionamenti, la pianificazione della produzione, i programmi di campionamento, le attività di consuntivazione, le spedizioni e il calcolo dei costi di prodotto e di processo.

Attraverso molteplici possibilità di controllo permette di verificare la qualità di materie prime, semilavorati e prodotti finiti garantendo una tracciabilità completa del prodotto durante l'intero ciclo produttivo.

Le funzioni per il magazzino comprendono la gestione di ricevimenti, trasferimenti, uscite, inventari e scorte minime o di allarme.

SysLab per il Laboratorio: i moduli per le attività di laboratorio si integrano con la realtà produttiva, ma sono utilizzabili come soluzione specifica per il laboratorio.

Essi gestiscono interamente i controlli effettuati durante il processo produttivo sovrintendendo inoltre alle attività di manutenzione e sanificazione degli impianti. SysLab permette di creare campioni di laboratorio ed effettuare controlli di produzione, valorizzare tali accertamenti, generare certificati di analisi per qualsiasi esigenza, recuperare le

informazioni, creare riepiloghi secondo diversi parametri di ricerca esportabili anche verso MS Excel.

La soluzione permette di ottenere una tracciabilità analitica dei controlli effettuati sul singolo lotto di produzione.

**C.R.P.A**. propone Tr@ce Food: il modello prevede che le registrazioni a supporto della rintracciabilità di filiera siano eseguite su supporto elettronico ed archiviate su un database di riferimento.

Il sistema si basa sulle informazioni relative ai "nodi" ovvero quei punti della catena nei quali si originano informazioni sensibili alla tracciabilità dei prodotti.

I servizi riservati di Tr@ce Food offrono l'accesso a funzioni di ricerca nel database di riferimento riservate agli operatori di filiera consentendo maggiori dettagli di informazione rispetto a quanto fornito dai servizi ad accesso pubblico.

Tr@ce Food prevede un servizio dedicato alla rintracciabilità degli alimenti zootecnici finiti prodotti dai mangimifici, un servizio di rintracciabilità per il formaggio Parmigiano-Reggiano per singola forma o porzionato (Tr@ce.pr), un servizio di rintracciabilità dedicato ai prodotti del suino in uscita dal macello (Tr@ce.pig), dal salumificio e dal centro di confezionamento.

Inoltre ci sono servizi di rintracciabilità per la filiera dei cereali la filiera delle carni avicole e per la filiera uova.

**Expertweb** in collaborazione con **Neotron Servizi** propongono Tracer e Tracer Pro sono due piattaforme software web-based che consentono il controllo della filiera alimentare.

La versione Tracer Pro è stata appositamente sviluppata per soddisfare le specifiche richieste di rintracciabilità nell'ambito di una "filiera controllata".

Grazie ai sistemi realizzati, gli attori della filiera possono usare una procedura sicura, disponibile in Rete, che offre la possibilità di integrare flussi informativi eterogenei.

Nessun software da installare o hardware da gestire: solo un collegamento ad Internet per accedere all'area riservata in cui digitare, o caricare da file, le informazioni previste dalle normative della tracciabilità agroalimentare.

Un efficiente sistema di rintracciabilità che stimola la collaborazione tra i diversi attori della filiera, attiva uno scrupoloso monitoraggio delle fasi di produzione e garantisce al consumatore la trasparenza sulle origini del prodotto.

**Omnicon** propone Food-trace un sistema integrato specifico per la tracciabilità delle filiere alimentari basato sulla Tecnologia RFID (Radio Frequency Identification); l'azienda ha

anche un altro prodotto denominato Omnitrack. Quest'ultimo permette di ottenere un quadro completo dell'iter produttivo dell'azienda tramite l'implementazione delle seguenti funzioni:

- Gestione dei flussi materiali utilizzati (e dei fornitori annessi);
- Creazione della genealogia del prodotto ;
- Lettura ed interpretazione dei dati di processo;
- Generazione di report per il controllo della qualità del prodotto;
- Valutazione del rendimento ;
- Identificazione cause malfunzionamento ;
- Integrazione di tecnologie come Codici a Barre, marcatrici laser, acquisizione con telecamere, Tag a radiofrequenza e RFID (Radio Frequency Identification).

Grazie all'implementazione via Web con codice HTML & PHP è possibile utilizzare l'interfaccia anche da postazioni remote al di fuori della rete locale.

**AgriOK** è una società di servizi nata con lo scopo di garantire la tracciabilità del prodotto nelle prime fasi della filiera, accelerando i processi di certificazione e ponendo le aziende in condizione di garantire quelle certezze oggi tanto richieste dal consumatore.

In particolare AgriOK si occupa della:

- Realizzazione di sistemi per la rintracciabilità delle produzioni agricole
- Ricerca, selezione e qualificazione dei fornitori
- Gestione di un marketplace per gli acquisti agro-zootecnici delle aziende agricole
- Garanzia, qualità e tracciabilità delle forniture
- Innovazione di processo e tecnologia (internet)
- Servizi a valore aggiunto personalizzati

Le principali filiere a cui si rivolge AgriOK sono l'ortofrutta, grazie alla partnership con il Gruppo Apofruit, che ha scelto AgriOK come interlocutore di riferimento su temi relativi alla qualità, alla tracciabilità delle produzioni ed in generale l'uso delle tecnologie e di internet; il latte, grazie all'esperienza dei suoi soci fondatori Granarolo e Granlatte.

La tecnologia di cui dispone AgriOK sta evolvendo per estendere il suo raggio d'azione su tutte le filiere grazie ad integrazioni con software di settore o sviluppi ad hoc.

In particolare i servizi AgriOK sono in fase di ampliamento verso nuove filiere dell'agroalimentare, con il coinvolgimento di nuovi partner industriali a garanzia di qualità e innovazione per la filiera di competenza.

**Onit Group** svolge la sua attività nel settore dell'informatica e della relativa consulenza mirata alla gestione dei processi produttivi, della logistica, dei controlli qualitativi e della tracciabilità.

On.Plant è un software rivolto a tutte le aziende di produzione che necessitano di uno strumento informatico per pianificare e controllare il flusso degli articoli dal loro ingresso negli impianti produttivi alla loro uscita, per pianificare e gestire le accettazioni da fornitori, per gestire il magazzino, per tracciare e rintracciare i lotti e le singole unità base di carico (UdC) della merce prodotta, per gestire il controllo della qualità e dei punti critici di processo (haccp).

Si tratta di un software estremamente completo, in quanto consente la gestione dell'intero ciclo produttivo e, di conseguenza, è cruciale per l'intera gestione dell'azienda.

I principali vantaggi dell'utilizzo di questo strumento sono:

- Informazioni certe e in tempo reale delle attività aziendali;
- Risparmi nei costi del personale;
- Miglioramento della qualità;
- Assolvimento agli obblighi di legge.

La corretta gestione della tracciabilità dei lotti è un elemento che fa di ON.Plant un prodotto strategico per l'azienda.

Con ON.Plant, è sufficiente digitare i riferimenti dell'articolo da tracciare per avere immediatamente l'elenco strutturato dei lotti/UdC componenti e dei lotti/UdC prodotti.

Con ON.Plant si possono pianificare gli arrivi di prodotti da fornitori terzi e si possono gestire le operazioni di accettazionie quali: la pesatura dei prodotti da accettare (collegamento diretto alle bilance), l'etichettatura, lo stoccaggio o il carico diretto sulle linee di lavorazione.

Con ON.Plant si pianifica l'intera attività produttiva mediante la compilazione di documenti di pianificazione o piani.

Ogni movimentazione o trasformazione di articoli avviene infatti a fronte di uno specifico documento elettronico che controlla e autorizza l'operazione.

Mediante l'attivazione e la disattivazione dei piani si attivano e si chiudono le procedure produttive.

Ogni operatore è collegato al reparto produttivo di sua competenza e sa in ogni momento le operazioni che deve compiere in forza dei piani attivi in quel momento.
Con ON.Plant si gestisce interamente il magazzino dal punto di vista operativo e si possono verificare in tempo reale le giacenze, gli spazi disponibili, le movimentazioni avvenute.

Con ON.Plant si definiscono tutti i fascicoli d'analisi per i controlli di qualità in base al prodotto  $e$ /o al fornitore/cliente.

Ogni fascicolo è configurabile per gestire automaticamente le frequenze dei controlli e per proporre all'operatore suggerimenti per la riclassificazione del prodotto controllato.

Con ON.Plant si gestiscono anche i controlli legati ai punti critici di processo (haccp) guidando l'operatore nelle eventuali misure correttive.

**INFO92 (**l'Aquila) propone AgrimentFiliera, un software gestionale destinato alle problematiche connesse alla tracciabilità agroalimentare.

Attraverso l'attribuzione di codici specifici viene garantita la tracciabilità a partire dal campo colturale dell'azienda coltivatrice, passando per le fasi di confezionamento e spedizione dell'azienda distributrice fino ad arrivare al consumatore finale.

**OpenCo** propone ProlabQ, un software concepito sulla base delle logiche organizzative che muovono la qualità in un'azienda o in un laboratorio.

Il modulo di rintracciabilità permette di scrivere automaticamente la tracciabilità di tutta la merce che entra in azienda; il modulo Report Builder permette la creazione di report, grafici, elaborazioni statistiche, mentre il modulo I-Gateway è in grado di gestire gli strumenti collegati.

**Arts** (Napoli) una società che progetta e realizza sistemi di Automazione, Monitoraggio e Controllo di Processo propone AGRITrack, una soluzione per la rintracciabilità di prodotto in azienda grazie alla registrazione in automatico delle fasi di lavorazione, dall'arrivo merce alla spedizione del prodotto lavorato, garantendo il rispetto degli standard di qualità richiesti dalla norma UNI 10939 e UNI 11020. AGRITrack utilizza il Codice a Barre come tecnologia per la identificazione della merce nelle diverse fasi di lavorazione; tuttavia è possibile gestire tecnologie alternative quali i Chip a Radio Frequenza (RFID) o le SmartCard se richieste dal cliente.

La scelta del sistema di identificazione dipende dal grado di automazione della raccolta dati e dalla modalità di gestione della informazione (centralizzata/localizzata). Il sistema consente di assicurare i seguenti vantaggi:

- modularità: la configurazione viene strutturata sulle reali esigenze del cliente;
- flessibilità: il cliente sceglie il grado di dettaglio che la tracciabilità deve assicurare;

• integrabilità: il sistema è integrabile con qualsiasi sistema gestionale aziendale.

Il sistema AGRITrack risulta essere particolarmente valido per chi, come le cooperative agricole, richiede una valutazione dei conferenti sulla base della selezione del prodotto lavorato.

La raccolta delle informazione avviene attraverso dispositivi hardware che consentono la centralizzazione delle stesse attraverso soluzioni *wireline* e *wireless*.

Tutte le informazioni gestite da **AGRITrack** possono essere condivise sia a livello di intranet aziendale, sia via internet. Inoltre esse possono essere rappresentate secondo la modulistica di sistema della Vision2000**.** 

**G.C.A**. **Solutions** Gruppo di Consulenza Agroalimentare propone GCA olio, il sistema software nato per seguire la tracciabilità e la rintracciabilità dell'olio di oliva, oltre ad un software per la rintracciabilità del vino e del latte.

**SINTER & NET**, Milano ha prodotto un software per la tracciabilità di prodotto nel settore alimentare denominato Qualibus-software.

**Applied Creative Technologies (ACT),** una compagnia USA, propone un software per la tracciabilità delle industrie alimentari e delle bevande. iTRACE è una soluzione automatizzata per la tracciabilità dal ricevimento materie prime alla spedizione del prodotto finito.

Tale soluzione può integrarsi con l'esistente Warehouse Management System.

E' progettato per tracciare i prodotti includendo materie prime, processi di lavorazione, e prodotti finiti.

Esso fornisce un raccolta automatizzata di informazioni necessarie in caso di resi, ricevimenti merce, qualità, ed informazioni sulle spedizioni.

**Athelia**, leader europea nelle soluzioni di tracciabilità industriale, è specializzata nella progettazione, produzione ed integrazione di soluzioni di tracciabilità basate sulla tecnologia di identificazione della radiofrequenza (RFID). Athelia è la filiale del gruppo Air Gas, leader nel mondo per i gas industriali e di Gemplus.

**Information and Communication Technology** (ICT) in Svizzera propone s.i.LAT. una soluzione informatica per il settore lattiero-caseario; s.i.MAC. per la tracciabilità delle carni bovine ed un sistema di tracciabilità per le carni suine.

In Tabella 1, in appendice B, è riportata una sintesi dell'analisi dell'offerta con il quadro riassuntivo del/i software per la tracciabilità prodotti per ogni azienda e della persona contattata.

In Tabella 2, sempre in appendice B, sono invece schematizzate alcune caratteristiche tecniche dei software analizzati.

Per quanto riguarda i risultati dell'analisi dell'offerta in Figura 2 è riportata la distribuzione per macroarea geografica italiana della spesa per l'Information Technology nel 2003, come si può notare si spende di più al Nord (64%) seguito dal centro (24%), mentre fanalino di coda è rappresentato dal Sud più Isole (16%).

In Figura 1 è riportata la distribuzione geografica italiana delle aziende di Information Technology nel 2002, si nota che la quasi totalità di tali aziende (89%) è situata al Nord Italia, il 6% al sud e solo il 5% al centro.

La situazione non cambia molto se confrontiamo tali dati con quelli della Figura 3 dove invece è riportata la distribuzione geografica delle aziende produttrici di software per la tracciabilità nel settore agroalimentare, anche in questo caso la maggior parte delle aziende (76%) si trova al Nord Italia, il 14% al sud e il 10% al centro.

Dalla Figura 4, invece, si evince che la regione in cui è presente il più alto numero di aziende produttrici di software per la tracciabilità è l'Emilia Romagna seguita dalla Lombardia e dal Piemonte, mentre ultime in classifica sono Lazio, Abruzzo e Sicilia.

Sono riportate in appendice C alcuni esempi di proposte di acquisto dei software per la tracciabilità nel settore vitivinicolo offerti dalle aziende individuate.

La ricerca ha evidenziato che il costo di un sistema per la tracciabilità è molto variabile, infatti un sistema minimale come quello offerto dall'azienda Arts di Napoli ha un costo che si aggira sui 2.800 euro; mentre un sistema completo di modulo cantina, modulo agronomico e modulo dati metereologici proposto dall'azienda Sinter & Net di Milano si aggira sui 24.000 euro.

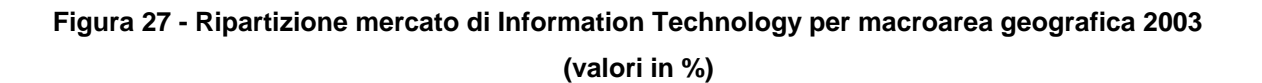

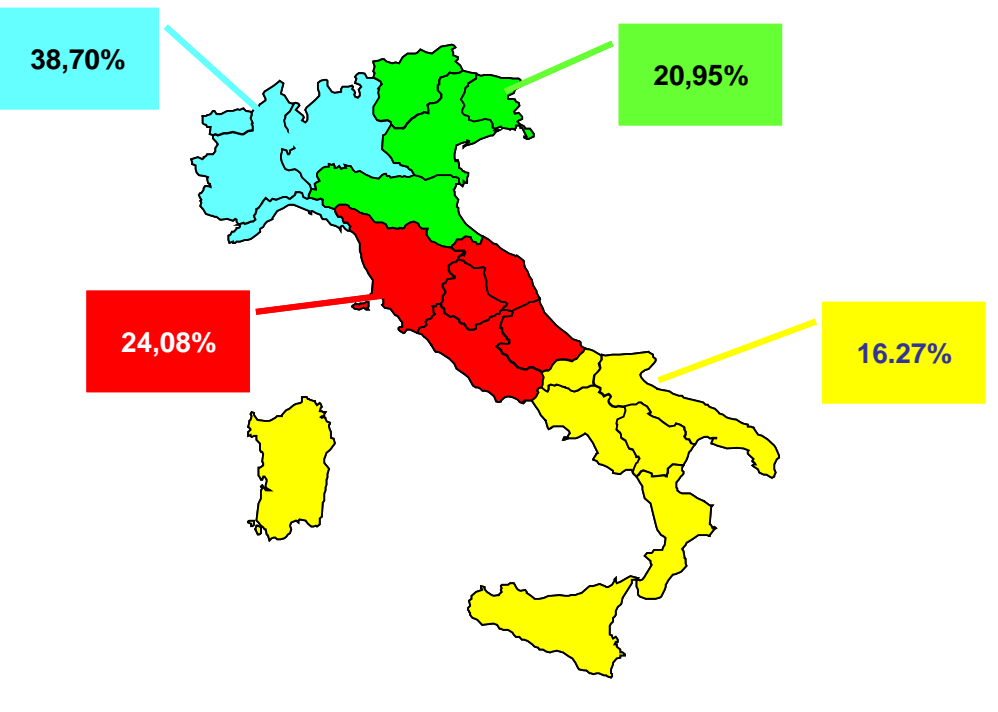

*Fonte* Dati Assinform

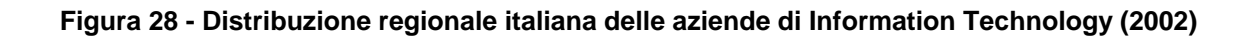

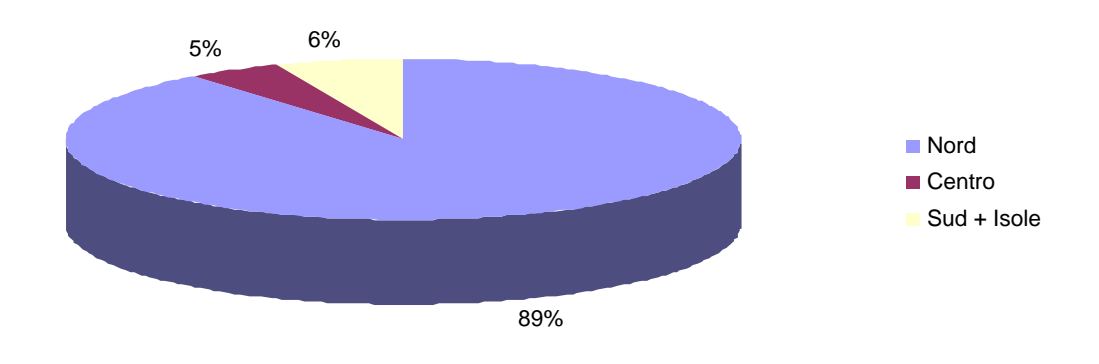

*Fonte* Dati Assinform

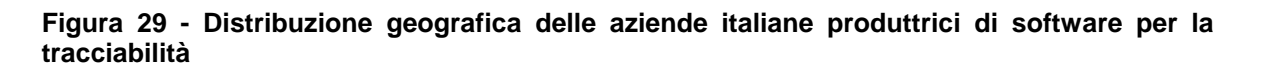

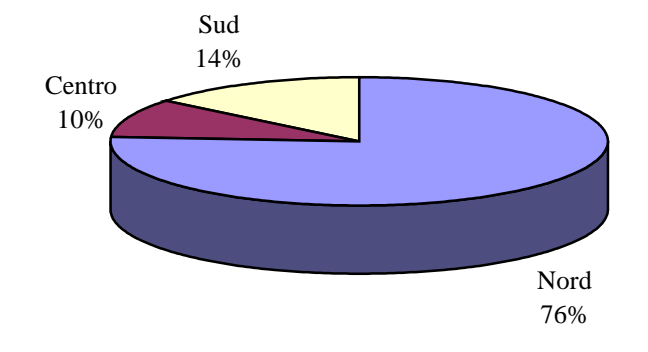

### **Figura 30 - Distribuzione regionale italiana delle aziende produttrici di software per la tracciabilità**

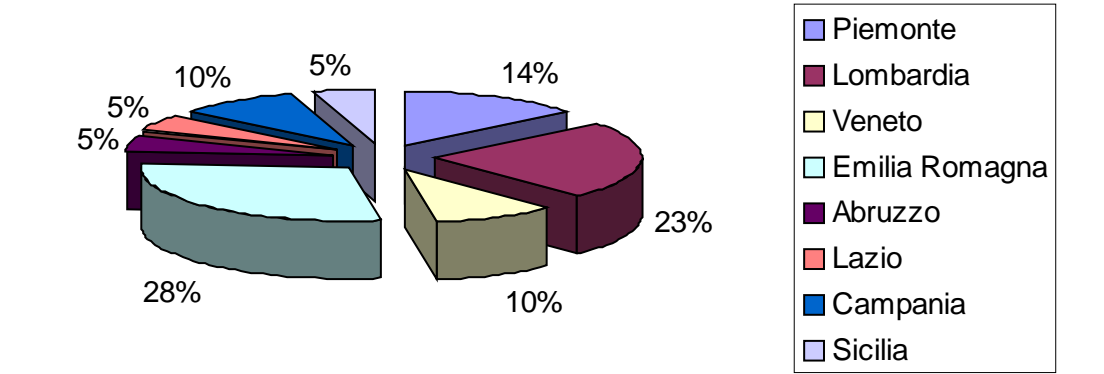

#### **3.6.4 Analisi della Domanda**

La metodologia d'analisi usata è stata quella del contatto telefonico delle aziende vitivinicole seguito da un'intervista sempre telefonica o dall'invio di un questionario informativo conoscitivo sulla tracciabilità mediante e-mail o fax.

Dall'analisi dei risultati del questionario informativo, riportati in appendice A, emerge che il 10.7% delle persone contattate non aveva ancora sentito parlare di tracciabilità, cosa grave se si considera l'obbligatorietà della tracciabilità nel settore alimentare (Reg. CE 178/02) a partire da Gennaio 2005.

Inoltre il 14.3% delle persone non sente il problema della rintracciabilità dei prodotti nell'azienda che dirige o di cui è proprietario.

La maggior parte delle persone (82.1%) sente la necessità di rintracciabilità per tutelare i propri prodotti e consolidare la propria presenza sul mercato, mentre il 46.4% lo farebbe per soddisfare i requisiti obbligatori del Regolamento CE 178/02.

Inoltre emerge che ad oggi solo il 21.4% delle aziende contattate sono dotate di tecnologie per la tracciabilità e di queste solo il 10.7% si ritengono completamente soddisfatte del software che hanno acquistato.

Il 46.4% vorrebbe aumentare il livello di tracciabilità dei prodotti in azienda ma non sa come e 85.7% non conosce ancora le tecnologie innovative di monitoraggio integrato dal "campo alla tavola".

Quasi la totalità delle persone intervistate (96.4%) vorrebbe approfondire l'argomento sui sistemi di tracciabilità con monitoraggio integrato dal "campo alla tavola".

Il 57.1% delle aziende intervistate possiede una superficie investita a vigneto inferiore a 10 ettari, quindi si tratta di aziende medio-piccole, solo il 28.6% ha una superficie vitata compresa trai 10 e i 100 ettari, inoltre il 53.6% sono aziende autonome.

## **Figura 31 - Distribuzione delle risposte alla domanda: "Ha mai sentito parlare di tracciabilità?"**

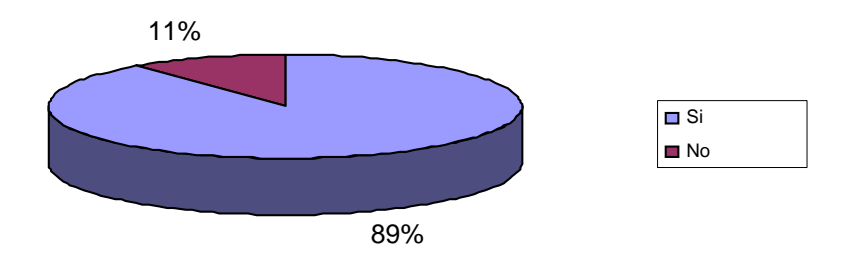

**Figura 32 - Distribuzione delle risposte alla domanda: "Sente il problema della rintracciabilità dei prodotti nella sua azienda?"** 

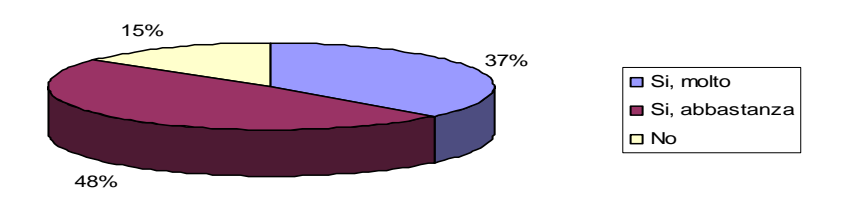

**Figura 33 - Distribuzione delle risposte alla domanda: "Qualora possieda già un software per la tracciabilità, ne è soddisfatto?"** 

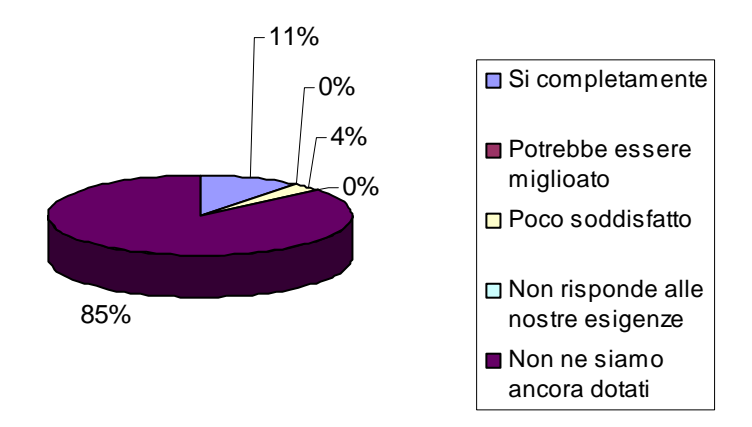

#### **3.6.5 Informatizzazione del piano di monitoraggio e controllo**

Dall'analisi del mercato competitivo risulta che un sistema di monitoraggio, catalogazione e recupero delle informazioni sulle filiere e sui prodotti integrato con una rete di sensori per il rilevamento dei dati "dal campo alla tavola" in Italia non sia stato ancora ipotizzato e all'estero è utilizzato solo in alcuni progetti di ricerca.

Per esempio, la società di consulenza e servizi hi-tech Accenture ha sviluppato il sistema Manet – Mobile Ad-hoc Network – un insieme di sensori che comunicano tra di loro senza cavi.

## PRUSST Calidone "Progetto pilota per l'implementazione di filiere agroalimentari"

SISTEMI DI TRACCIABILITA'

I sensori sono "intelligenti" nel senso che possono accertare una situazione e trasmettere informazioni.

Ognuno dei sensori piazzati tra i grappoli d'uva è dotato di monitor che misurano dati essenziali per la buona salute della vigna.

Nel vigneto Pickberry, la tecnologia wireless è particolarmente utile, poiché si estende su una zona collinare.

I viticoltori possono capire meglio di quanta acqua hanno bisogno le viti nelle varie zone del vigneto.

Il sistema di analisi fa scattare un allarme che avverte i viticoltori quando sono stati raggiunti certi livelli di temperatura o di umidità del suolo.

Finora questi allarmi sono solo serviti a segnalare all'uomo che è il momento di agire, poiché il sistema non è in grado di intervenire da solo.

Inoltre il dipartimento Ricerca & Sviluppo di Intel, in collaborazione con il Ministero dell'Agricoltura canadese, hanno progettato una rete wireless di sensori che tengono sotto controllo oltre 50 ettari di vigneti nella regione sud della British Columbia.

I sensori misurano costantemente la temperatura nei vigneti, trasmettendo nell'etere i dati ad una centrale di controllo che avvisa l'agricoltore in caso di anomalie.

Ogni sensore è grande quanto un palmare, ha due batterie stilo e trasmette via radio il segnale ad un computer nella centrale di controllo.

Ogni 6 metri circa, c'è una cella che ritrasmette il segnale fino alla centrale ed il sistema operativo TinyOS sceglie in tempo reale il miglior percorso per i dati.

Altre vigne wireless si trovano a Dundee, nell'Oregon, a Great Duck Island, nel Maine e a San Jose, in California.

Quindi, obiettivo del presente progetto è la realizzazione di sistemi e componenti per la sperimentazione di tecnologie innovative in grado di potenziare le produzioni agroalimentari.

Il progetto si propone in particolare la realizzazione di un sistema informativo di produzione che immagazzini le informazioni sensibili di ogni fase, così come individuate durante l'attività di analisi dei processi produttivi.

Tali informazioni, catalogate secondo specifici criteri (approvvigionamento materie prime, fase lavorativa, eventuale supervisione della fase stessa e tutti gli ulteriori criteri utili che emergeranno in fase di progettazione), permetteranno di realizzare una funzionalità di estremo rilievo nel raggiungimento di obiettivi di qualità di processo e di prodotto, quella della "*tracciabilità di filiera*".

Inoltre, il sistema affiancherà le istituzioni nella prevenzione delle frodi, aiuterà i consumatori nella consumer confidence, garantendo maggiori informazioni sui prodotti, sosterrà le imprese con vantaggi commerciali.

A tale proposito sarà sviluppato un sistema di monitoraggio, catalogazione e recupero di informazioni sulle filiere e sui prodotti.

Il sistema consisterà nell'integrazione di una rete di sensori diretti o indiretti con un sistema informativo.

Tale sistema permetterà la raccolta organizzata di dati dal campo e dalle aziende agricole per la descrizione dei processi di produzione agroalimentari, e la supervisione, nonché consentirà la raccolta di informazioni di carattere gestionale.

Sarà in questo modo possibile aver traccia in dettaglio del processo di produzione per ogni partita di materia prima e viceversa, ricostruire la storia ed il percorso produttivo che hanno portato alla realizzazione di quel particolare prodotto.

I dati e le informazioni da memorizzare saranno strutturati in base alla sensoristica utilizzata e in modo da identificare dei sottoprocessi di produzione.

Un'analisi di correlazione delle serie storiche raccolte consentirà di definire un modello che potrà costituire un sistema di supporto alle decisioni per gli operatori di ogni filiera.

L'impiego di un tale sistema d'avanguardia potrebbe costituire un'opportunità per le imprese, rappresentando il punto di partenza per il recupero dell'efficienza dell'azienda e dell'intera filiera produttiva.

Inoltre una filiera informatizzata in questo modo potrebbe trarre vantaggi per le strategie di marketing oltre che rivelarsi un utile strumento per ottenere una rinnovata fiducia nei confronti dei consumatori.

Inoltre, in campo vitivinicolo l'analisi dei dati ottenuti da un tale sistema potrebbe permette di studiare a tavolino strategie ottimizzate per la vendemmia, per diminuire l'uso di pesticidi e fungicidi e per una razionalizzazione della risorsa idrica.

## **4. Introduzione al Sistema Informativo di Produzione ( SIP )**

La provincia di Benevento, come del resto il sud d'Italia, ha un'economia basata prevalentemente sul settore agroalimentare.

Gli operatori del settore, si sono trovati di fronte a repentini cambiamenti del mercato, sia in termini legislativi che economici, e pur offrendo merce assai pregiata hanno incontrato non poche difficoltà nel far conoscere i propri prodotti, promuoverli e offrire agli acquirenti informazioni che evidenziassero senza ombra di dubbio sia la qualità del prodotto che la genuinità del processo di lavorazione dello stesso.

L'opportunità di fornire informazioni sulla vita dei prodotti nell'agroalimentare, diviene un fattore strategico per quei produttori che vogliono fare della qualità il proprio biglietto da visita.

Il fine è quello di conquistare la fiducia del consumatore attraverso l'erogazione di servizi ed informazioni riguardanti la genuinità del prodotto.

Tutto questo e molto altro, va sotto la denominazione di tracciabilità e rintracciabilità del prodotti nel settore agroalimentare.

In questo documento descriveremo un *sistema informativo di produzione ( SIP )* che si propone assistere i produttori nella gestione del processo produttivo e di offrire nel contempo agli acquirenti la possibilità di avere notizie di prima mano sui prodotti che intendono acquistare.

Le prerogative del **SIP** sono quelle di essere uno strumento capace venire incontro ai produttori nella gestione del processo produttivo attraverso l'azione di monitoraggio dei lotti di produzione.

Il SIP nasce per la filiera vitivinicola ma l'approccio seguito nella progettazione di tale sistema è del tutto generale in quanto esso è figlio della programmazione Object oriented e dell'astrazione che ad essa consegue nel definire le entità da gestire nel processo di produzione.

Perché modellare un prototipo sul processo di produzione vinicolo? La risposta è semplice se si pensa al peso che il settore vitivinicolo ha nell'economia del sud Italia, ma soprattutto se si pensa alla complessità del processo che porta a produrre il vino.

Il processo di vinificazione è molto complesso ed articolato; esso non può essere inteso come una ripetitiva sequenza di operazioni, nel senso che il processo stesso è soggetto a numerose varianti in dipendenza delle caratteristiche dell'uva raccolta e della tradizione di ciascuna cantina [5]-[8].

I parametri che influenzano principalmente la fermentazione la temperatura, il pH e l'ossigeno disciolto, dinamicamente modificati nel corso della reazione.

Temperature troppo elevate, ad esempio superiore ai 35°C, possono solo provocare un arresto della fermentazione alcolica ma anche una degradazione delle caratteristiche organolettiche, dovuta all'evaporazione di sostanze aromatiche insieme con l'anidride carbonica che si sviluppa [6].

In definitiva il controllo del processo di genesi di un vino è principalmente basata sulla gestione assistita di una reazione in cui le variabili in gioco sono molte e tra le quali esiste una complessa interazione.

## **4.1 Architettura**

Il sistema informativo di produzione ( SIP ) è un sistema software per la descrizione, la catalogazione e la gestione dei dati del processo produttivo vinicolo; esso consente di ricostruire la storia di ciascuna bottiglia di vino sino alle partite d'uva da cui la lavorazione ha avuto inizio[5].

L'architettura del SIP è mostrata in figura 8; il cuore del sistema SIP è una base di dati di processo pensata secondo il paradigma object oriented.

La gestione del database di processo viene effettuata attraverso MySql server ( www.mysql.com ).

La scelta del MySql per la definizione e la gestione del database è principalmente dovuta alla natura open source del sistema MySql.

La possibilità di utilizzare uno strumento open source per sviluppo e la gestione della base di dati permette di non far gravare il costo dell'infrastruttura software sugli utenti finali del SIP.

Il sistema è dotato di un sistema di comunicazione di rete; i dati possono essere gestiti da remoto utilizzando una rete locale o addirittura internet .

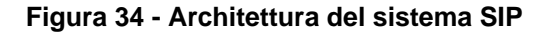

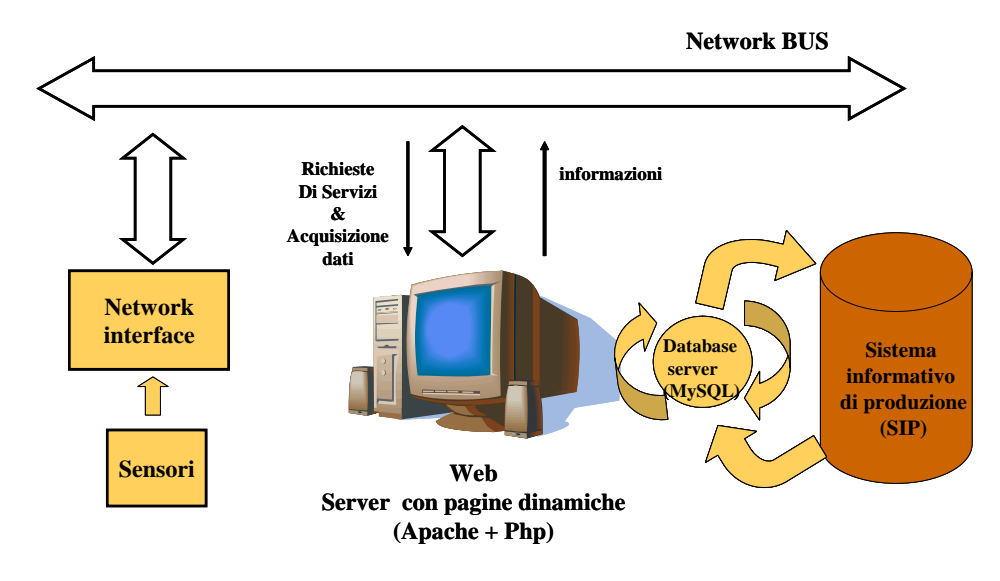

Il SIP è dotato di interfaccia Web per la gestione e l'accesso al database. Questa interfaccia è gestita attraverso Apache Web Server che come MySql Server è un software open source. L'interfaccia del sistema verso gli utenti/operatori avviene attraverso pagine web dinamiche progettate in linguaggio PHP. A tale proposito il web server Apache è stato dotato di interprete PHP per l'esecuzione degli script di generazione delle pagine Web .

L'elaboratore che agisce da server del sistema, si fa carico di gestire la base di dati di produzione e di eseguire sia il DBMS server ( MySql server ) che Apache Web Server con il modulo interprete PHP integrato.

Tutte le funzioni di calcolo sono effettuate da tale sistema; esso gestisce le richieste di accesso e le richiesta di dati e servizi attraverso i server in esecuzione sull'elaboratore.

Questa politica che va sotto il nome di elaborazione "server side" è di fondamentale importanza per la sicurezza del sistema in quanto proteggere l'elaboratore centrale significa proteggere l'intero sistema.

La sicurezza è sicuramente un elemento strategico per il SIP; l'accesso ai dati ed ai servizi avviene attraverso un'autenticazione basata su user name e password; una volta entrati nel sistema è possibile accedere alle primitive di gestione ed alle informazioni contenute nel SIP.

La politica di elaborazione lato server è importante anche quando devono essere gestite grandi quantità di dati.

Con tale tecnica di elaborazione, infatti, ciò che viaggia in rete è solo la minima parte delle informazioni necessarie a gestire i servizi offerti dal sistema; le informazioni trasmesse in remoto sono soltanto quelle richieste dall'utente/operatore che utilizza il SIP.

Tutte le informazioni vitali per il sistema non sono visibili all'esterno della macchina server.

Le informazioni di carattere generale possono essere ottenute attraverso le apposite interfacce WEB ( pagine WEB ) messe a disposizione dal sistema.

Le richieste avvengono attraverso l'utilizzo di un normale web browser ( internet Explorer, Mozilla, ecc ); accedendo al sito web di interfaccia del sistema ( ad esempio www.ing.unisannio.it/sip) è possibile accedere alle informazioni semplicemente ciccando sui link forniti dall'interfaccia web.

## **Figura 35 - Interfaccia WEB del SIP**

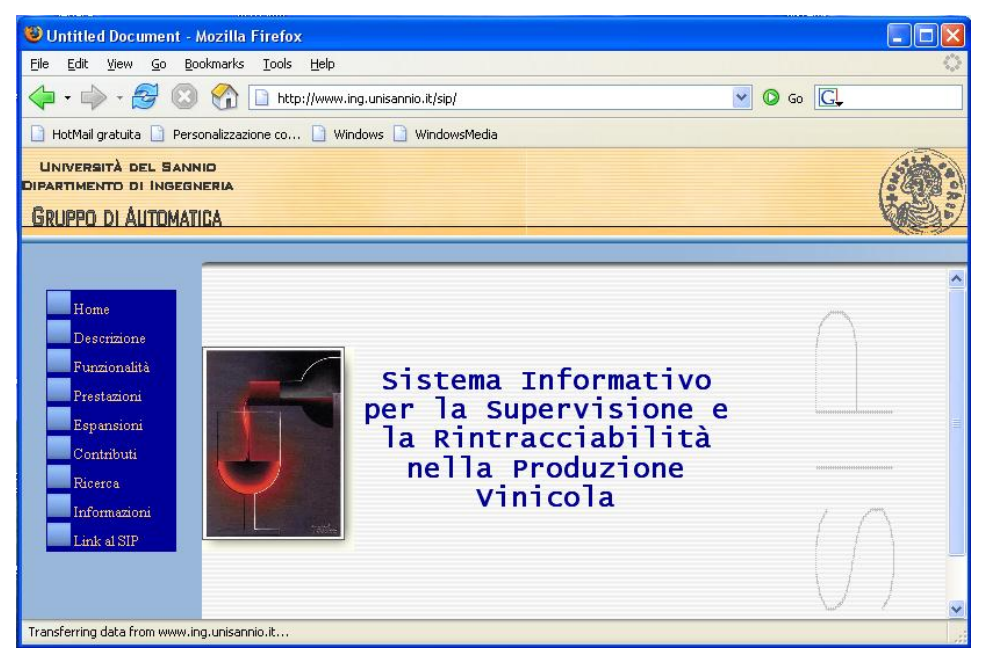

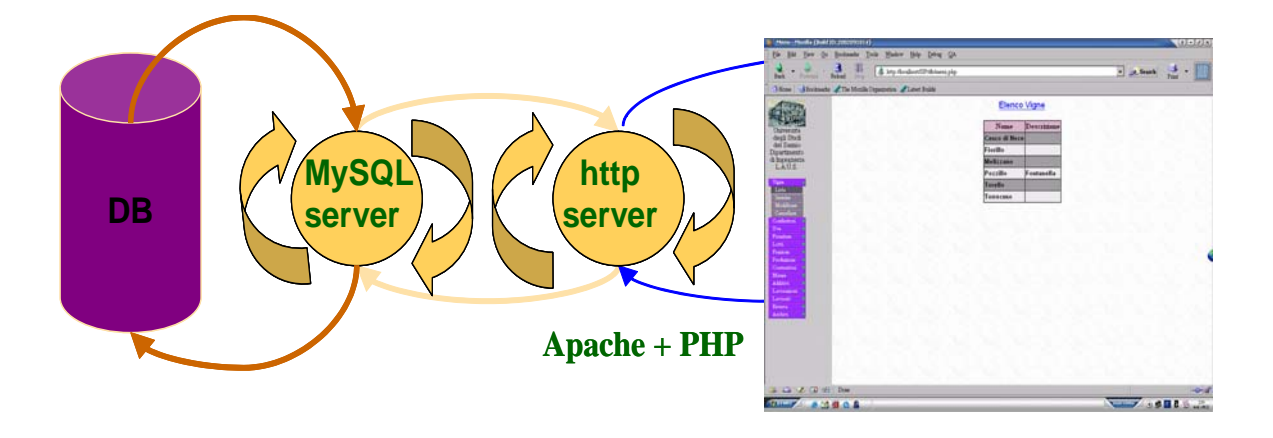

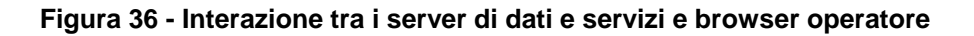

L'interazione che avviene tra i componenti del sistema è mostrato in figura 36.

Ogni richiesta di dati o servizi avviene richiedendo la generazione di una pagina web al sistema.

La richiesta viene accettata dall'Apache Web Server che interpreta lo script PHP appositamente progettato per soddisfare la richiesta effettuata.

Lo stesso Apache richiede dal data base management server di recuperare i dati richiesti nella base dati, e completa con essi la generazione delle pagine web richieste dall'utente/operatore attraverso il web browser.

Il SIP provvede ad effettuare la raccolta dei dati sul processo produttivo attraverso una specifica infrastruttura sensoriale interfacciata sulla stessa rete a cui il server di sistema è connesso.

La figura 8 infatti, mostra un concentratore di sensori che si interfaccia alla rete di trasmissione dei dati.

I dati raccolti dal sistema di sensori viene trasferito dall'interfaccia al server di controllo del sistema; sull'elaboratore server è in esecuzione un software di raccolta dati denominato **SRDLS** ( Software di ricezione dati lato server ) .

Il software di ricezione dati raccoglie le informazioni provenienti dal sistema di sensori ed effettua una operazione di depurazioni dei dati dagli errori e di validazione degli stessi prima di provvedere al loro inserimento nel database. L'operazione di inserimento dei dati avviene sempre attraverso il MySql server.

La figura 8 mostra le operazioni che vengono effettuate dal sistema durante il suo esercizio; la raccolta dati avviene in maniera costante ed in parallelo alle attività di gestione dei dati e dei servizi; il collo di bottiglia del sistema è certamente la raccolta e l'inserimento dei dati dalla base di dati in quanto MySql server è l'unico elemento abilitato alla gestione del database.

Le prestazioni del sistema sono però assicurate dalla tecnologia di realizzazione del software MySql Server che vede nella gestione concorrente basata su threads il suo punto di forza .

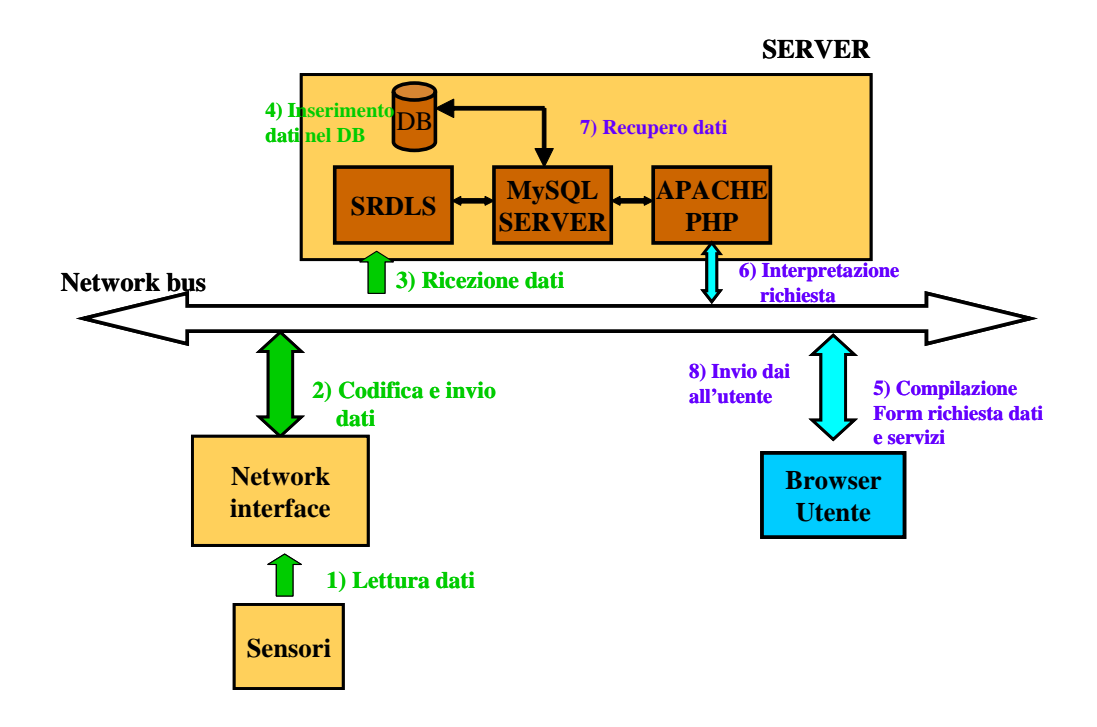

#### **Figura 37- Operazioni effettuate dal SIP**

La possibilità di gestire accessi al database da parte di più entità in parallelo mantenendo la coerenza dei dati nel sistema permette di assicurare la raccolta dati in tempo reale e la gestione dei servizi senza generare code ed attese da parte degli utenti che si connettono al sistema [14][15].

## **4.2 Specifiche funzionali e modello della base dati**

In generale per tutti i processi che come la produzione vinicola non sono effettuati secondo una precisa e rigida sequenza di operazioni, ma sono effettuati lasciando all'uomo un'ampia fascia di operatività, la descrizione delle operazioni deve essere eseguita con metodi propri dell'ingegneria del software.

Utilizzando descrizioni basate su diagrammi UML e logica Object oriented si riesce a descrivere in maniera molto specifica le caratteristiche funzionali del sistema, le entità che concorrono al processo ed in particolar modo le interazioni tra queste entità.

Occorre precisare che la descrizione è sicuramente relativa alla logica di funzionamento del sistema ma non ai passi del processo di produzione che deve essere monitorato.

Questa scelta, effettuata di proposito, permette al SIP di non imbrigliare il processo in una rigida descrizione delle fasi di lavorazione, ma conferisce al sistema di monitoraggio la possibilità di guardare al processo di produzione come un insieme di informazioni relativamente alle grandezze fisiche che lo rappresentano e alle interazioni logiche tra le entità che lo compongono.

L'approccio che ne deriva è del tutto generale e può essere applicato a qualsiasi processo produttivo che abbia caratteristiche precedentemente citate.

L'approccio seguito, per quanto possa descrivere le particolari esigenze di un processo, è sicuramente l'approccio più generale possibile da adottare nel cercare di descrivere la realtà attraverso "oggetti" informatici.

Le funzionalità richieste all'applicazione possono essere sintetizzate come:

- Gestione macchinari: anagrafica delle macchine in uso nella cantina;
- Gestione conferitori: anagrafica dei conferitori di materia prima;
- Controllo e gestione dei lotti di approvvigionamento: registrazione delle partite d'uva conferite alla cantina (caratteristiche dell'uva utilizzata come materia prima, vitigno di provenienza, conferitore);
- Creazione lotto di produzione: formazione del lotto di produzione a partire dai lotti di approvvigionamento conferiti;
- Gestione lotto di produzione in lavorazione: registrazione dei parametri delle lavorazioni effettuate;
- Rintracciabilità: ricostruzione della storia produttiva del prodotto finito o semilavorato ancora in produzione.

Le operazioni eseguibili attraverso queste funzionalità sono descritte nel diagramma UML dei casi d'uso presentato in figura 38.

## **Figura 38 - Diagramma UML dei casi d'uso del SIP**

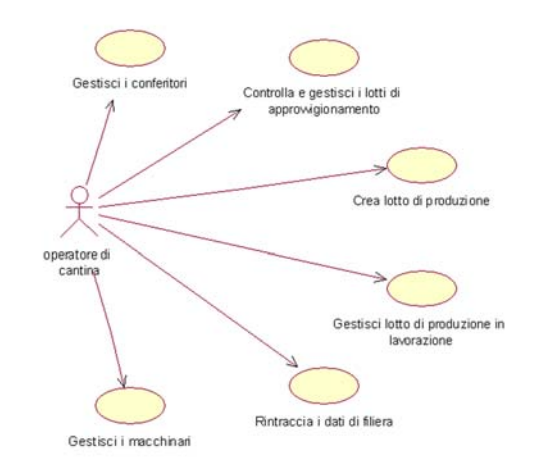

Le informazioni che devono essere mantenute in memoria sono quelle necessarie a caratterizzare una fase del processo produttivo in termini di:

- semilavorati o ingredienti della lavorazione;
- parametri della lavorazione;
- macchinario preposto;
- operatore addetto;
- prodotti della lavorazione e filiera, o lotto, di riferimento.

A ciascun semilavorato sono inoltre associati gli additivi eventualmente aggiunti e tutte le rilevazioni chimico fisiche effettuate.

Tutte queste informazioni possono essere interpretate come dati da gestire all'interno della base di dati su cui il SIP si basa.

Ogni entità che porta in se informazioni sostanziali diviene una "classe" del sistema, un oggetto che rappresenta una parte della realtà che si intende rappresentare nel modello informatico del processo produttivo.

Il diagramma delle classi che lega le informazioni sulla produzione alla corrispondente filiera è riportato in Figura 39.

Per adattare il diagramma proposto alle esigenze produttive della singola cantina, va fatta corrispondere alla classe "Lavorazione" un'opportuna gerarchia di classi in grado di descrivere l'insieme delle lavorazioni adottate [7].

Il diagramma tiene traccia dei serbatoi in cui di volta in volta è conservato il mosto lungo il processo produttivo.

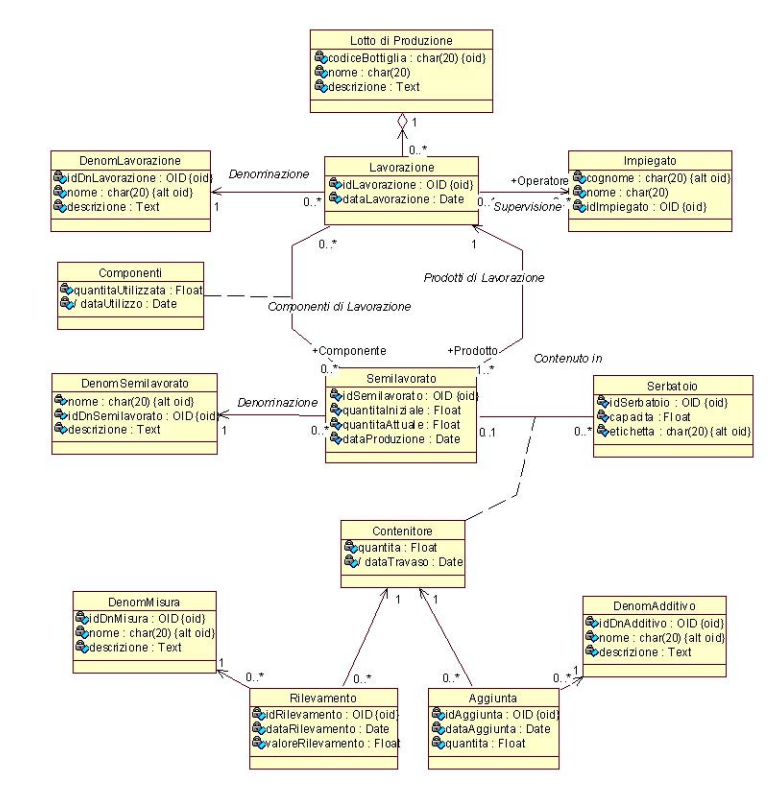

## **Figura 39 - Diagramma delle tabelle del database SIP**

Il modello che può essere adottato è quello per la descrizione di processi produttivi continui in cui ha senso registrare elementi quali i flussi di prodotto tra i percorsi disponibili nell'impianto, le miscelazioni o le condizioni di permanenza nei serbatoi [9].

Nel caso in esame, il processo di produzione, pur trattando semilavorati allo stato liquido nella maggioranza delle fasi, non può essere considerato un processo continuo; pertanto l'accento deve essere posto principalmente sull'associazione di ogni lavorazione ad una ben determinata filiera produttiva al fine di garantire la rintracciabilità dei lotti di prodotto finito.

# **4.3 Architettura prototipo per la ricezione dati dal campo**

La raccolta delle informazioni sul campo è un elemento essenziale per un sistema informativo, in quanto è proprio l'azione di raccolta dei dati che rende significativa l'azione di gestione delle interazioni tra le entità del sistema.

L'operatore che deve predisporre azioni sul processo produttivo deve avere a disposizione informazioni sulla fase di produzione e sul semilavorato su cui deve agire.

La raccolta delle informazioni può avvenire anche su entità fisicamente distanti dal server di elaborazioni del sistema; Il SIP per sua natura, effettua un controllo sulle interazioni dell'intera filiera che porta alla produzione di un vino, per cui l'azione di raccolta dati potrebbe essere necessariamente estesa a entità che vanno dal serbatoio nel quale fermenta il mosto al campo dal quale proviene l'uva del conferitore.

In effetti il raggio di azione della misura effettuata dal sistema è notevolmente ampio e quindi va tecnologicamente affrontato con mezzi adeguati.

Uno dei punti di forza del SIP è sicuramente l'azione di controllo a distanza attraverso reti LAN/WAN; questa caratteristica rende il sistema di raccolta dati ampiamente esteso e ramificato.

La figura 40 mostra l'architettura del sosttosistema di raccolta dei dati; il lato server è gestito attraverso un semplice software di ascolto ( listen ) su rete LAN che colloquia con protocollo TCP/IP con il sistema di interfaccia dei sensori. I dati ricevuti sono processati e scaricati nella basi di dati di processo.

## **Figura 40 - Architettura del sistema di raccolta dati del SIP**

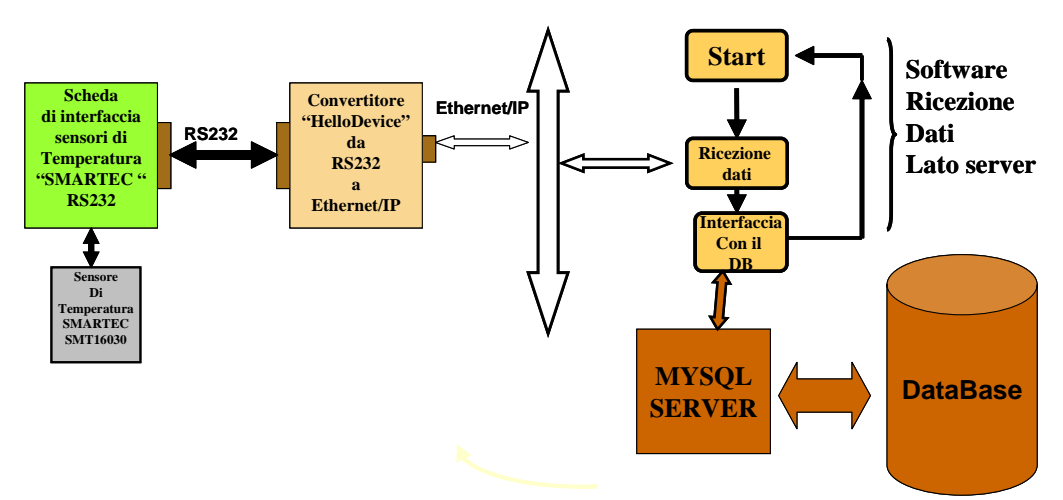

Il lato "campo" è costituito dall'interfaccia di trasmissione dati e dal concentratore di sensori; l'architettura proposta è totalmente aperta, nel senso che essa è basata su interfacce e tecnologia di comunicazione tipica dei personal computer.

La raccolta delle informazioni avviene attraverso stazioni di sensori che possono essere associate agli elementi da monitorare; ad esempio un serbatoio per la fermentazione del quale occorre monitorare temperatura del fluido, oppure un ambiente in cui sono conservate le botti di stagionatura del vino del quale occorre monitorare temperatura e umidità.

Le informazioni raccolte dal punto di concentrazione dei sensori vengono convertite in formato digitale e poi inviate al server di raccolta dati.

L'invio può avvenire secondo differenti soluzioni tecnologiche a seconda della distanza tra il punto di concentrazione dei sensori e il punto di raccolta dei dati.

La soluzione proposta in figura 40 permette di adottare una trasmissione a breve distanza basata su protocollo seriale RS232 oppure su protocollo Ethernet TCP/IP per distanze medio lunghe.

La scelta della tecnologia di trasmissione in funzione del contesto in cui calare il sistema di raccolta dei dati, è in questo caso una scelta scalabile in quanto passare dalla trasmissione seriale a breve distanza a quella di rete LAN/WAN a media lunga distanza avviene semplicemente introducendo l'elemento di interfaccia da seriale a Ethernet/IP.

La figura 14 mette in evidenza anche le specifiche componenti che compongono i prototipo del sistema di raccolta dati su campo; il prototipo si riferisce alla raccolta delle informazioni riguardanti la temperatura di ambiente da monitorare attraverso un concentratore di sensori SMARTEC ed un interfaccia da seriale a ethernet/IP della Sena Technologies.

## **4.3.1 Concentratore di sensori**

Il punto concentratore di sensori utilizzato è il sistema SMARTEC denominato temperature smart board.

Il sistema mostrato in figura 41 è basato sulla lettura di un massimo di 4 sensori; ognuno di essi emette un'onda quadra con duty cycle variabile in funzione della temperatura misurata. Il range di temperatura misurabile dai sensori va da -45°C a 130°C con un errore massimo di 0.7°C nell'intervallo di misura da -30°C a 130°C [12].

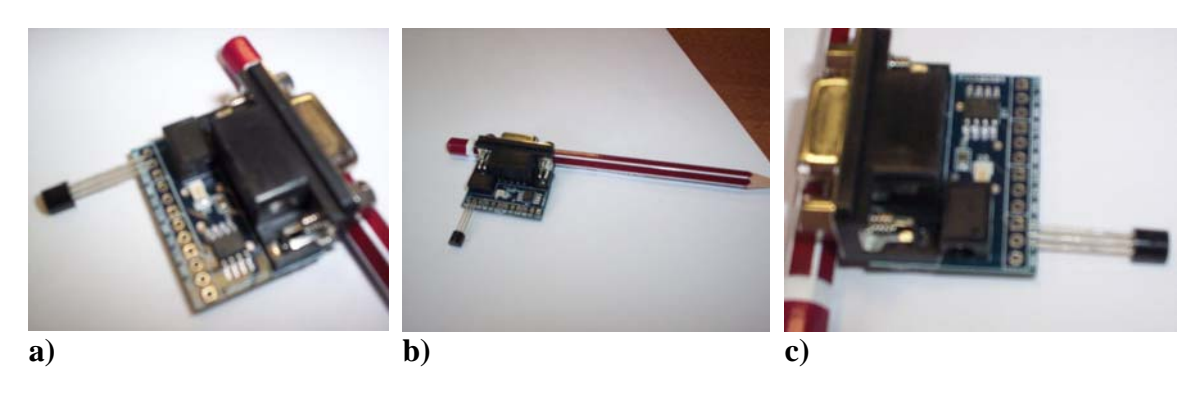

**Figura 41 - SMARTEC sensor board** 

I sensori letti dal concentratore Smartec emettono una onda quadra di duty cycle pari

$$
Duty cycle = 0.320 + 0.00470 * t \tag{1}
$$

dove t è la temperatura misurata in °C.

a :

Il concentratore misura il duty cycle della forma d'onda emessa e ricava la temperatura misurata dalla relazione 1; esso ha integrato in se una unità di elaborazione basata su PIC12C509 grazie alla quale effettua il calcolo della temperatura misurata e genera il formato elettronico della misura[13].

La figura 42 mostra il diagramma di flusso delle operazioni effettuate dal concentratore di sensori.

## **Figura 42 - Operazioni della SMARTEC temperature board**

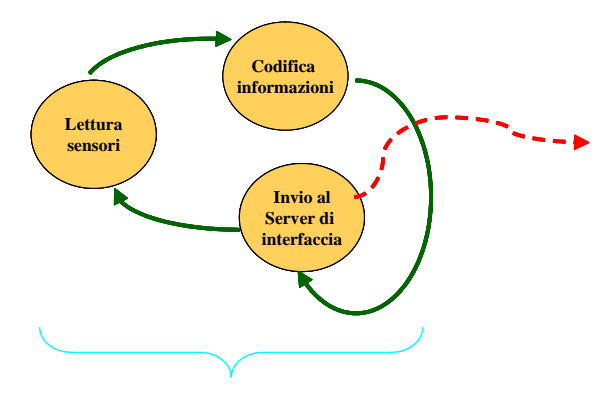

#### **Sensor Board Software**

L'azione di lettura dei sensori si ripete per tutti i sensori connessi alla board; per ogni sensore la misura calcolata dall'unità di elaborazione viene convertita un una stringa per formare l'informazione codificata da trasferire verso il software di raccolta dati.

Ad esempio se la lettura di un sensore ha portato alla misura di una temperatura pari a 21.34 °C allora il valore numerico reale viene convertito nell'equivalente stringa "21.34" formato dalla concatenazione dei caratteri "2"+"1"+"."+"3"+"4"; poiché ogni carattere codificato secondi il codice ASCII utilizzato per la codifica occupa 1byte di spazio in memoria allora la cifra occuperà 5 byte al massimo.

Due misure convertite in stringa sono concatenate separate da uno spazio ( \$20 in ASCII) a formare una informazione in formato stringa del tipo "21.22"+" "+"21.34"  $\rightarrow$ 

"21.22 21.34" ; le stringhe che codificano le misure sono inviate singolarmente in sequenza separate dal spazio mentre la notifica della lettura dell'ultimo sensore avviene attraverso l'invio dei caratteri LF ( \$0D ) e CR ( \$0A ) [13].

Un concentratore sul quale sono istallati tutti e 4 i sensori genererà una stringa di ingombro pari a 25 byte; la misura di ogni sensore avviene in 500 ms.

La codifica delle informazioni lette dai sensori è in formato stringa per rendere le informazioni compatibili con il trasferimento via cavo seriale su protocollo RS232.

## **4.3.2 Interfaccia da trasmissione seriale RS232 a Ethernet/IP**

Il sistema di interfaccia da trasmissione seriale a Ethernet/IP è un dispositivo tranceiver che permette la comunicazione full duplex tra il concentratore di sensori e il sistema di raccolta dati.

Ogni informazioni che viene inviata dal dispositivo concentratore di sensori attraverso il canale seriale viene raccolto dal dispositivo tranceiver ed inviato all'host di rete che si occupa della raccolta delle informazioni; è chiaro che avviene il trasferimento in verso opposto qualora un qualsiasi host di rete volesse inviare informazioni all'oggetto connesso sulla porta seriale del dispositivo. La figura 43 mostra il dispositivo connesso alla rete.

Questo dispositivo denominato Hello device tranceiver è dotato di una interfaccia di rete intelligente; è possibile interfacciarsi allo stesso e programmare i parametri di rete del dispositivo come indirizzo IP, maschera di rete, gateway di rete e l'indirizzo del host al quale inviare le informazioni raccolte sulla porta seriale [10] .

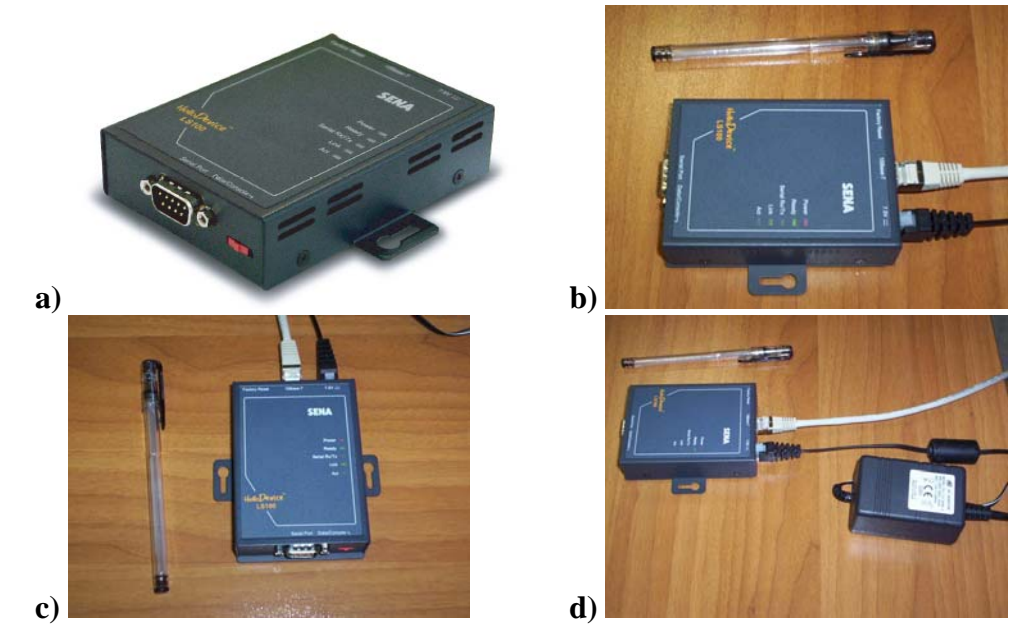

**Figura 43 -Hello device serial to Ethernet converter** 

La programmazione del dispositivo avviene via porta seriale una volta attivata la modalità di programmazione dello stesso [11] .

Il software in esecuzione sul dispositivo tranceiver non è altro che un server TCP/IP che raccoglie i dati inviati sulla porta seriale e dopo avere effettuato una connessione di rete ad un host specificamente indicato effettua l'invio dei dati come un normale personal computer.

La figura 44 ci mostra il percorso effettuato dai dati dalla porta seriale all'interfaccia di rete .

## **Figura 44 - Funzionamento da TCP server dell'Hello Device**

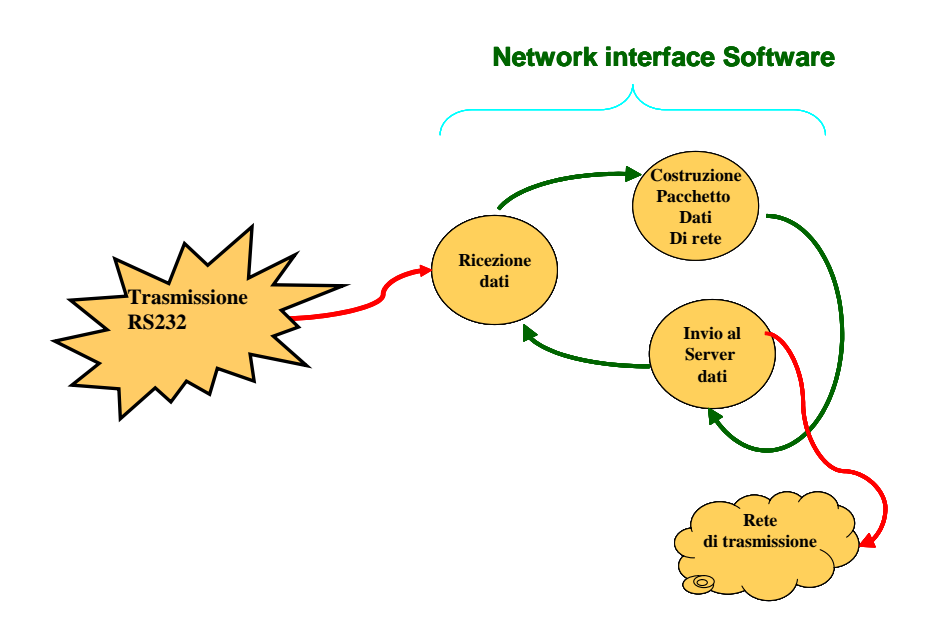

#### **4.3.3 Architettura Software Ricezione Dati Lato Server**

Il software di raccolta dati è stato sviluppato in linguaggio C++ ed in ambiente windows; la figura 45 mostra un semplice diagramma di delle fasi di elaborazione del software.

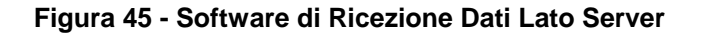

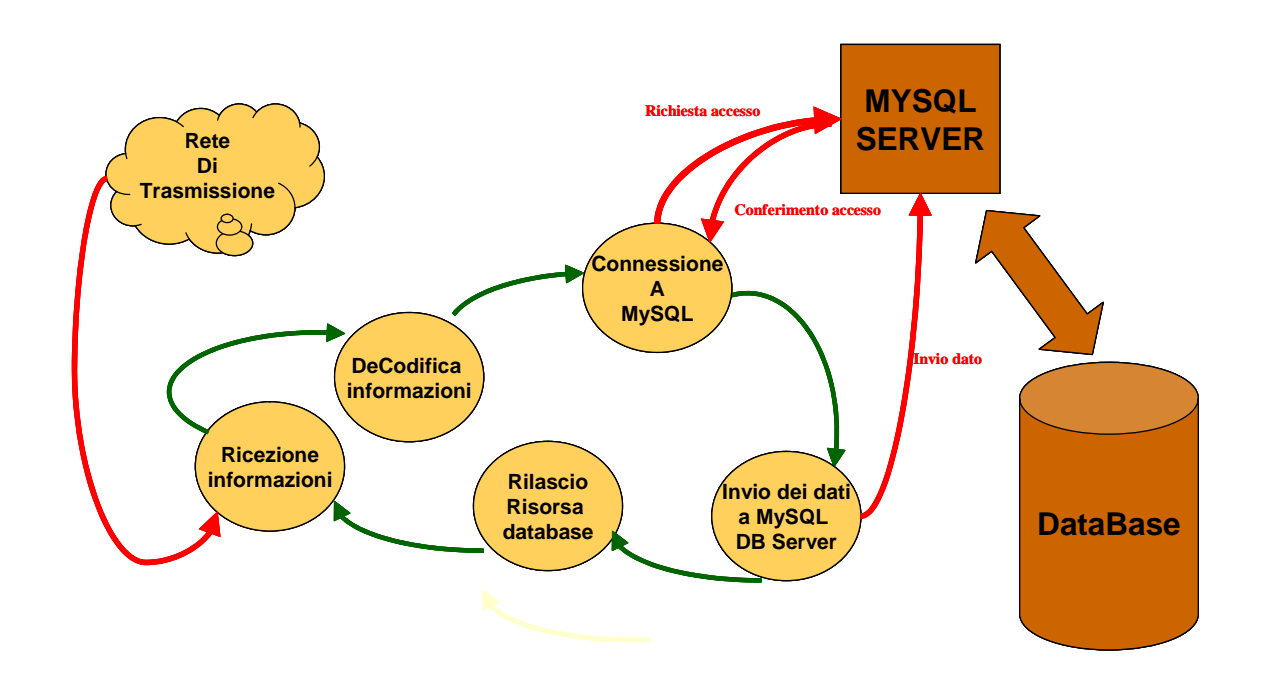

L'azione del SRDLS ( software di ricezione dati lato server ), è quella di stabilire una connessione di rete LAN utilizzando le primitive di socket C++. L'azione principale del SRDLS sono:

Stabilire una connessione con il dispositivo Hello Device al quale è stato assegnato un indirizzo fisso di rete;

Attendere e informazioni inviate dal concentratore di sensori attraverso il dispositivo Hello Device;

Una volta ricevute le informazioni convertirle in formato numerico e raccoglierle in un apposito buffer dati;

Una volta riempito il buffer dati inserire la media dei valori contenuti nel buffer nella base di dati di produzione del SIP attraverso una opportuna richiesta di query al MySql server.

L'architettura del Software SRDLS è descritta nella figura 46.

#### **Figura 46 - Moduli del Programma SRDLS**

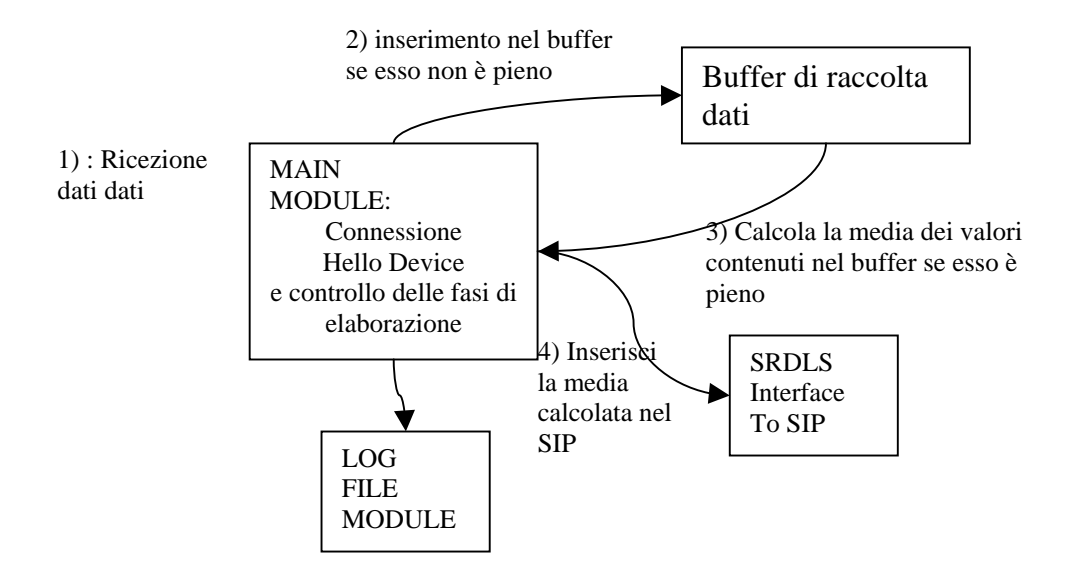

Ogni operazione da parte del modulo principale del software SRDLS viene registrata in un file di LOG gestito dal modulo LOG FILE.

Il modulo principale gestisce un buffer opportunamente dimensionato per essere riempito dopo un certo numero di minuti.

In questo modo è possibile impostare il tempo di campionamento dell'informazione da scaricare nel SIP semplicemente impostando la dimensione del buffer dati.

Nel caso del monitoraggio della temperatura con il concentratore Smartec si hanno due ricezioni di 4 letture ognuna ogni secondo; dimensionando il buffer con 960 locazioni di memoria è possibile monitorare la temperatura dell'ambiente considerato con un tempo di campionamento di 1 minuto.

Ad ogni ricezione l'informazione in formato stringa viene convertita nelle quattro letture in formato numerico ed se il buffer è non pieno vengono tutte inserite in esso.

Nel caso il buffer diventi pieno prima che tutti i valori siano inseriti, i valori non inseriti verranno persi; l'inconveniente potrà essere comunque evitato dimensionando il buffer ad un numero di locazioni multiplo rispetto al massimo numero di sensori supportato dal concentratore di sensori.

Una volta riempito il buffer si calcola la media dei valori in esso contenuti e si inserisce tale valore nella base di dati del SIP. L'interfaccia per l'inserimento viene effettuata dal modulo **"SRDLS interface to SIP"** progettato basandosi sulla MySql C++ Standard API [15] .

L'operazione di media effettuata sui valori inseriti nel buffer, permette in generale di non tenere conto della possibile perdita di dati dovuta al mancato inserimento ed inoltre tende

a dare una misura più precisa depurando le letture dagli errori stocastici a cui esse sono inevitabilmente afflitte.

Il SRDLS può essere eseguito in due modalità:

- o Secure mode On;
- o Secure Mode Off.

L'attivazione dell'opzione secure model avviene lanciando l'eseguibile del programma con l'opzione –s; la sintassi completa dell'esecuzione del software è:

```
c:/> ricezionedati –s
```
Lanciando il SRDLS con tale opzione si abilita la procedura di validazione dei dati da inserire nella base di dati di produzione del SIP; lanciando l'esecuzione del software senza nessuna opzione non viene effettuata alcuna validazione dei dati e l'inserimento nella base dati del SIP avviene in maniera silenziosa da parte del programma.

Qualsiasi altra opzione viene ritenuta errata ed il programma non avvia l'esecuzione.

La figura 47 mostra la finestra di esecuzione del SRDLS in ambiente Windows ; essa mostra la connessione all' Hello device indicato dall'address IP a cui il software si è connesso, l'avvenuta connessione, la ricezione della stringa e i dati inseriti nel buffer.

```
Figura 47 - Esempio di funzionamento del SRDLS
```
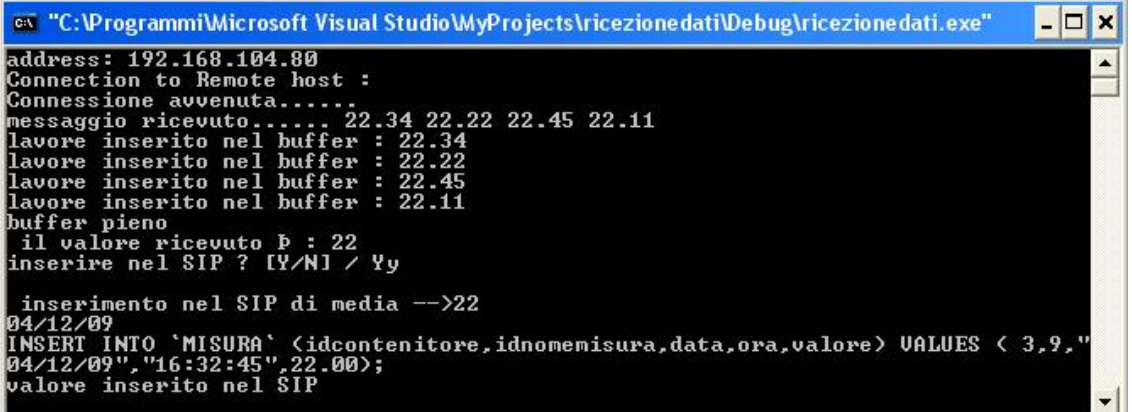

L'esecuzione è riferita al caso in cui l'opzione secure mode sia on .

- La costruzione della query da parte del modulo di interfaccia al SIP del SRDLS avviene in modalità string; ossia la query è costruita come stringa da inviare come parametro alla primitiva della MySql C++ API su cui il modulo si basa;
- La costruzione della stringa avviene quindi convertendo parametri di inserimento che devono essere noti a priori al SRDLS; tali parametri sono i

dati del e che potrebbero essere parametri forniti al programma o impostati su richiesta dall'operatore.

Tali parametri sono :

- Entità soggetta a misura;
- Tipologia di misura;
- Data in cui è stato effettuato il campionamento della grandezza misurata;
- Data in cui è stato effettuato il campionamento della grandezza misurata;
- Valore valicato della grandezza misurata.

Gli ultimi tre dati sono praticamente valori ricavabili dal software attraverso primitive di sistema e la ricezione dei dati dal concentratore di sensori, mentre le prime due sono parametri impostati dall'operatore.

Il diagramma che descrive completamente il comportamento del SRDLS è mostrato in figura 48.

PRUSST Calidone "Progetto pilota per l'implementazione di filiere agroalimentari"

SISTEMI DI TRACCIABILITA'

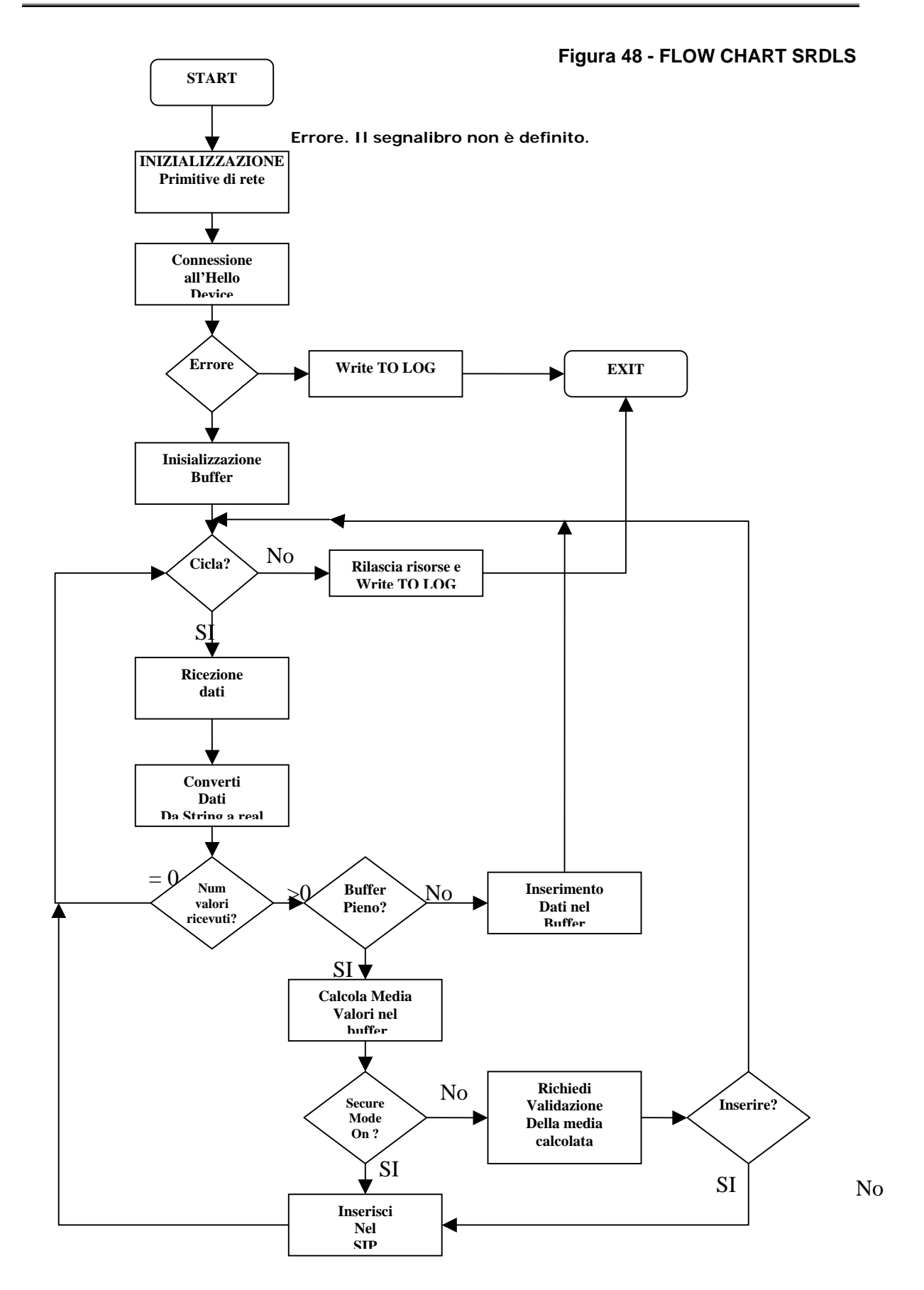

## **5. APPLICAZIONI RF-ID PER LA COMUNICAZIONE AL COMSUMATORE DEI PERCORSI DI TRACCIBILITA'**

### **5.1 Introduzione all'applicativo**

Dopo aver illustrato i diversi applicativi studiati dal Progetto per l'acquisizione dei dati, la problematica finale è sicuramente quella di comunicazione, che coinvolge, sicuramente l'area legale e l'area del marketing e comunicazione, ma impone anche un ricerca sulle soluzioni tecniche adeguate per comunicare la tracciabilità.

Per tale motivo il Progetto ha anche investito sulle applicazioni R-FID.

## **5.2 IDENTIFICAZIONE AUTOMATICA TRAMITE RF-ID**

Alle tradizionali e collaudate tecniche sino ad oggi individuate nei sistemi di gestione del codice a barre, della banda magnetica o delle smart card, oggi si propone la Radio Frequency IDentification (RF-ID), con l'utilizzo di TAG e/o Trasponders in radiofrequenza.

Al suo esordio qualcuno la annunciò come la sostituta del codice a barre; altri sospettavano applicazioni per la codifica ed il controllo delle persone umane. Scopriamo insieme questa tecnologia e quanto possano essere reali queste affermazioni.

Detti anche trasponders, i tag RFID sono sostanzialmente delle memorie dotate di un apparato radio rice-trasmittente, spesso inserito nel medesimo chip di silicio.

Il tag viene eccitato da un apparto esterno (fisso o portatile) con il quale stabilisce un dialogo via radio e restituisce poi il suo codice identificativo e/o le altre eventuali informazioni contenute.

I tag riscrivibili possono anche essere programmati a distanza con dati aggiuntivi o riprogrammati completamente con una nuova "identità".

Le loro dimensioni ed il loro assemblaggio finale può variare enormemente a seconda dell'applicazione e delle prestazione richieste, anche se il chip sul quale si basano fosse il medesimo.

Nella Figura 49 possiamo vedere qualche esempio di alcuni produttori.

La forma classica a disco è utilizzata per essere inserita in vari tipi di alloggiamenti degli oggetti da codificare, l'eventuale foro centrale invece ne consente il fissaggio con una vite od un rivetto.

Alcuni possiedono una forma adatta ad essere direttamente "inchiodata" sui materiali teneri (ad es. pallet in legno).

La forma a goccia è invece tipicamente per i portachiavi.

Le ampolline in vetro (dalle dimensioni più disparate) possono essere inserite in materiali non ferromagnetici oppure negli animali tramite apposite siringhe.

## **Figura 49 – Tag riscrivibili**

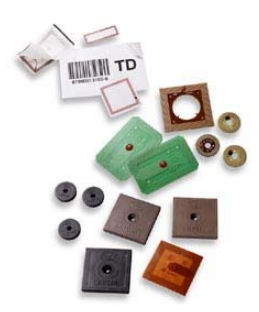

Possiamo avere esecuzioni a forma di braccialetto, di stringa mono-uso, di orologio, di carta di credito e molte altre ancora.

Molti costruttori prevedono la possibilità di avere i tag non assemblati, detti tag inlay, più economici e molto sottili.

Sono adatti ad essere assemblati direttamente durante il ciclo produttivo dell'azienda: ad esempio all'interno di capi di abbigliamento, calzature, orologi, apparecchiature, mobili, etc.

Alcune aziende codificano i pallet con questo tipo di tag, inserendoli in appositi fori, poi protetti con silicone o altri sigillanti.

#### **5.2.1 L'identificazione automatica**

La progettazione di sistemi di controllo e di supervisione per l'industria di processo, è in grado di realizzare soluzioni per la verifica, la raccolta e la trasmissione dei dati (data collection), interagendo così con i vari contesti aziendali per soddisfarne le specifiche esigenze:

- Produzione;
- Logistica di magazzino;
- Tracciabilità e rintracciabilità delle materie prime;
- Rilevazione delle presenze;
- Controllo accessi;
- Automazione della forza vendita.

Il panorama delle proposte tecnologiche è molto ricco di soluzioni applicabili ai più svariati settori di mercato, tant'è che l'identificazione automatica viene estesa con crescente successo anche ad altri ambiti, quali la sicurezza, l'anti-contraffazione, la distribuzione, la filiera agroalimentare, il ticketing, l'identificazione delle persone e degli animali, etc.

Inoltre, le ultime normative europee riguardanti la tracciabilità, alimentare e non, prevedono che, a seguito dell'applicazione del regolamento europeo 178/02, tutte le aziende garantiscano agli utenti finali la rintracciabilità dei loro prodotti.

A tal riguardo, di seguito solo alcune soluzioni e settori proposti per l'applicazione della tecnologia su menzionata.

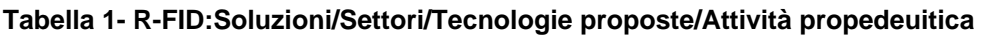

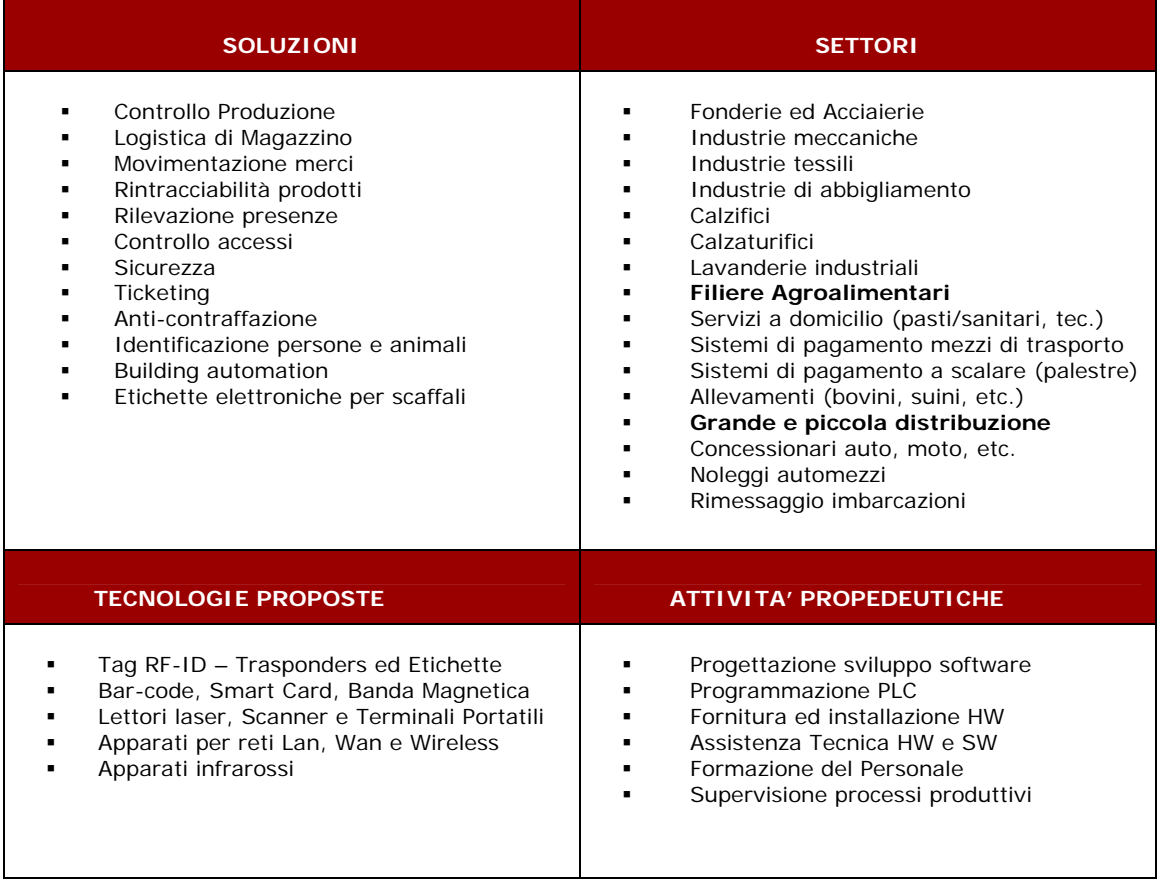

## **5.3 L'uso della tecnologia R – FID nel Progetto Pilota**

Nell'analisi degli obiettivi del Progetto Pilota si è rilevata l'esigenza di un controllo più approfondito, attraverso anche l'impiego di software ad hoc, che dia una maggiore trasparenza sul ciclo di vita di un prodotto che si intende controllare.

Nel caso particolare il test che si vuole realizzare è sulla tracciabilità, cioè la realizzazione di una "carta di identità elettronica" del ciclo di vita di un determinato di un prodotto per lotto.

L'avanzamento del Progetto Pilota sulle singole filiere garantisce, con gli applicativi precedentemente descritti, l'acquisizione di una mole di dati e di indicatori, sia richiesti dalla tracciabilità obbligatoria sia selezionati in funzione di una tracciabilità volontaria.

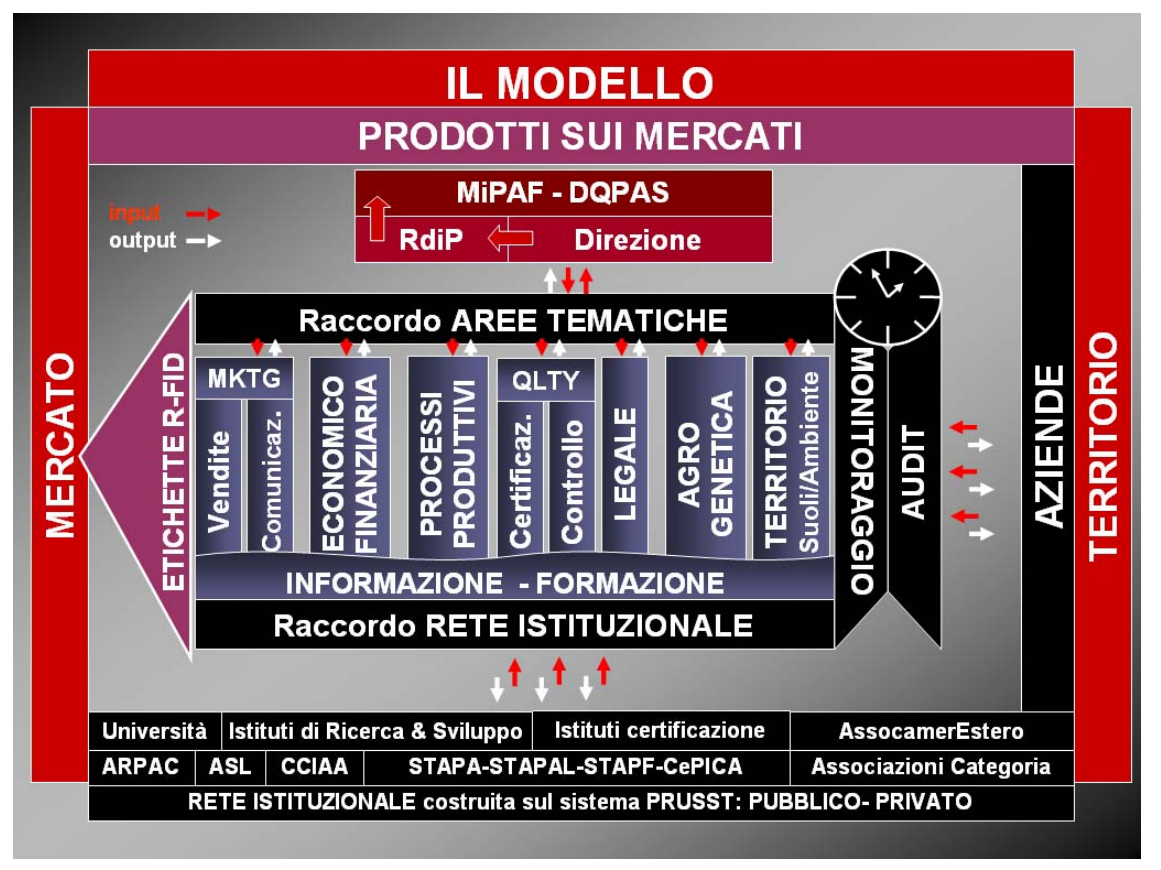

## **Figura 50 – Impiego dell'etichettatura R-FID per i prodotti di filiera**

Per cui il ruolo del tag nell'ambito del Progetto è , principalmente, quello di etichetta informatica da affiancare all'etichetta dei produttori, per comunicare una serie di informazione e garantire quella trasparenza richiesta dalla traccibilità e divenire anche strumento di marketing promozionale.

A seconda delle filiere le fasi di acquisizione dati possono cambiare, poiché possono cambiare i modelli di produzione, trasformazione e commercializzazione.

Nel flow sheet seguente si illustra quello del vino.

#### PRUSST Calidone

"Progetto pilota per l'implementazione di filiere agroalimentari"

SISTEMI DI TRACCIABILITA'

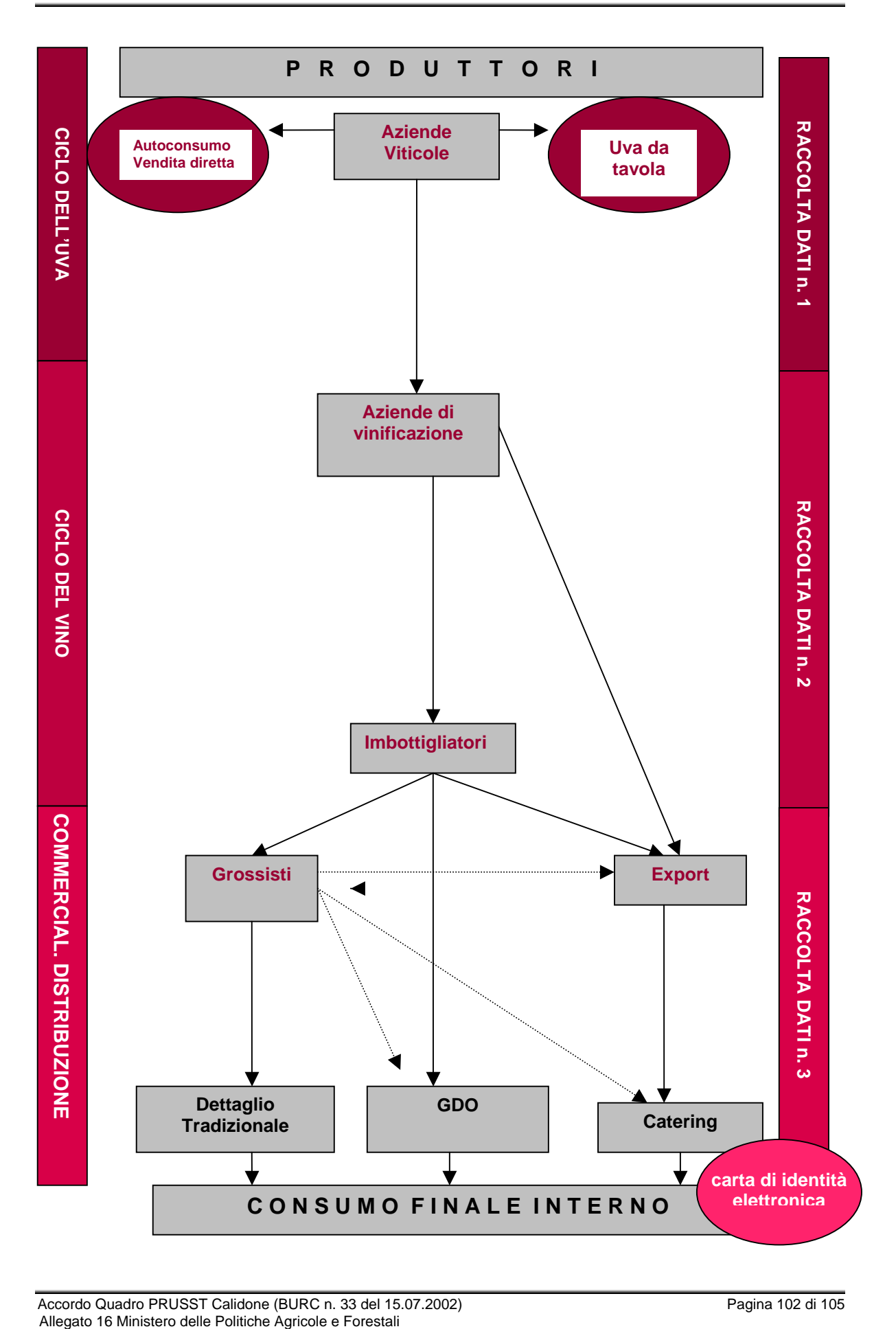

La soluzione prospettata ed ideata, è quella di intervenire e raccogliere una serie di dati su tutte le fasi che sono rilevanti ai fini di una completa e puntuale "carta di identità elettronica" del prodotto.

Nella rappresentazione precedente alle normali fasi che caratterizzano la filiera vino sono state aggiunte delle puntuali azioni informatiche consistenti nell'aggiornare un database centralizzato dove vengono depositate una serie di dati caratteristici di ogni singola e particolare lavorazione.

L'organizzazione informatica prevede quindi la diversificazione per lotti di produzione e la suddivisione in successive e verticali azioni per ogni singolo lotto.

Inoltre ogni bottiglia o contenitore viene contrassegnato da un transponder che contiene all'interno della memoria disponibile il riferimento univoco a quella lavorazione.

Nell'ultima fase del progetto è prevista l'interrogazione del DB attraverso punti informativi dislocati nei punti vendita, quindi l'utenza finale potrà informarsi sulle eventuali caratteristiche descritte nel DB.

I dati che sono riportati nel database (DB) possono essere i seguenti:

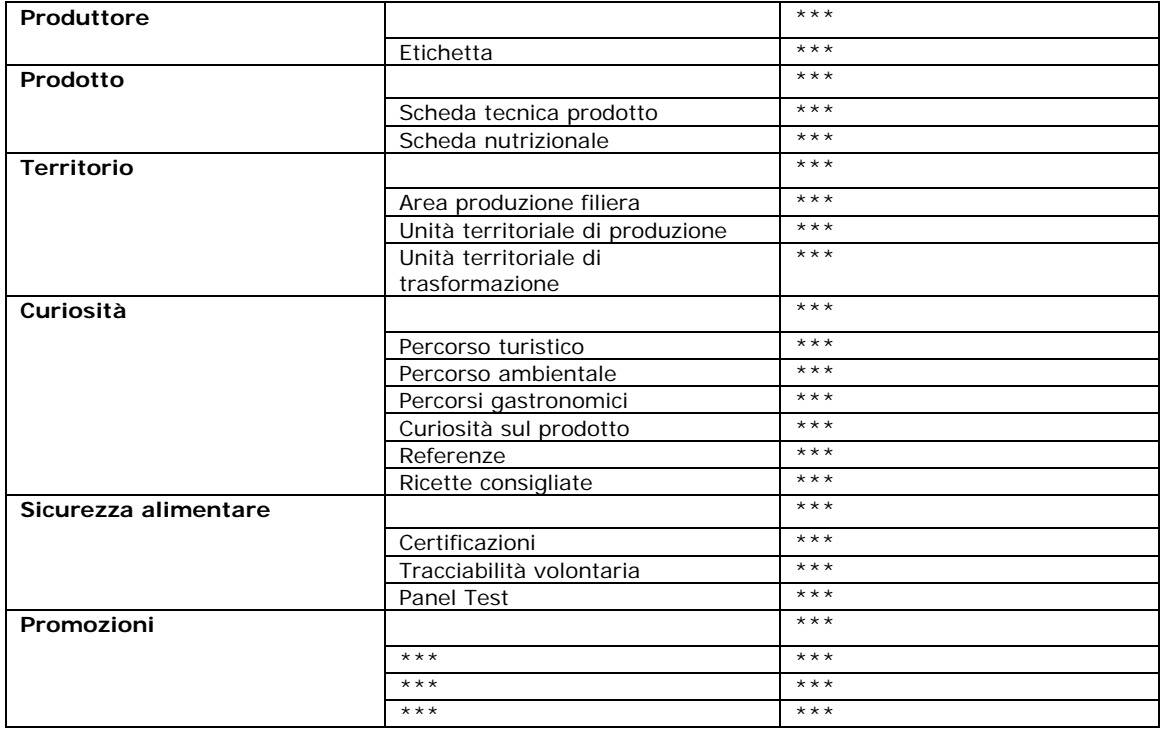

#### **Tabella 2 - Scheda informativa livello consumatore**

Come è chiaro dal menu di interrogazione i dati oltre a riguardare informazioni sulla sicurezza alimentare, comprendono anche elementi promozionali in modo tale che i maggiori

costi sostenuti per i processi di tracciabilità obbligatoria sia riassorbito dal valore aggiunto incrementale che i prodotti assumono mediante la tracciabilità volontaria.

## **Bibliografia**

[1] UNI EN ISO 8402, Milano, 1995, UNI EN ISO 9000-2 - Norme per la gestione ed assicurazione della qualità in produzione dicembre 1994;

[2] F. Castoldi: Dal Controllo di Qualità all'assicurazione di Qualità, Industrie Alimentari, Febbraio 1998, Chiriotti Editore;

[3] Libro Bianco sulla sicurezza alimentare, Commissione Europea, gennaio 2000;

[4] Qualità nell'agrolimentare, Accademia dei Georgofili, maggio 2000;

Norma UNI 10939:2001 Sistema di rintracciabilità nelle filiere agroalimentari - Principi generali per la progettazione e l'attuazione

Norma UNI 11020 :2002 Sistema di rintracciabilità nelle aziende agroalimentari - Principi e requisiti per l'attuazione

- Regolamento CE 178/2002 del 28 gennaio 2002.

[5] L. Glielmo, O. R. Natale, F. Vasca, Sistemi di automazione a supporto della produzione vinicola, 2000, Roma, Le reti di innovazione e lo sviluppo territoriale. Analisi di un'esperienza: il progetto LINK, Vol I, 162-178

[6] J. Riberau Gayon, 1957, Trattato di enologia, Calderoni, Vol I-II.

[7] R. B. Boulton, 1995, Principles and practices of winemaking, Chapman and Hall.

[8] R. S. Jackson, 1999, Wine science Principles and applications, Academic Press.

[9] R. J. Muller, 1999, Database design for smarties - Using UML for data modeling, Morgan Kaufmann Publishers.

[10] Hello Device LS100 single port serial to Ethernet communication device data sheet, ds\_ls100.pdf www.hellodevice.it .

[11] Hello Device LS100 single port serial to Ethernet communication device user manual , manual\_ls100.pdf www.hellodevice.it .

[12] SMARTEC Temperature sensor board manual and data sheet, SMTKITMAN.pdf www.smartec.nl .

[13] SMARTEC Temperature sensor manual and data sheet , DSSMT16030.pdf www.smartec.nl .

[14] MySql manual www.mysql.com .

[15] MySql C++ API www.mysql.com.
SISTEMI DI TRACCIABILITA'

# APPENDICE

Accordo Quadro PRUSST Calidone (BURC n. 33 del 15.07.2002) Allegato 16 Ministero delle Politiche Agricole e Forestali

#### PRUSST Calidone

"Progetto pilota per l'implementazione di filiere agroalimentari"

SISTEMI DI TRACCIABILITA' APPENDICE

## **Sommario**

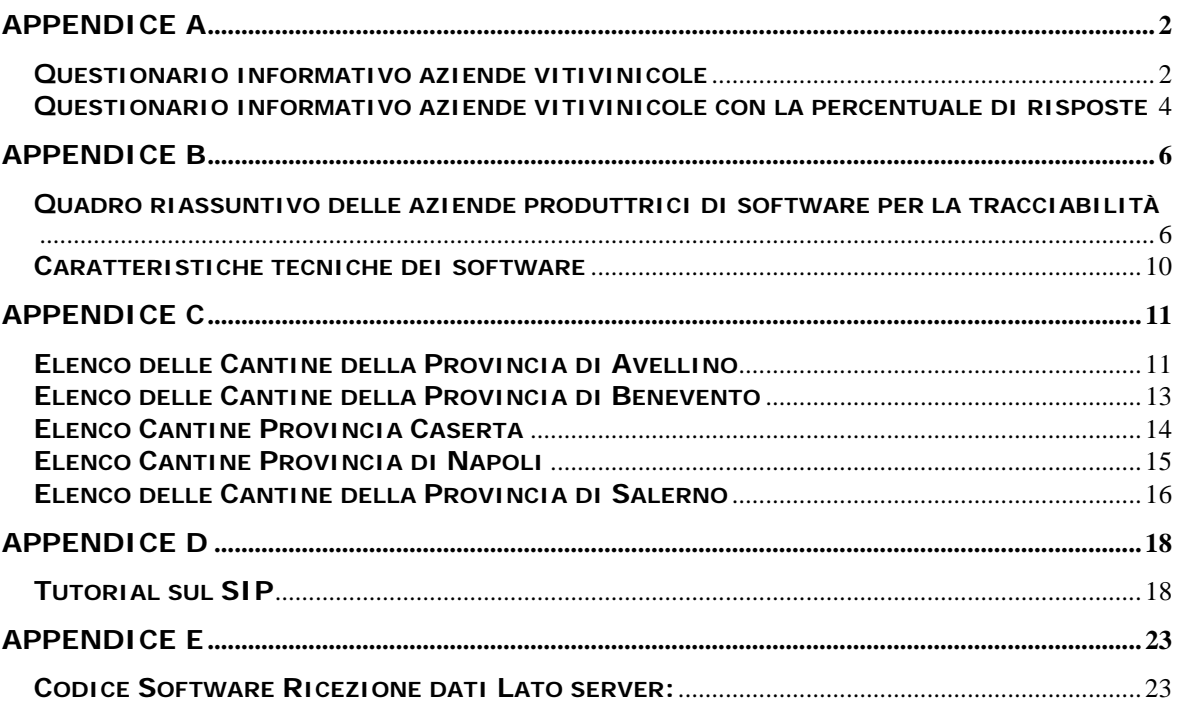

## **Indice figure**

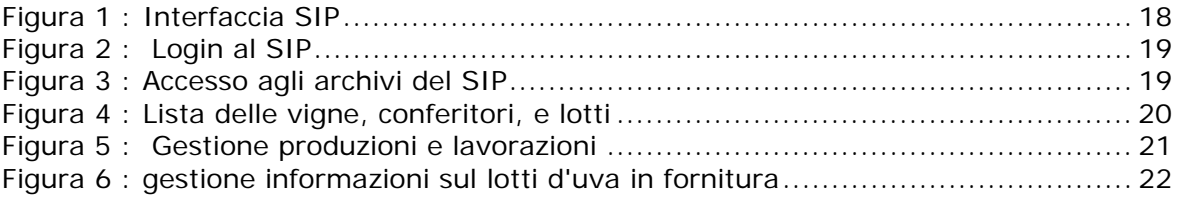

SISTEMI DI TRACCIABILITA' APPENDICE

## **Appendice A Questionario informativo aziende vitivinicole**

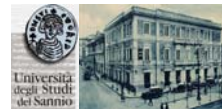

## **Università degli Studi del Sannio in Benevento Dipartimento di Ingegneria in collaborazione con il PRUSST CALIDONE**

Questionario per l'orientamento della ricerca nel settore della tracciabilità alimentare

 Dipartimento di Ingegneria (c.a. Dott.ssa Immacolata Tagliamonte) P.za Roma 27, 82100 Benevento Email: itagliam@unisannio.it Tel. 0824 305560 Fax. 0824 325246

## **Informazioni di carattere generale**

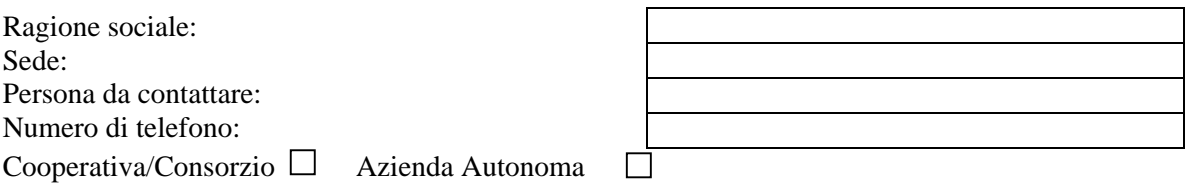

Il Gruppo di Automatica del Dipartimento di Ingegneria dell'Università degli Studi del Sannio sta effettuando un'analisi volta all'orientamento della ricerca nel settore della tracciabilità agroalimentare. I risultati di tale sondaggio verranno pertanto utilizzati esclusivamente a scopo scientifico. Può aiutarci nella ricerca rispondendo alle seguenti domande, apponendo una "x" in corrispondenza delle risposte ritenute più opportune.

1) Ha mai sentito parlare di tracciabilità?

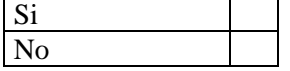

2) Sente il problema della rintracciabilità dei prodotti nella sua azienda?

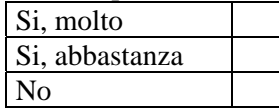

3) Motivi la necessità di rintracciare i prodotti (è possibile contrassegnare più di una risposta) Per soddisfare i requisiti obbligatori del Reg CE 178/02

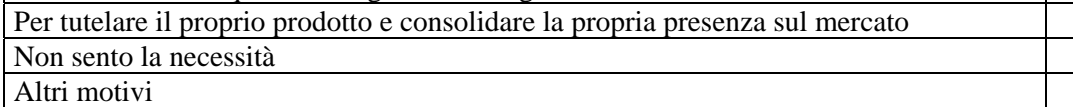

4) L' azienda è dotata di tecnologie per la tracciabilità?

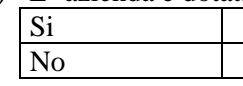

## SISTEMI DI TRACCIABILITA' APPENDICE

5) Qualora possieda già un software per la tracciabilità, ne è soddisfatto?

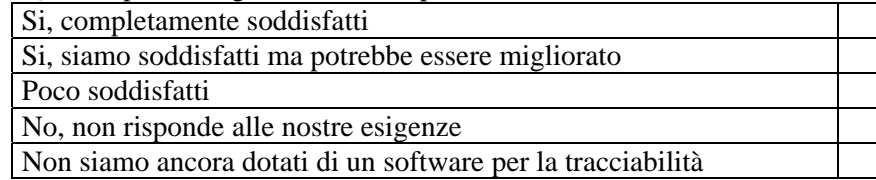

6) Vorrebbe aumentare il livello di tracciabilità nell'azienda?

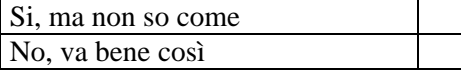

7) Conosce le tecnologie innovative sui sistemi di monitoraggio integrato per la tracciabilità dal "campo alla tavola"?

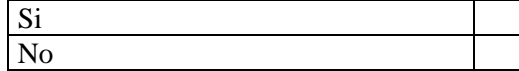

8) Vorrebbe approfondire l'argomento?

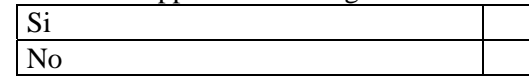

9) Dimensioni della superficie occupata dall'azienda (esclusa quella investita a vigneto)

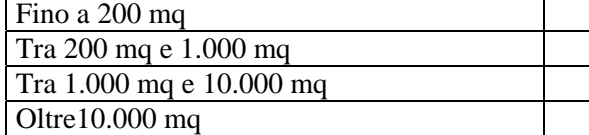

10) Dimensioni della superficie investita a vigneto

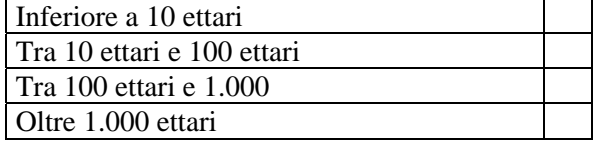

11) Volume medio di vino/annuo prodotto

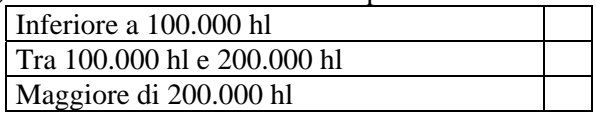

### **Questionario informativo aziende vitivinicole con la percentuale di risposte**

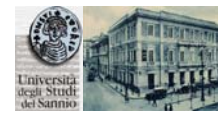

## **Università degli Studi del Sannio in Benevento Dipartimento di Ingegneria in collaborazione con il PRUSST CALIDONE**

Questionario per l'orientamento della ricerca nel settore della tracciabilità alimentare

 Dipartimento di Ingegneria (c.a. Dott.ssa Immacolata Tagliamonte) P.za Roma 27, 82100 Benevento Email: itagliam@unisannio.it Tel. 0824 305560 Fax. 0824 325246

## **Informazioni di carattere generale**

Ragione sociale: Sede: Persona da contattare: Numero di telefono: Cooperativa/Consorzio 3.6% Azienda Autonoma 53.6%

Il Gruppo di Automatica del Dipartimento di Ingegneria dell'Università degli Studi del Sannio sta effettuando un'analisi volta all'orientamento della ricerca nel settore della tracciabilità agroalimentare. I risultati di tale sondaggio verranno pertanto utilizzati esclusivamente a scopo scientifico. Può aiutarci nella ricerca rispondendo alle seguenti domande, apponendo una "x" in corrispondenza delle risposte ritenute più opportune.

1) Ha mai sentito parlare di tracciabilità?

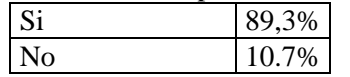

2) Sente il problema della rintracciabilità dei prodotti nella sua azienda?

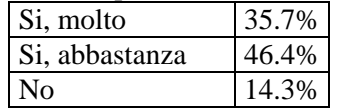

3) Motivi la necessità di rintracciare i prodotti (è possibile contrassegnare più di una risposta)

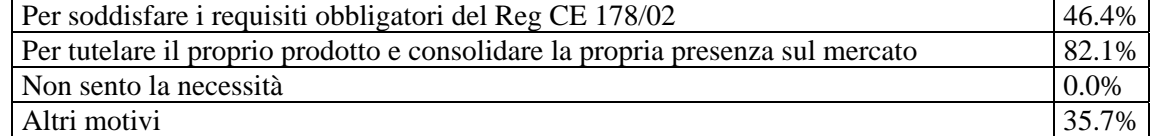

4) L' azienda è dotata di tecnologie per la tracciabilità?

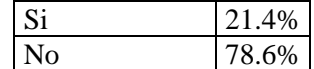

5) Qualora possieda già un software per la tracciabilità, ne è soddisfatto?

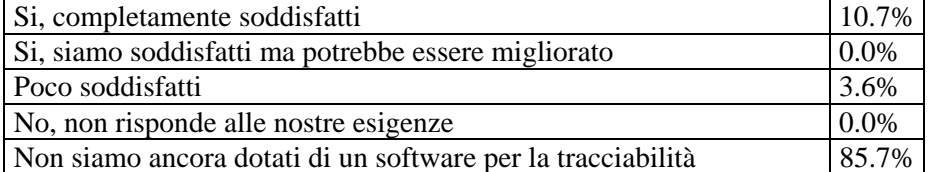

6) Vorrebbe aumentare il livello di tracciabilità nell'azienda?

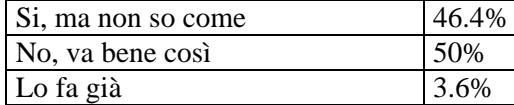

7) Conosce le tecnologie innovative sui sistemi di monitoraggio integrato per la tracciabilità dal "campo alla tavola"?

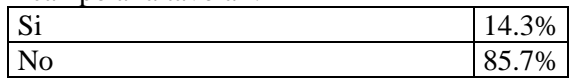

8) Vorrebbe approfondire l'argomento?

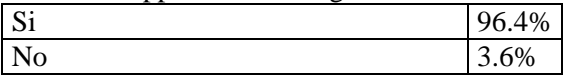

9) Dimensioni della superficie occupata dall'azienda (esclusa quella investita a vigneto)

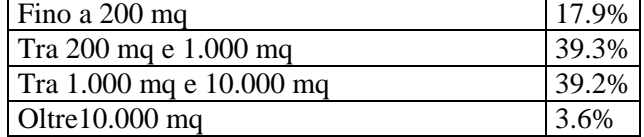

10) Dimensioni della superficie investita a vigneto

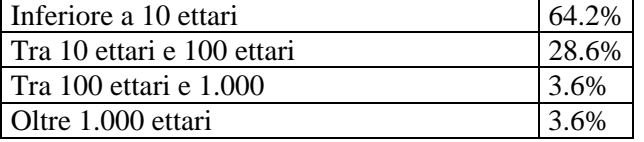

11) Volume medio di vino/annuo prodotto

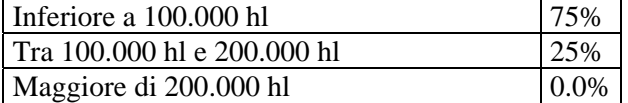

Accordo Quadro PRUSST Calidone (BURC n. 33 del 15.07.2002) Pagina 5 di 35 Allegato 16 Ministero delle Politiche Agricole e Forestali

SISTEMI DI TRACCIABILITA' APPENDICE

## **Appendice B**

## **Quadro riassuntivo delle aziende produttrici di software per la tracciabilità**

## **Tabella 1 Riassunto delle aziende produttrici di software per la tracciabilità**

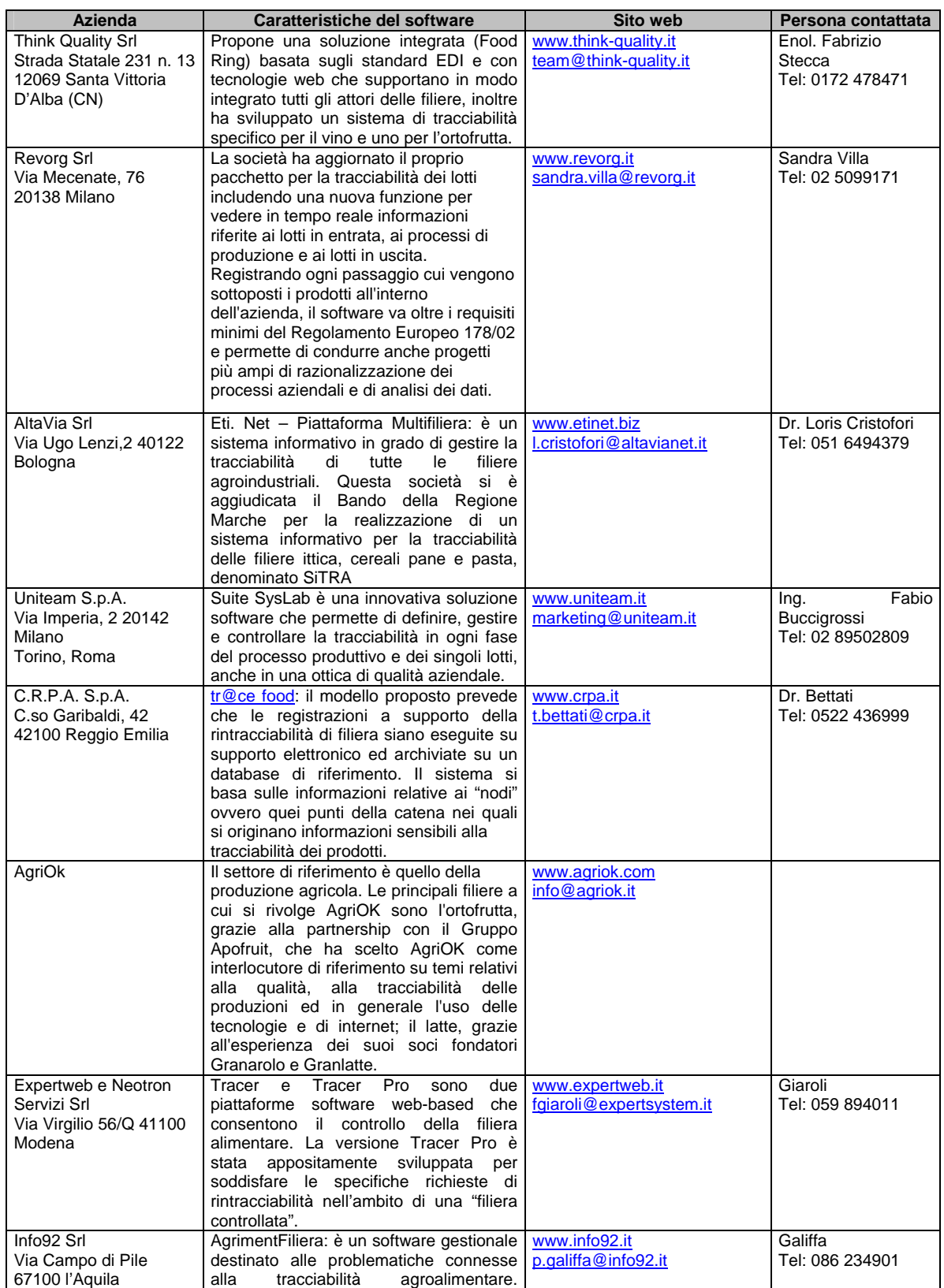

Accordo Quadro PRUSST Calidone (BURC n. 33 del 15.07.2002) Pagina 6 di 35 Allegato 16 Ministero delle Politiche Agricole e Forestali

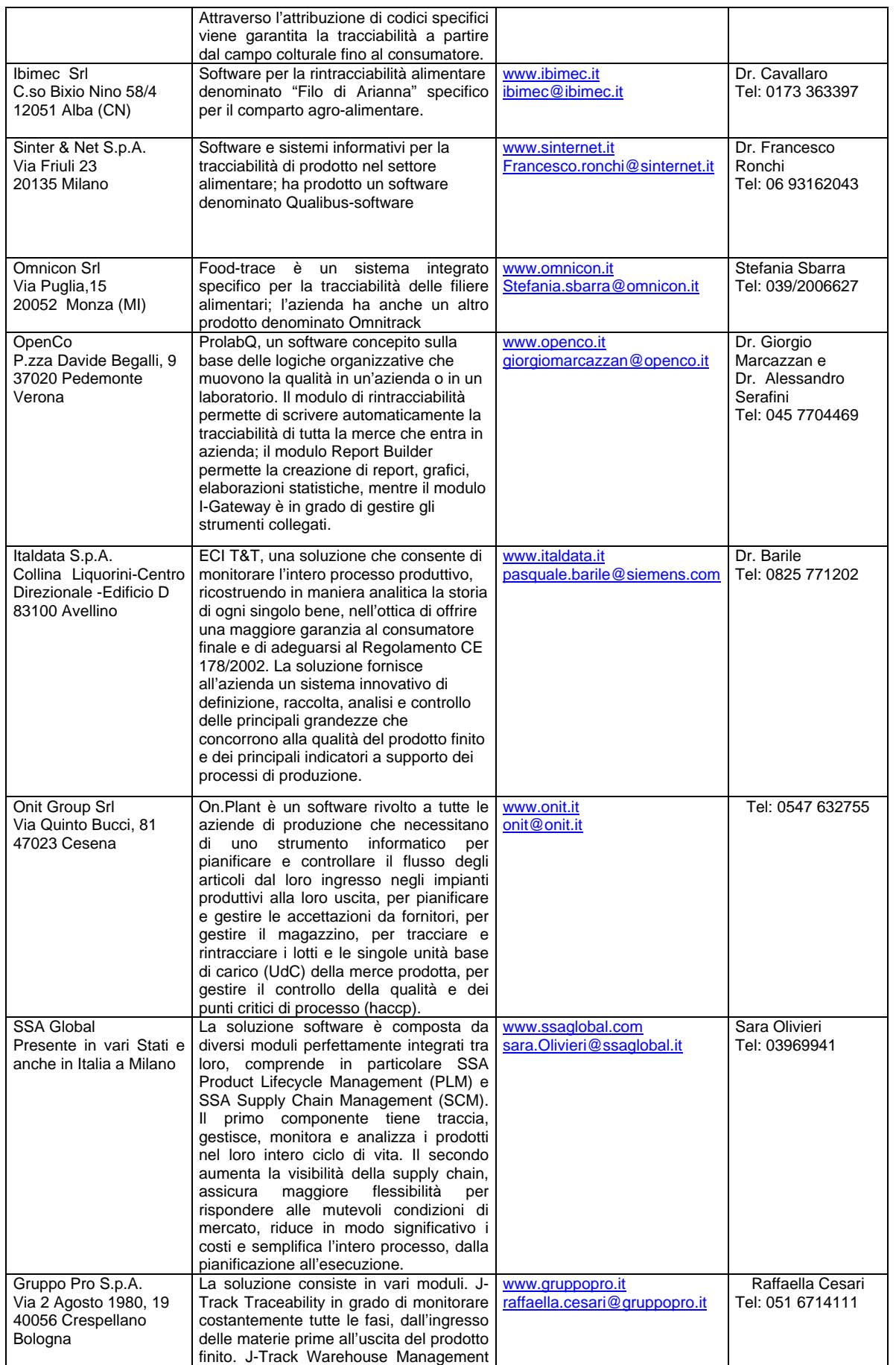

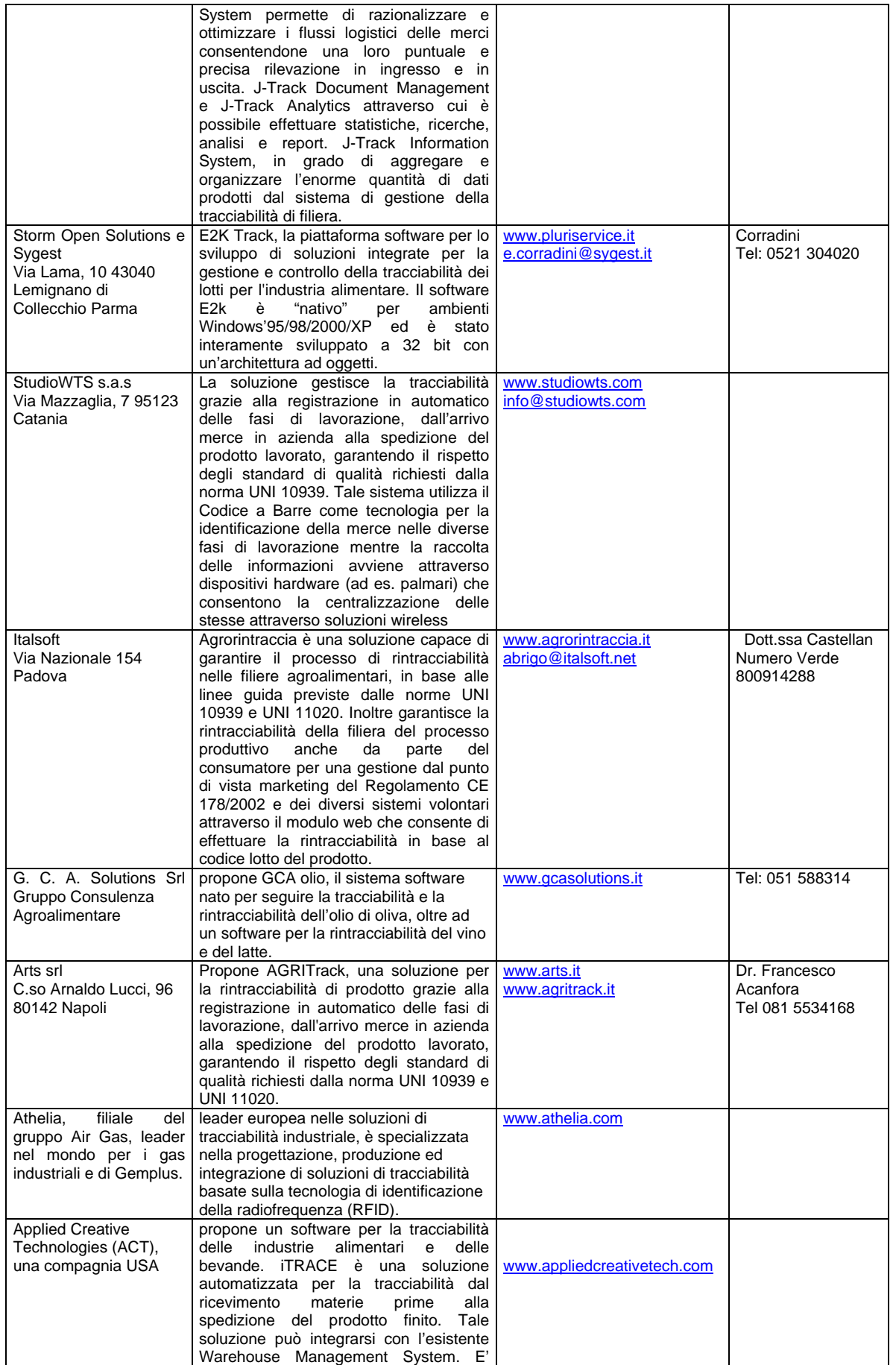

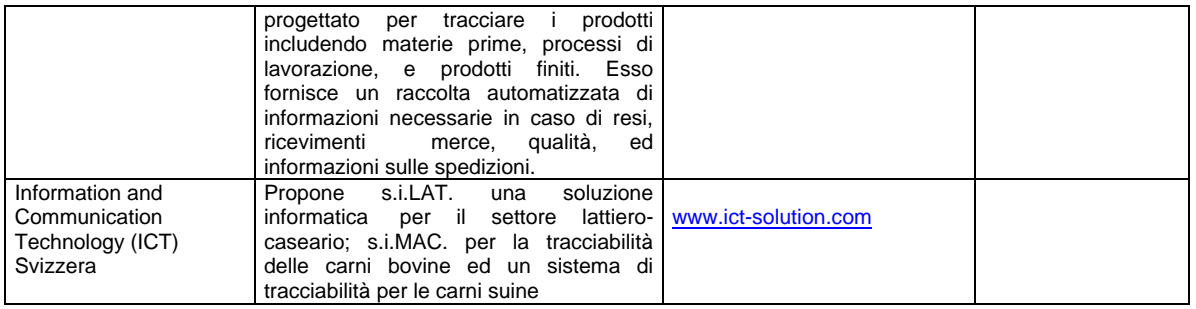

## SISTEMI DI TRACCIABILITA'

## APPENDICE

#### **Caratteristiche tecniche dei software**

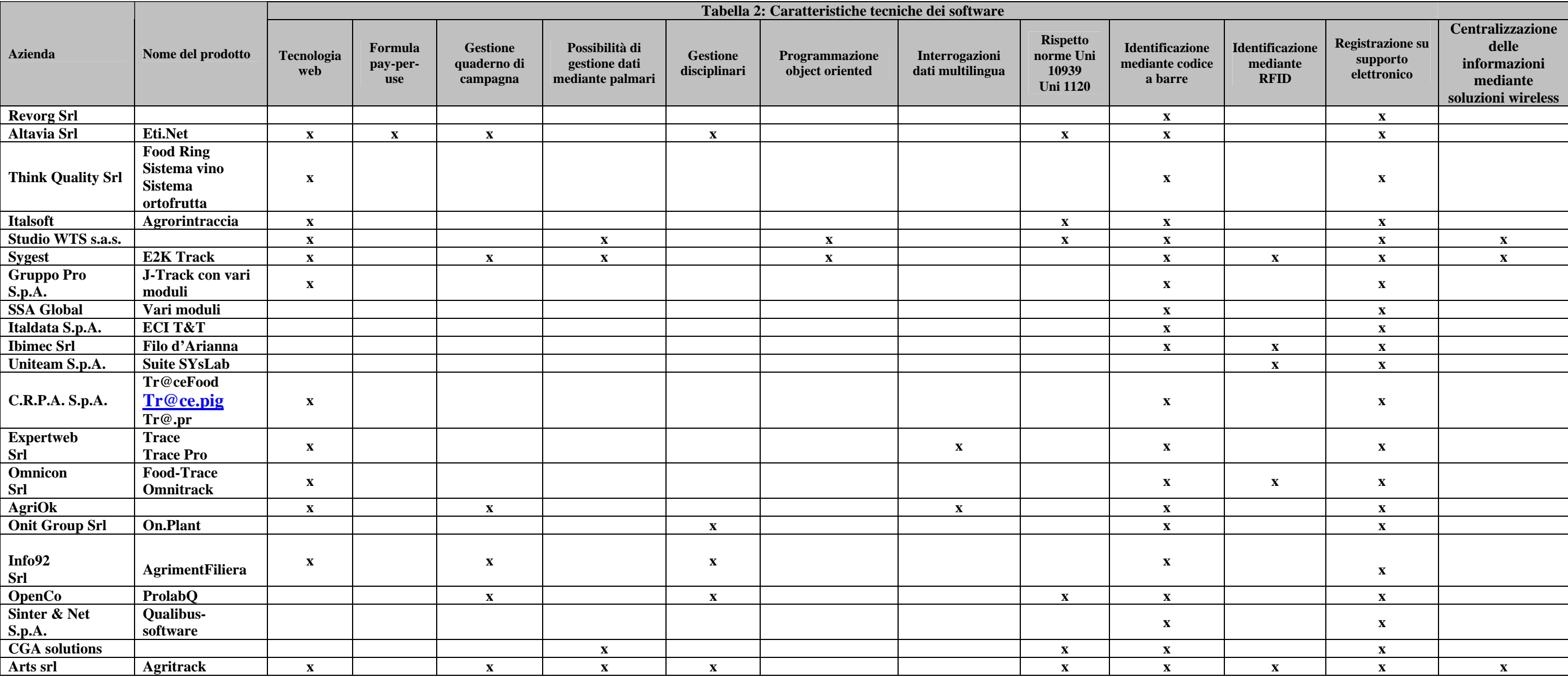

## SISTEMI DI TRACCIABILITA' APPENDICE

## **Appendice C**

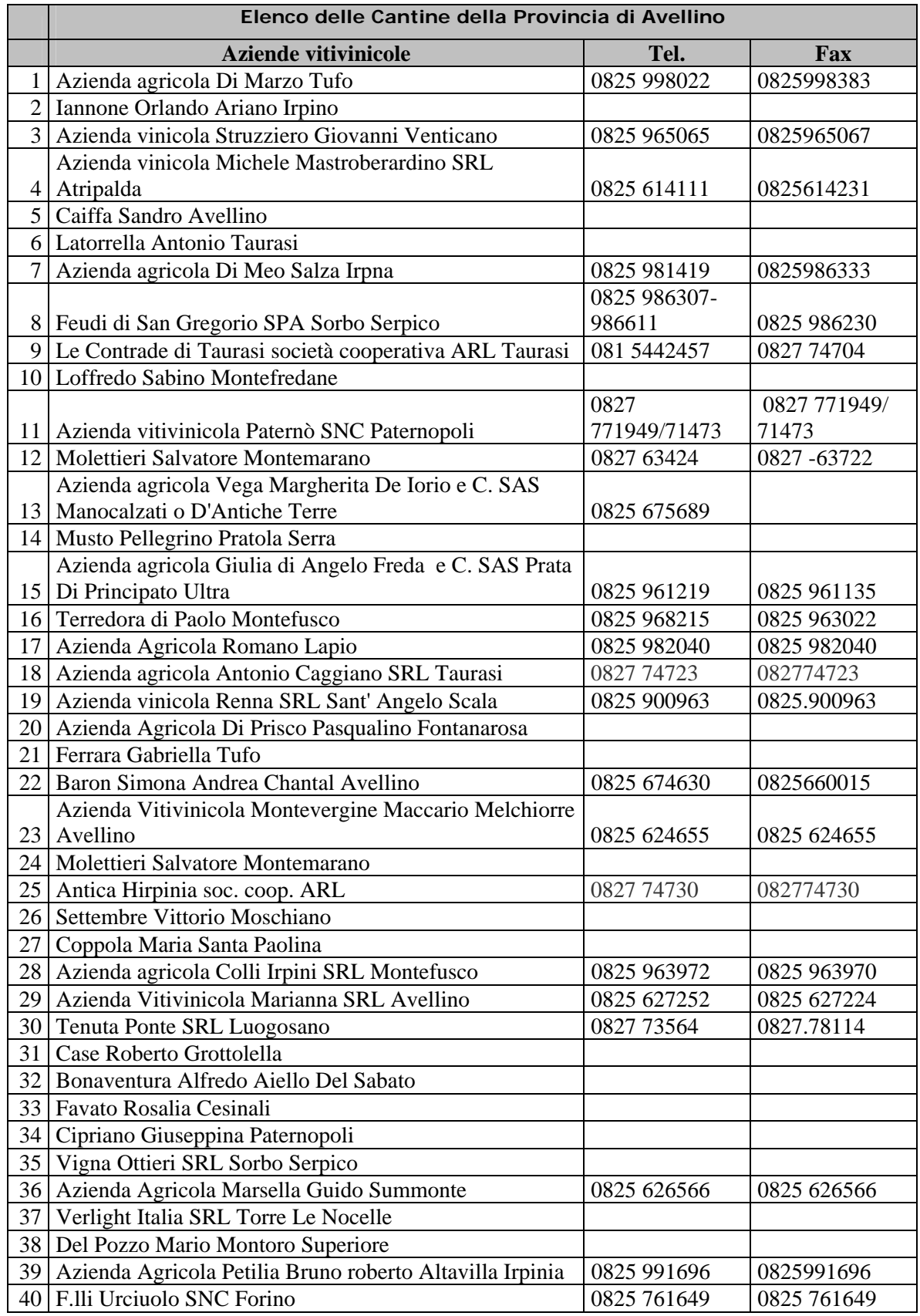

Accordo Quadro PRUSST Calidone (BURC n. 33 del 15.07.2002) Pagina 11 di 35 Allegato 16 Ministero delle Politiche Agricole e Forestali

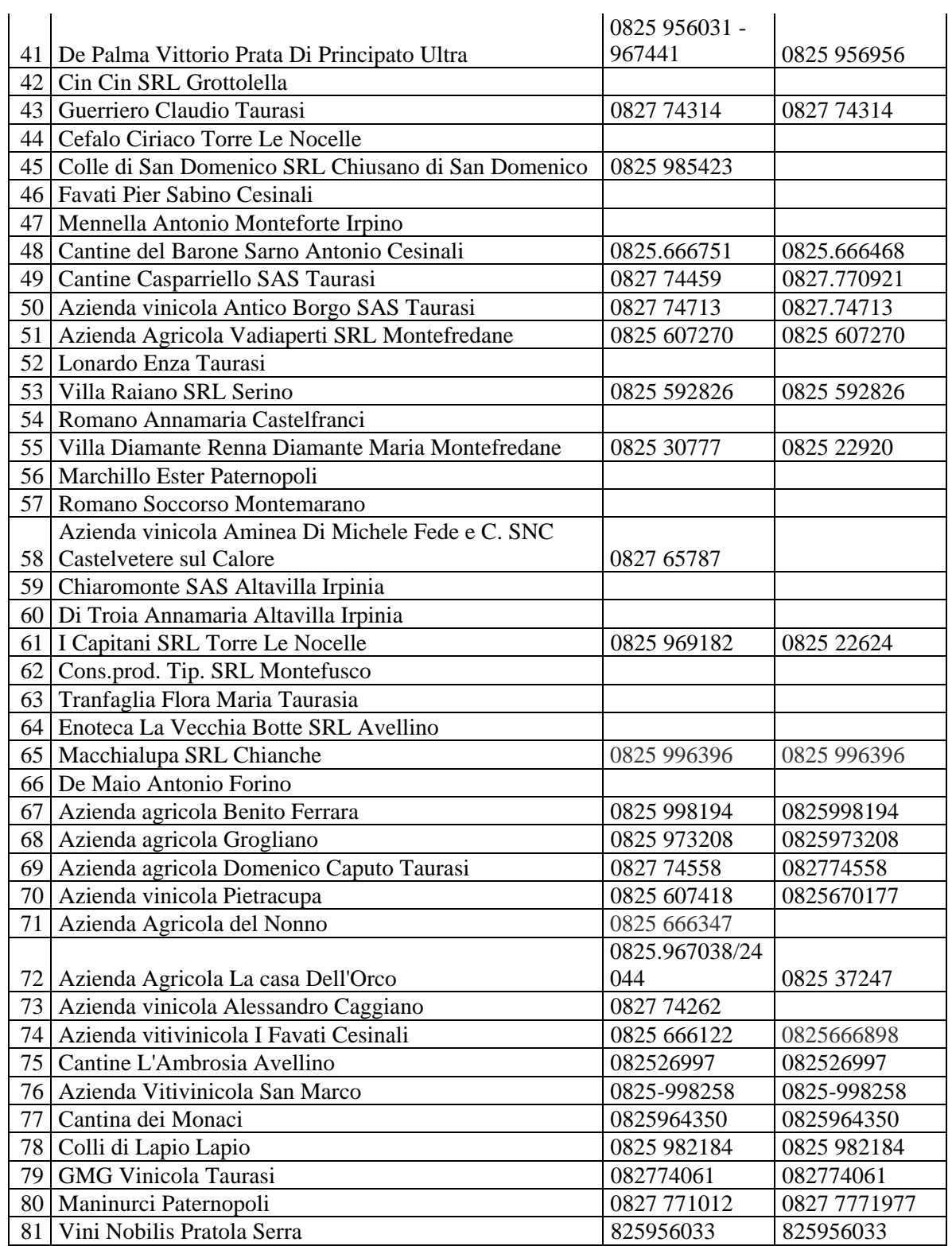

## SISTEMI DI TRACCIABILITA' APPENDICE

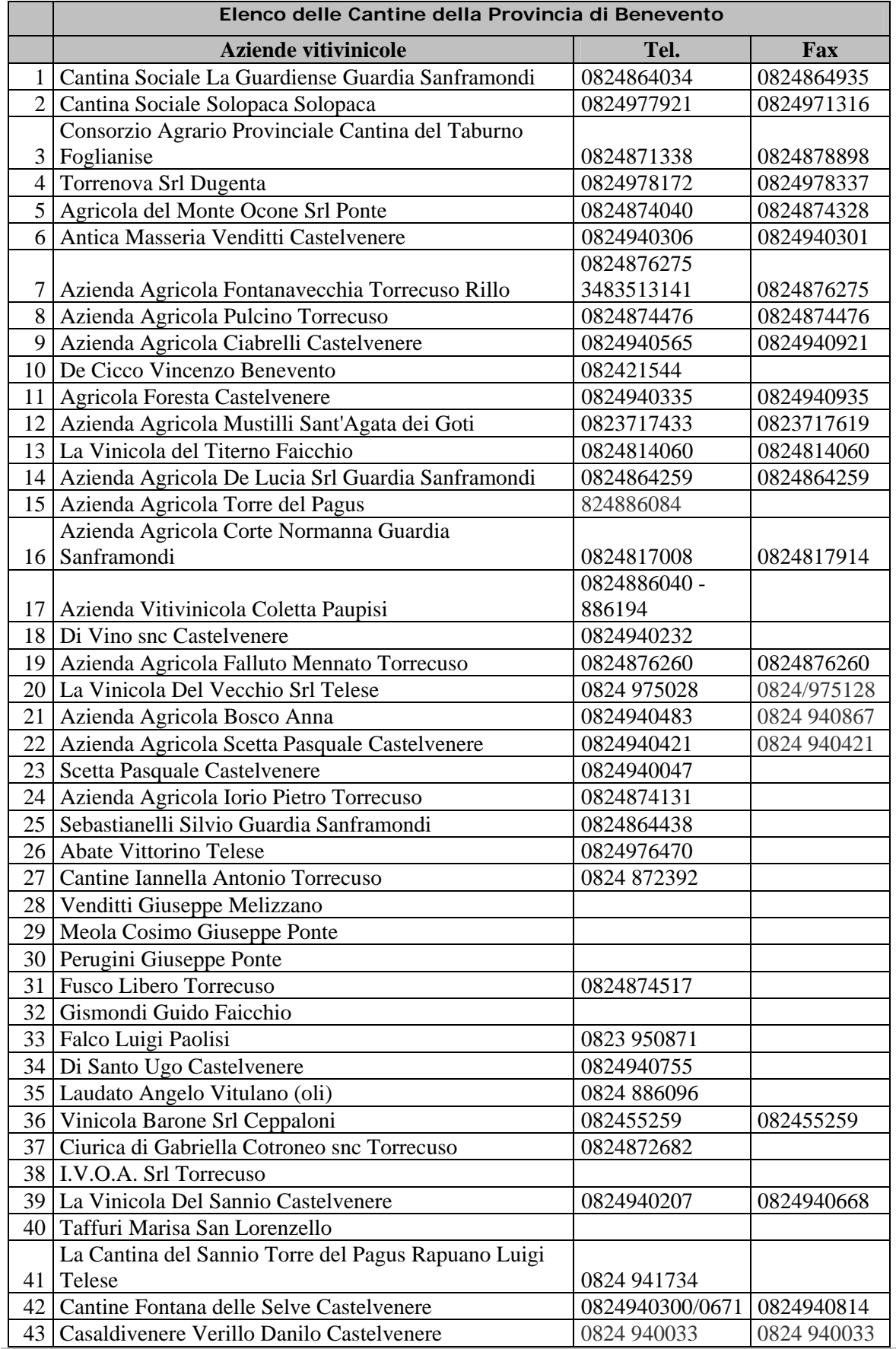

Accordo Quadro PRUSST Calidone (BURC n. 33 del 15.07.2002) Pagina 13 di 35 Allegato 16 Ministero delle Politiche Agricole e Forestali

## SISTEMI DI TRACCIABILITA' APPENDICE

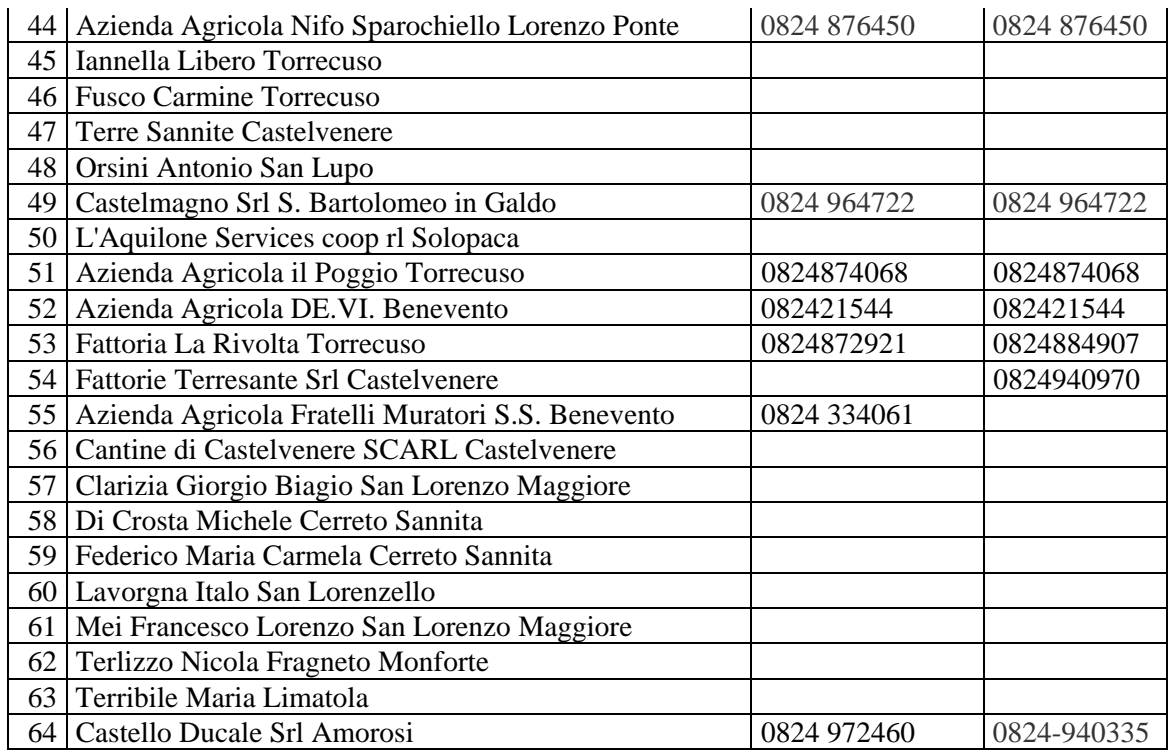

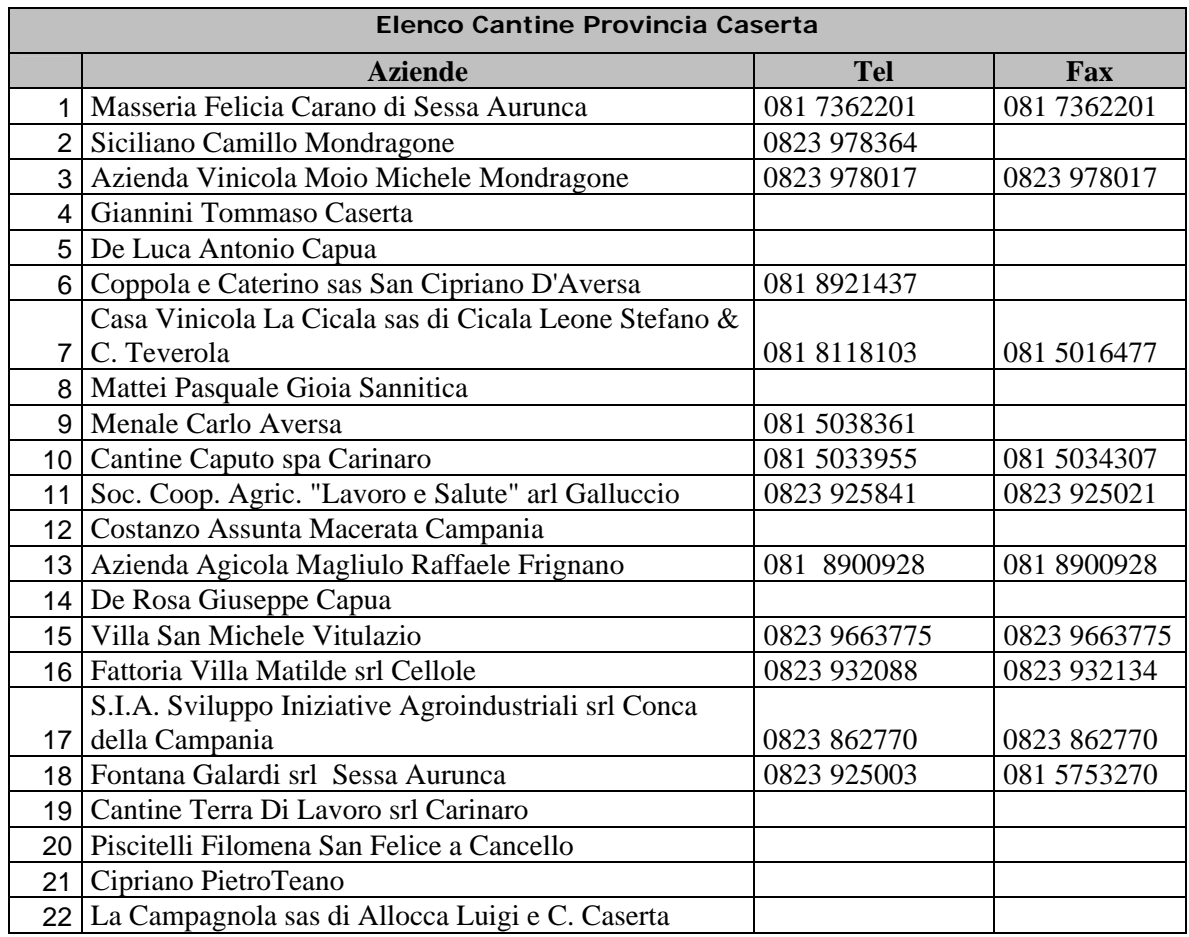

Accordo Quadro PRUSST Calidone (BURC n. 33 del 15.07.2002) Pagina 14 di 35 Allegato 16 Ministero delle Politiche Agricole e Forestali

## SISTEMI DI TRACCIABILITA' APPENDICE

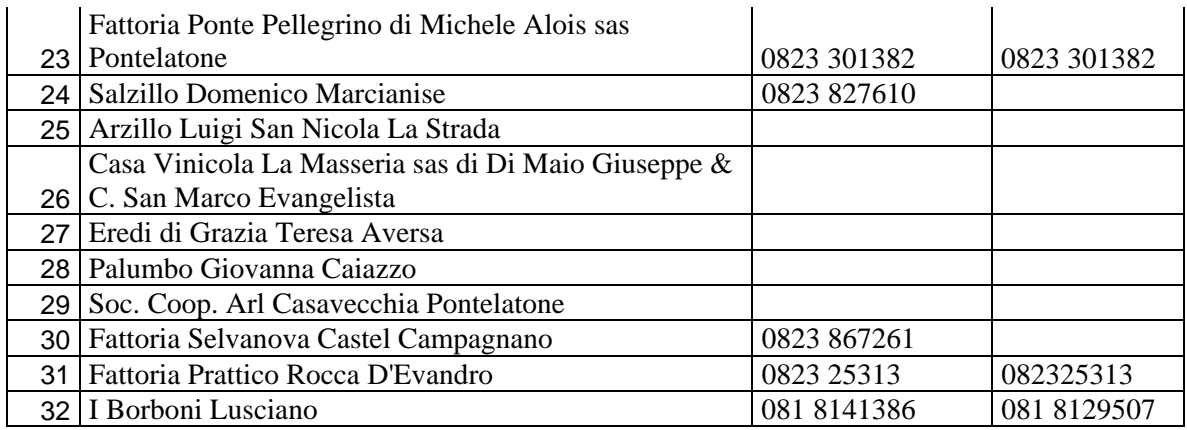

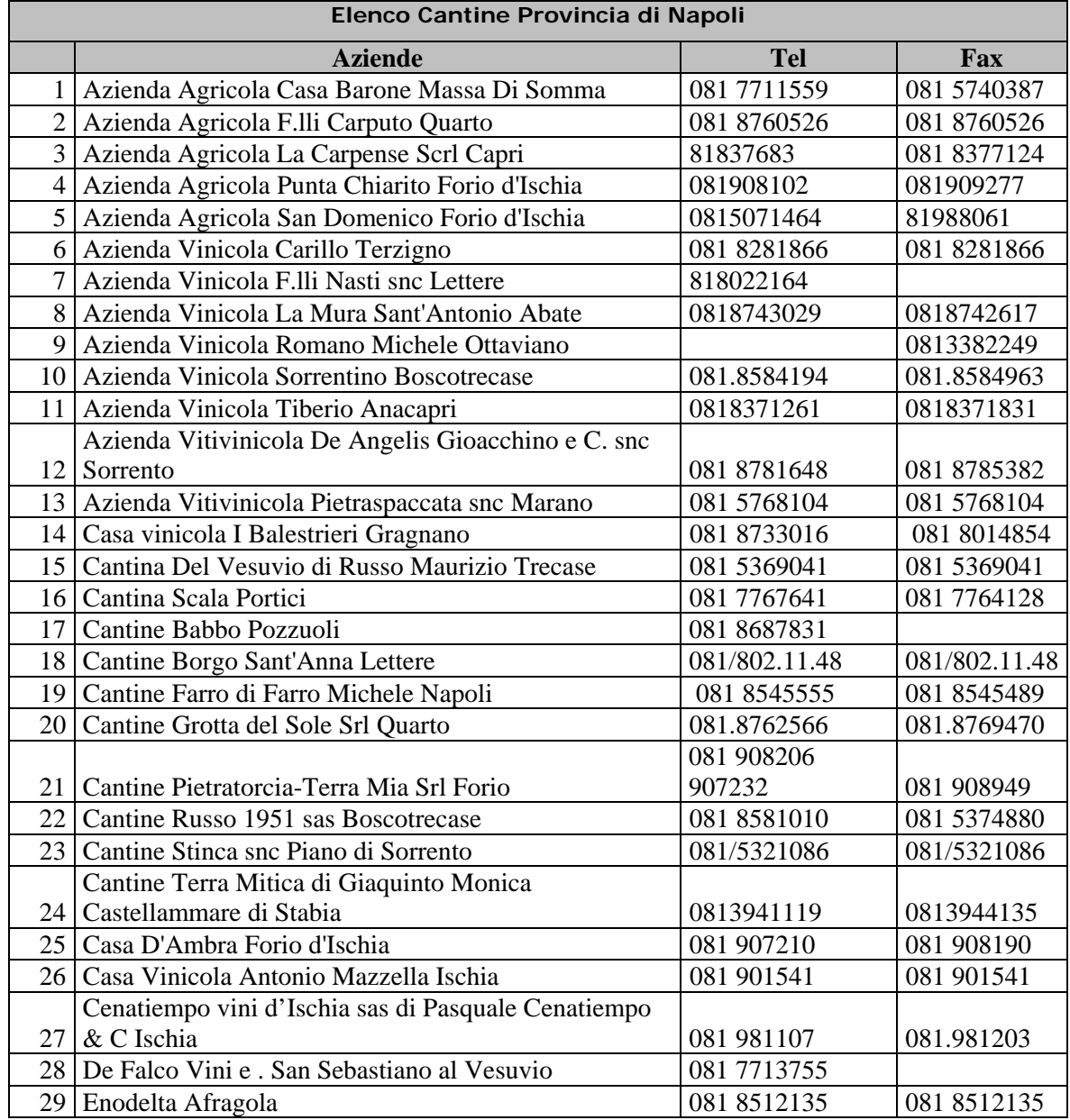

Accordo Quadro PRUSST Calidone (BURC n. 33 del 15.07.2002) Pagina 15 di 35 Allegato 16 Ministero delle Politiche Agricole e Forestali

## SISTEMI DI TRACCIABILITA' APPENDICE

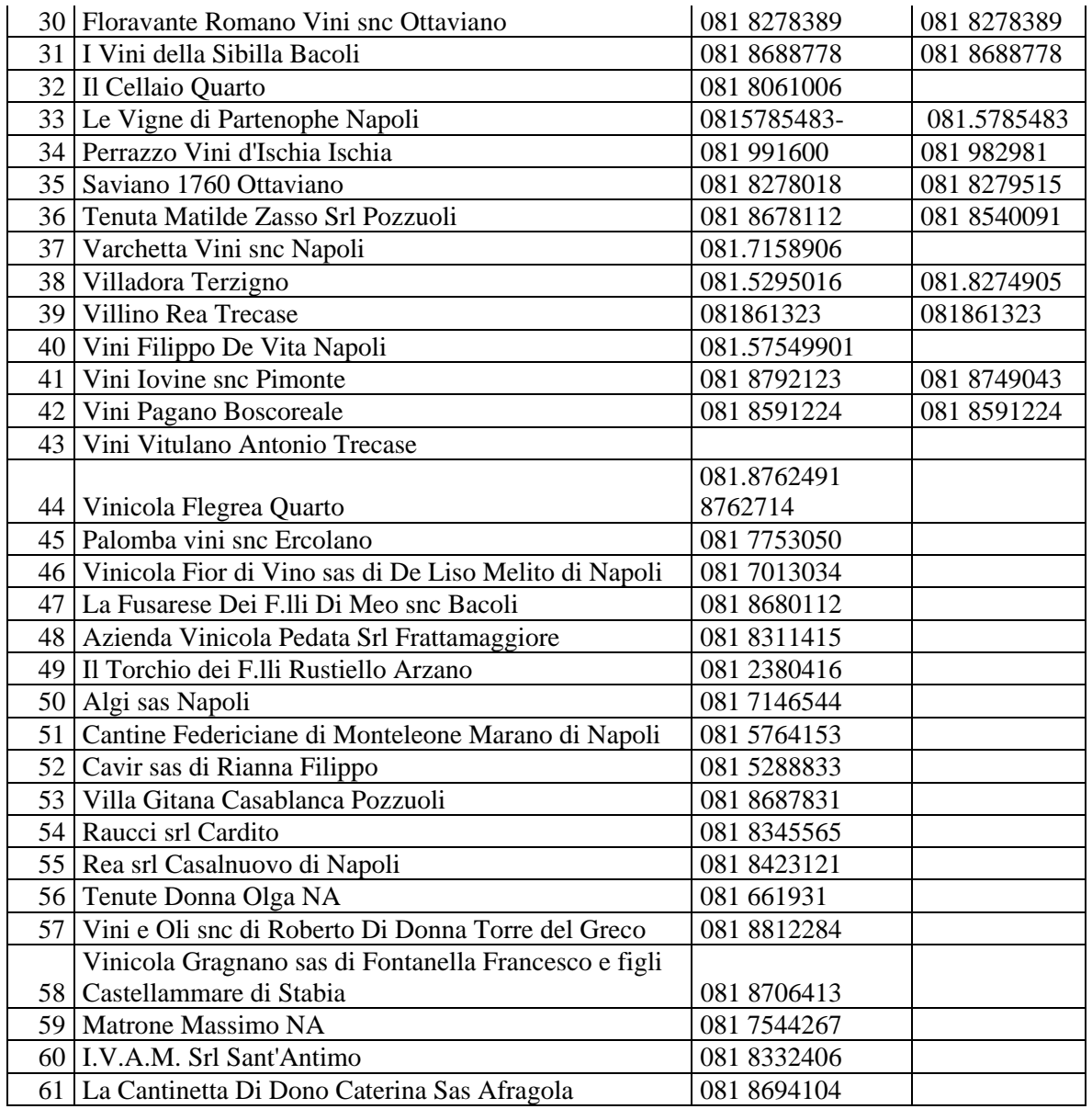

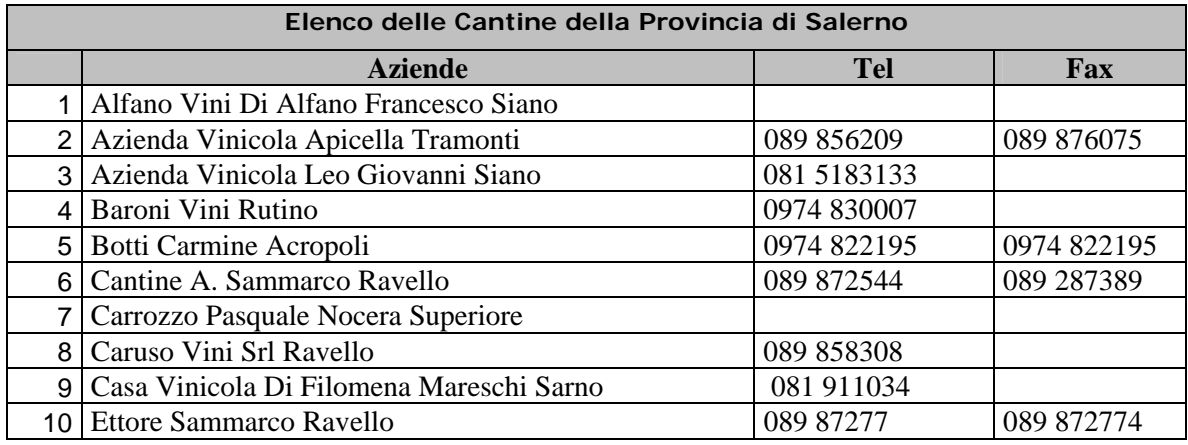

Accordo Quadro PRUSST Calidone (BURC n. 33 del 15.07.2002) Pagina 16 di 35 Allegato 16 Ministero delle Politiche Agricole e Forestali

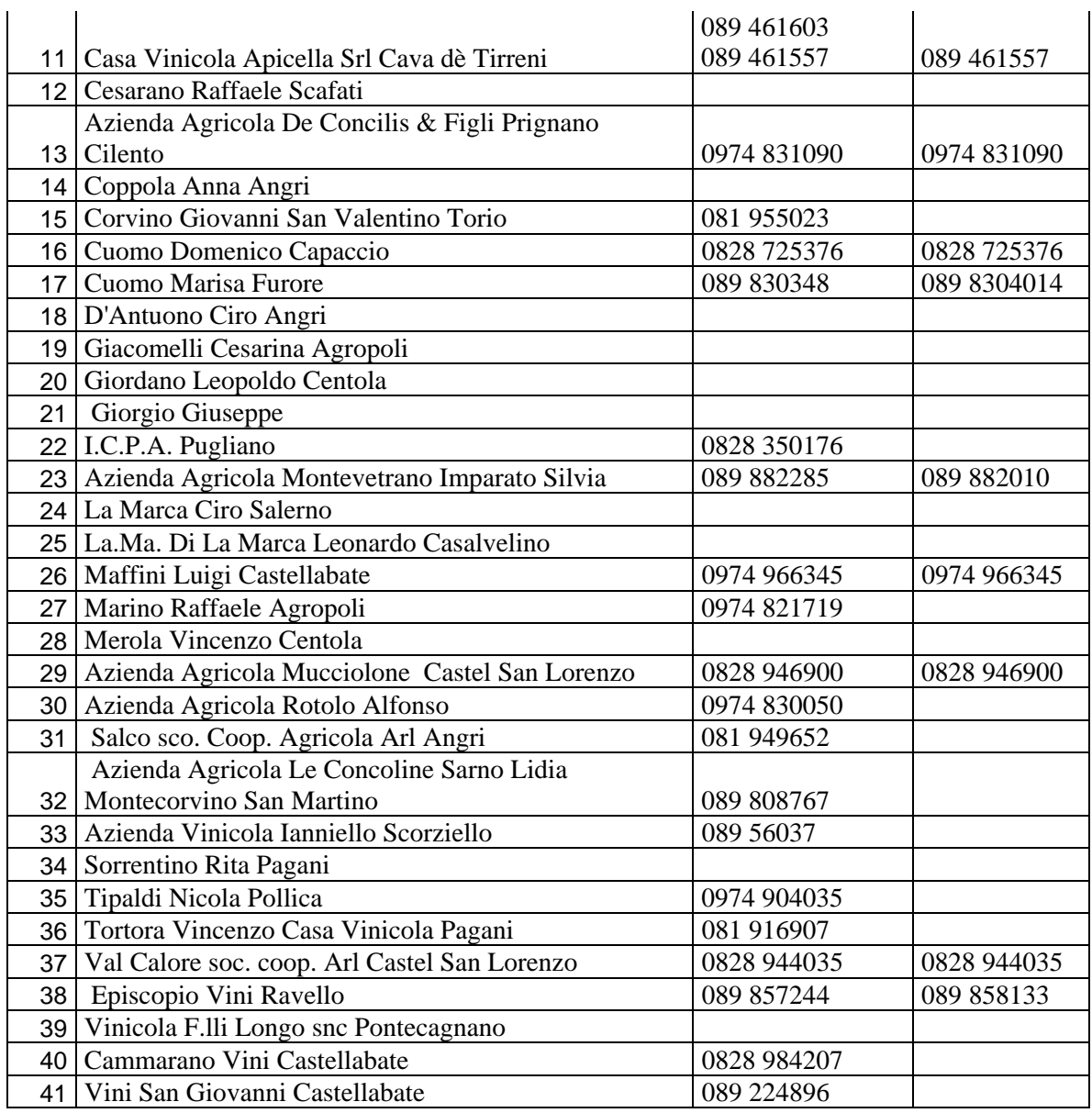

## **Appendice D**

### **Tutorial sul SIP**

Il SIP è uno strumento dotato di una interfaccia su Web con la quale è possibile gestire gli archivi di dati in esso presenti e potere accedere alle informazioni in esso contenute.

L'accesso al sistema avviene utilizzando il web browser ( internet explorer, mozilla, netscape) installato sul vostro PC digitando sulla bara degli indirizzi l'indirizzo del sito su cui il SIP è installato ( ad esempio www.ing.unisannio.it/sip come indicato in figura 23) .

L'accesso agli archivi avviene cliccando il link "Link al SIP" sulla colonna a sinistra della schermata; la figura 24 mostra il risultato ottenuto cliccando il suddetto link.

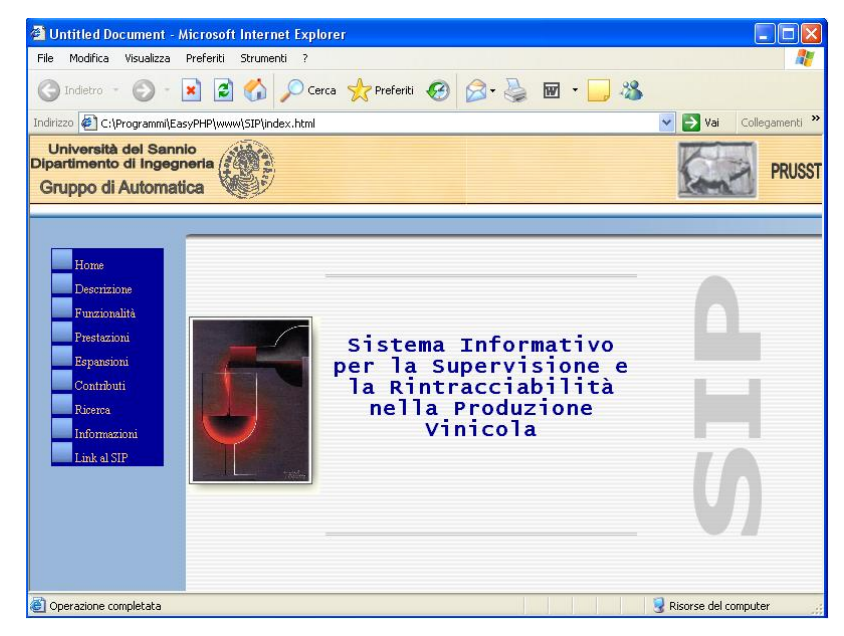

**Figura 1 : Interfaccia SIP** 

SISTEMI DI TRACCIABILITA' APPENDICE

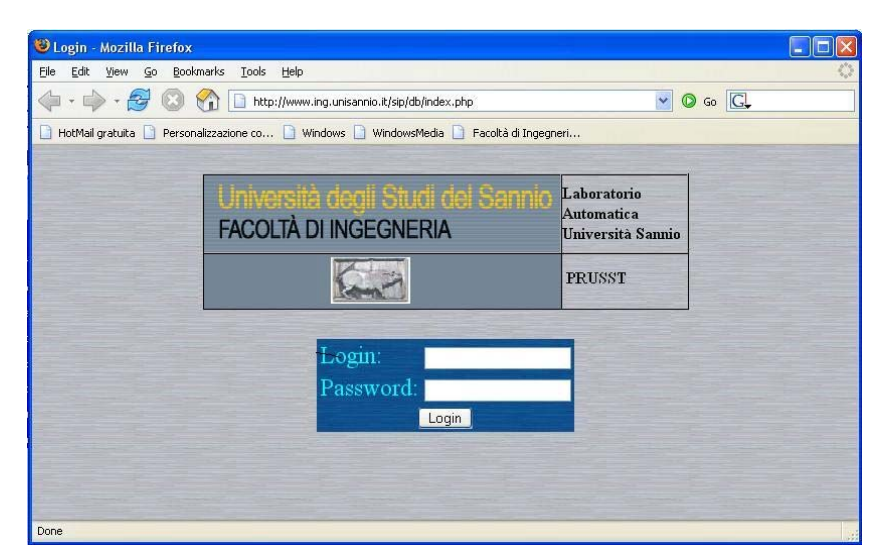

**Figura 2 : Login al SIP** 

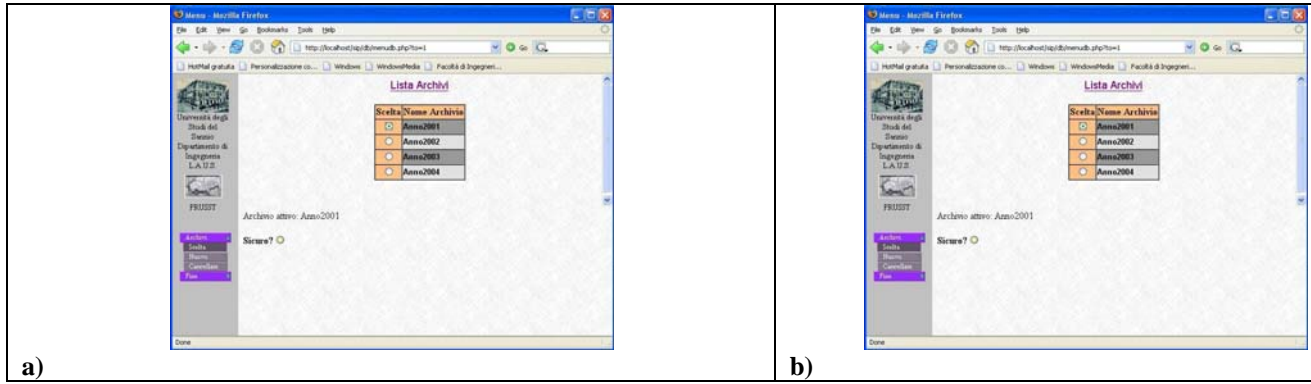

**Figura 3 : Accesso agli archivi del SIP** 

Inserendo user name e password e cliccando il bottone *"login"* si accede al SIP ottenendo la schermata in figura 25.

Cliccando la barra di navigazione *"Archivi"* è possibile scegliere l'archivio da gestire o interrogare tra quelli registrati nel sistema; E' possibile scegliere ad esempio il primo archivio ( Anno2001 ) cliccando il bottone circolare bianco a sinistra del nome.

Confermando la scelta cliccando il bottone a destra della domanda "sicuro?" si accede definitivamente all'archivio.

Una volta eseguito l'accesso al sistema è possibile effettuare la gestione delle entità come vigne, conferitori, uve , lotti ecc; ad esempio è possibile consultare la liste delle vigne dalle quali si effettua l'approvvigionamento delle uve cliccando il menù *"vigne"* e successivamente il sotto menù "lista" sulla barra di navigazione a sinistra, oppure le uve conferite nel sistema di produzione cliccando il menù "uve" della stessa barra. Un esempio del risultato ottenuto cliccando vigne è riportato in figura 26.

PRUSST Calidone "Progetto pilota per l'implementazione di filiere agroalimentari"

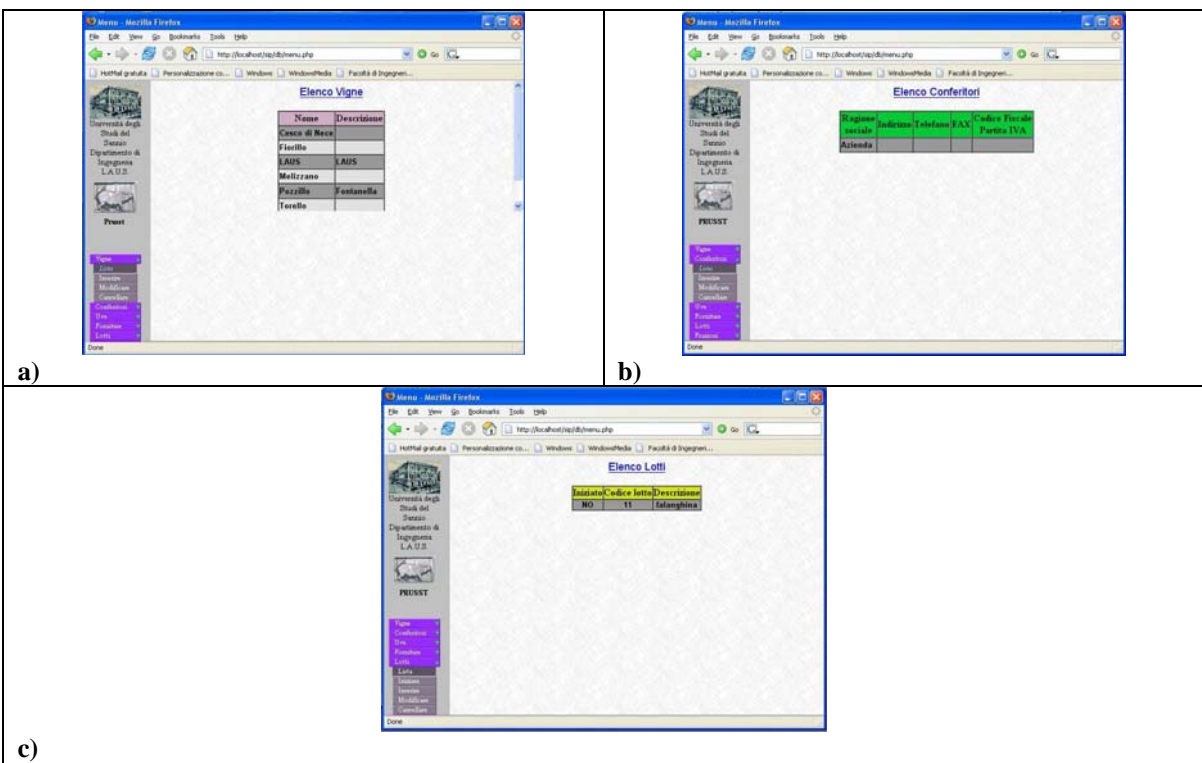

**Figura 4 : Lista delle vigne, conferitori, e lotti** 

Lo stesso risultato si ottiene con i conferitori e i lotti di produzione; Occorre notare che i sottomenù non sono composti solo dal campo "lista", ma anche da altri campi come "inserisci", "modifica" e "cancella"; questi sotto menù servono a gestire le liste di entità ( conferitori, vigne, uve ecc ) che sono state caricate nel SIP.

Un esempio di utilizzo di altre voci dei sotto menù è dato in figura 26 mentre in figura 27 viene dato un esempio di come sono gestire le lavorazioni.

Il SIP gestisce le lavorazioni come insieme di operazioni da effettuare sui lotti di produzione; cliccando sul menù produzioni si ottiene la lista delle lavorazioni, così come è mostrata in figura 27.

Ogni lavorazione ha una descrizione ed una data e ha come effetto la produzione di un semilavorato contenuto in un contenitore.

Anche i contenitori sono listati nel SIP e la lista del contenitori si ottiene cliccando la voce contenitori del menù di navigazione.

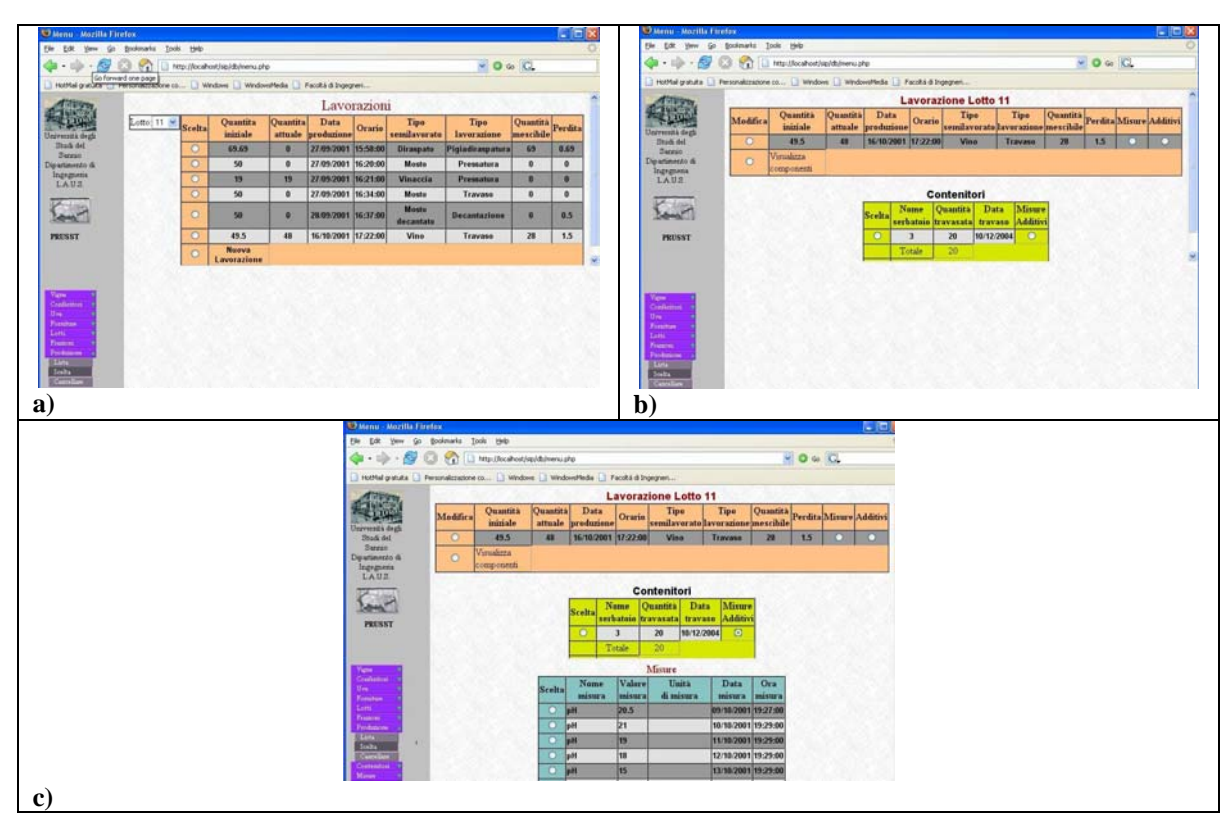

**Figura 5 : Gestione produzioni e lavorazioni** 

Cliccando invece il sotto menù *"scelta"* , è possibile selezionare ad esempio una lavorazione ed un semilavorato da essa derivato; una volta effettuata la sceltà si ottiene l'immagine mostrata in figura 27 b) ( tabella in marroncino ); Considerando la riga nella tabella ottenuta e cliccando il pulsante a destra , ad esempio nella colonna Misura si ottiene la figura 27 c) con la lista delle misure effettuare sul contenitore che contiene il semilavorato selezionato.

Il sistema SIP, mantiene anche traccia del quaderno di campagna relativo ai lotto di uva conferiti per la produzione. Le informazioni relative ai lotti di uva in entrata si ottengono cliccando il menù forniture e poi selezionando la vigna dalla quale è stata effettuata la fornitura.

Come mostrato in figura 28 le informazioni ottenibili relative al lotto d'uva in questione sono la data di inizio coltivazione, la data di raccolta del lotto d'uva e la lista di trattamenti subiti dal campo del quale il prodotto agricolo è stato coltivato.

Per trattamento si intendono sia le irrigazioni con acqua semplice, sia con soluzioni di prodotti chimici che farmaceutici, sia le concimazioni.

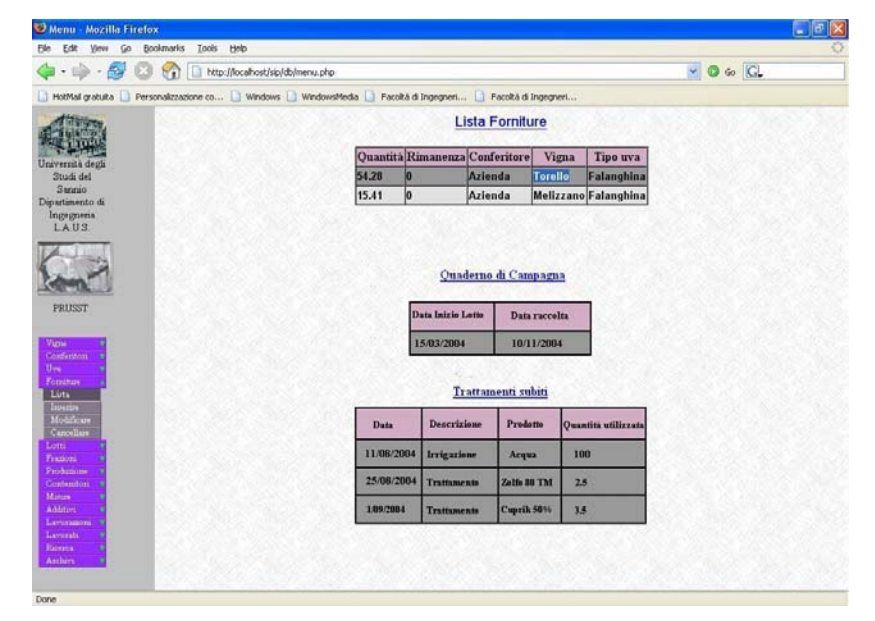

**Figura 6 : gestione informazioni sul lotti d'uva in fornitura** 

SISTEMI DI TRACCIABILITA' APPENDICE

## **Appendice E**

#### **Codice Software Ricezione dati Lato server:**

```
// ricezionedati.cpp : Defines the entry point for the console 
application. 
// 
/* 
*************************************************************************
********************* 
       Software di ricezione dati lato server. 
       Software di connessione all'interfaccia Hellodevice, 
interrograzione della stazione 
       di sensori ad esso connessa e lettura dei sensori. 
       I dati sono scariati nel sistema informativo di processo per la 
tracciabilità vitivinicola 
      SIP attraverso l'interfacciamento a mysql server . 
       Ing. Antonio Miraglia. 
*************************************************************************
********************* 
*/ 
#include "stdafx.h" 
#include <windows.h> 
#include <winbase.h> 
#include <iostream.h> 
#include <iomanip> 
#include <winsock.h> 
#include <string.h> 
#include "hellobuffer.h" 
#include "sip.h" 
#include "srdlslog.h" // per il file di log 
/* define section */ 
#define NUMBER_PORT 6001 
#define TRUE 1 
/* main section */ 
int main(int argc, char* argv[]) 
{ 
       int n,issecure, index, nvalue; 
     int errore=0, first_action=0; 
      char r; 
       char messagerecv[NMAXINFO]; 
     char messagesend='\n'; 
       double valori[NMAXINFO], mediavalori;
```
SISTEMI DI TRACCIABILITA' APPENDICE /\* Parametri di connessione \*/ SOCKET remote\_host\_sock; // creo la socket ossia il punto di connessione alla rete struct sockaddr\_in parametri\_remote\_host; // inizializzo la socket /\* variabili per l'inizializzazione delle primitive di Winsock.dll\*/ WSADATA data; WORD p; /\* inizializzazione delle variabili \*/ issecure=0; // parametro booleano per la conferma di scrittura errore =0; // variabile per il controllo degli errori di elaborazione nvalue=0; // numero di valori convertiti e scritti nel buffer mediavalori=0; open\_log(); // inizializzo il file di log /\* \*\*\*\*\*\*\*\*\*\*\*\*\*\*\*\*\*\*\*\*\*\*\*\*\*\*\*\*\*\*\*\*\*\*\*\*\*\*\*\*\*\*\*\*\*\* Analisi dei parametri passati come argomento \*\*\*\*\*\*\*\*\*\*\*\*\*\*\*\*\*\*\*\*\*\*\*\*\*\*\*\*\*\*\*\*\*\*\*\*\*\*\*\*\*\*\*\*\*\* \*/ if ( argc  $> 2$  ) { cout<<"Numero di argomenti errato"<<endl; cout<<"client [-s]"<<endl;  $exit(-1);$  } if  $((\text{argc} == 2) \& ( \text{strcmp}(\text{argv}[1], " - s") == 0 ))$  issecure=1; cout<<"secure mode actived......"<<endl; write\_log("secure mode actived......"); } else if (  $\arcc = 2$  ) { cout<<"parametro passato errato"<<endl; cout<<"client [-s]"<<endl;  $exit(-1);$  } /\* \*\*\*\*\*\*\*\*\*\*\*\*\*\*\*\*\*\*\*\*\*\*\*\*\*\*\*\*\*\*\*\*\*\*\*\*\*\*\*\*\*\*\*\* INIZIALIZZAZIONE WINSOCK.DLL \*\*\*\*\*\*\*\*\*\*\*\*\*\*\*\*\*\*\*\*\*\*\*\*\*\*\*\*\*\*\*\*\*\*\*\*\*\*\*\*\*\*\* \*/ p=MAKEWORD(2,0); // creo la variabile p che contiene la versione della wsock32.dll

SISTEMI DI TRACCIABILITA' APPENDICE WSAStartup(p,&data); // inizializzo la wsock32.dll verificandone la mancanza di errori /\* \*\*\*\*\*\*\*\*\*\*\*\*\*\*\*\*\*\*\*\*\*\*\*\*\*\*\*\*\*\*\*\*\*\*\*\*\*\*\*\*\*\*\*\*\*\*\*\*\*\*\*\*\*\*\*\*\*\*\*\*\*\*\*\*\*\*\* \*\*\* Inizializzo i parametro dell'Host remoto a partire dai dati recuperati in remote\_host. \*\*\*\*\*\*\*\*\*\*\*\*\*\*\*\*\*\*\*\*\*\*\*\*\*\*\*\*\*\*\*\*\*\*\*\*\*\*\*\*\*\*\*\*\*\*\*\*\*\*\*\*\*\*\*\*\*\*\*\*\*\*\*\*\*\*\*\*\*\* \*/ parametri\_remote\_host.sin\_family=AF\_INET; // indico il protocollo utilizzato (TCP/IP) parametri\_remote\_host.sin\_port=htons(NUMBER\_PORT); //indico la porta a cui connettere la socket /\* Associo i parametri di rete recuperati agli attributi dell'host remoto \*/ parametri\_remote\_host.sin\_addr.s\_addr = inet\_addr("192.168.104.80"); /\* Creazione della socket come puto di connessione di rete \*/ remote host sock=socket(AF\_INET, SOCK\_STREAM, 0); /\*\*\* Effettuo la connessione all'host remoto \*\*\*/ cout<<"Connection to Remote host :"<<endl; /\* Visalizzo l'host a cui mi connetto \*/ cout<<"address: "<<inet\_ntoa(parametri\_remote\_host.sin\_addr)<<endl; write\_log("Connection to Remote host :"); write\_log("address"); write\_log(inet\_ntoa(parametri\_remote\_host.sin\_addr)); errore=connect( remote host sock, (struct sockaddr\*) &parametri\_remote\_host, sizeof(struct sockaddr) )  $\boldsymbol{i}$  if (errore!=0) { cout<<"errore connect del client"<<endl; errore=WSAGetLastError(); // verifico il tipo di errore cout<<"Errore host\t"<<errore<<endl; // lo visualizzo write\_log("errore connect del client"); write\_log(errore);  $exit(-1);$  } cout<<"Connessione avvenuta......"<<endl; write log("Connessione avvenuta......");

/\*

PRUSST Calidone

"Progetto pilota per l'implementazione di filiere agroalimentari"

SISTEMI DI TRACCIABILITA' APPENDICE

```
 ******************************************************* 
                Gestione dei dati acquisiti da rete 
    ******************************************************* 
    */ 
    initbuffer(); // inizializzazione del buffer dati 
    first_action=0; 
    while (TRUE) { 
         if ( first_action != TRUE ) { 
                  first_action=TRUE; 
               n=send(remote_host_sock,&messagesend,1,0);// da eliminare 
in caso smartec faccia il client 
                  if (n == SOCKET_ERROR) { 
                       cout<<"errore send..."<<endl;
                       exit(-1); } 
                  cout<<"avvio trasferimento"<<endl; // 
da eliminare in caso smartec faccia il client 
 } 
     n=recv(remote_host_sock,messagerecv,NMAXINFO,0);
      if (n!=SOCKET_ERROR) { 
            messagerecv[n]=0; 
            cout<<"messaggio ricevuto...... "<<messagerecv<<endl;// da 
eliminare in fase di release 
           cout<<"lunghezza bytes : "<<n<<endl;
            write_log("messaggio ricevuto...... "); 
           write log(messagerecv);
           write log("lunghezza bytes : "); write_log(n); 
           nvalue = convertinfo (valori, messagerecv, n);
           index = 0;
            cout << "num valori da inserire -->"<<nvalue<<endl; 
           while ( ( index < nvalue ) && ( !isbufferfull() ) ) {
                 writeinbuffer( valori[index] ); // scrivo il
valore lo zero è provvisorio 
                  cout <<"lavore inserito nel buffer : 
"<<valori[index]<<endl; // da togliere 
                 write log("lavore insertionerito nel buffer :"); write_log(valori[index]); 
                  index ++; 
 } 
            if ( isbufferfull() ) { // calcolo la media dei 
valori e salvo nel sip 
                  cout << "buffer pieno"<<endl; 
                  write_log("buffer pieno"); 
                 mediavalori = mediabuffer();<br>r = 'y';
                                                           // per default
il valore imposta l'inserimento 
                  if ( issecure ) {
```
Accordo Quadro PRUSST Calidone (BURC n. 33 del 15.07.2002) Pagina 26 di 35 Allegato 16 Ministero delle Politiche Agricole e Forestali

SISTEMI DI TRACCIABILITA' APPENDICE cout <<" il valore ricevuto è : "<<mediavalori<<endl; cout << "inserire nel SIP ? [Y/N] / Y";  $\sin \gg r$ ; cout<<endl; } if (  $(r == 'y') || (r == 'Y') )$  cout << " inserimento nel SIP di media -- >"<<mediavalori<<endl; // da togliere write\_log(" inserimento nel SIP di media -->"); write\_log(mediavalori); errore=savetosip(mediavalori);  $\frac{1}{2}$  // salvo i dati nel SIP write\_log("buffer svuotato"); if (  $error = -1$  ) { cout <<" ERROR save SIP ---> value not saved" << endl; write log(" ERROR save SIP ---> value not saved"); } cout << "valore inserito nel SIP"<<endl; write\_log("valore inserito nel SIP"); } resetbuffer(); // reset/inizializzazione del buffer dati } } } /\* Sezione di rilascio delle risorse acquisite \*/ close\_log(); //chiusura del file log closesocket(remote\_host\_sock); // chiudo la socket WSACleanup(); //libero le risorse utilizzate dalla libreria Winsock return 0; }

#### **Gestione Buffer:**

#ifndef HELLODEVICE\_H #define HELLODEVICE\_H #include "stdafx.h" #define MAXSIZEBUFF 4//500 #define NMAXINFO 200 #define BYTEINFO 6 #define MAXSENSORI 4 // numero massimo di sensori letti

SISTEMI DI TRACCIABILITA' APPENDICE

```
// variabili globali per il buffer 
double buffer[MAXSIZEBUFF]; // buffer 
int readbuffpointer; // puntatore di lettura 
int writebuffpointer; // puntatori di scrittura 
double mediabuffer(); // effettua la media dei valori nel buffer 
// prototipi dei metodi di accesso ai buffer; 
void initbuffer(); 
void writeinbuffer(double info); 
double readinbuffer (); 
int isbufferfull(); 
int canIread(); 
int convertinfo (double ris[], char *info, int n); 
void resetbuffer(); 
void initbuffer() { 
       int i ; 
      for (i=0; i < MAXSIZEBUFF; i++ ) {
             buffer[i]=-273.16; // in gradi celsius 
       } 
       readbuffpointer=0; 
       writebuffpointer=0; 
} 
void resetbuffer() { 
       readbuffpointer=0; 
       writebuffpointer=0; 
} 
void writeinbuffer(double info) { 
       buffer[writebuffpointer]=info; 
       writebuffpointer++; 
} 
double readinbuffer () { 
       double ris; 
       ris=buffer[readbuffpointer]; 
       return ris; 
} 
int isbufferfull() { 
       int ris=0; 
       if ( writebuffpointer >= MAXSIZEBUFF ) 
            ris = 1;
```
Accordo Quadro PRUSST Calidone (BURC n. 33 del 15.07.2002) Pagina 28 di 35 Allegato 16 Ministero delle Politiche Agricole e Forestali

return ris;

```
SISTEMI DI TRACCIABILITA' APPENDICE
```

```
} 
int canIread() { 
       int ris=0; 
       if ( readbuffpointer < writebuffpointer ) 
             ris = 1; return ris; 
} 
double mediabuffer () { 
       int i; 
       float sum=0,media=0; 
      for (i=0; i < writebuffpointer-1; i++ ) {
              sum=sum+buffer[i]; 
       } 
      media = sum / (writebuffer\_1); return media; 
} 
/* 
       *************************************************************************
** 
POST: La funzione convertinfo riceve la stringa contenente i 
               valori double in formato char ricevuto dal dispositivo 
remoto 
               e la dimensione della striga; ritorna l'array di double con 
i 
               valori convertiti come effetto collaterale e il numero di 
valori 
               convertiti nel tipo di ritorno. 
*************************************************************************
** 
*/ 
int convertinfo (double ris[] , char info[], int n) { 
       int i, index, nvalue; 
       char numero[BYTEINFO]; 
       nvalue=0; 
      i = 0; while ( (i < n) && (info[i]!=0) ) { 
              index=0; 
             while ( !isspace(info[i]) & ( (info[i]!=0) ) {<br>numero[index]=info[i]; // costruisco il
                   numero[index]=info[i];numero
```
index++;

Accordo Quadro PRUSST Calidone (BURC n. 33 del 15.07.2002) Pagina 29 di 35 Allegato 16 Ministero delle Politiche Agricole e Forestali

SISTEMI DI TRACCIABILITA' APPENDICE

```
i++; } 
           if (index <= BYTEINFO ) 
                 numero[index]=0; 
            else 
                 numero[BYTEINFO-1]=0; 
           if (index >= (BYTEINFO-2)) {
                ris[nvalue] = atof(numero);nvalue++;
 } 
           i++; } 
      return (nvalue);
```

```
}
```

```
#endif
```
## **Gestione SIP:**

```
#ifndef SIP_H 
#define SIP_H 
#include "stdafx.h" 
#include <iostream.h> 
#include <mysql.h> 
#include <ctype.h> 
#include <stdlib.h> 
#include <math.h> 
#include <time.h> 
#include <string.h> 
// definizioni per la funzione convert 
#define TIME_AND_DATE_SIZE 8 
#define LINE_SIZE 255 
/* prototype section */ 
int savetosip (double info); 
void do date conform(char *datebuff);
/* function section */ 
/* 
************************************************************************ 
     La funzione riceve un double lo converte in stringa e lo inserisce 
       nel SIP costruendo la query come stringa.
```
SISTEMI DI TRACCIABILITA' APPENDICE Inserisce la misura nel serbatori denominato 3 ricavando idserbatorio come query Ritorna 0 ne tutto è ok altrimenti -1 \*\*\*\*\*\*\*\*\*\*\*\*\*\*\*\*\*\*\*\*\*\*\*\*\*\*\*\*\*\*\*\*\*\*\*\*\*\*\*\*\*\*\*\*\*\*\*\*\*\*\*\*\*\*\*\*\*\*\*\*\*\*\*\*\*\*\*\*\*\*\*\* \*/ int savetosip (double info ) { MYSQL \*link; MYSQL\_RES \*result; MYSQL ROW row; int numoffields; int lenstr=0; char timebuff[TIME AND DATE SIZE]; char datebuff[TIME\_AND\_DATE\_SIZE]; char query\_inserimento[LINE SIZE]; char strinfo[BYTEINFO]; // acquisizione del time stamp e dell'ora della misura \_tzset(); // inizializzo i parametri di data e empo per le variabili time\_t link = mysql\_init(NULL); if (  $link == NULL$  ) { cout << mysql\_error(link)<<endl; return 1; } if ( mysql\_real\_connect(link,"localhost","","","sipesempio1",0,NULL,0) != NULL ) { // query per idnomeserbatoio 3 -- id serbatoio if ( mysql\_query(link,"SELECT idcontenitore FROM contenitore WHERE ( idnomeserbatoio =  $3$ )" ) ) { cout << endl<<mysql\_error(link)<<endl; return 1; } result = mysql\_store\_result(link); // recupero il risultato della query numoffields= mysql\_num\_fields(result); row = mysql fetch row(result); sprintf(strinfo,"%s",row[numoffields-1]); strcpy(query\_inserimento,"INSERT INTO `MISURA` (idcontenitore,idnomemisura,data,ora,valore) VALUES ( "); strcat(query\_inserimento,strinfo);  $\frac{1}{2}$  // aggiungo idserbatorio // costruzione della query string inserimento dati

// inserisco il tipo di misura ",9,"

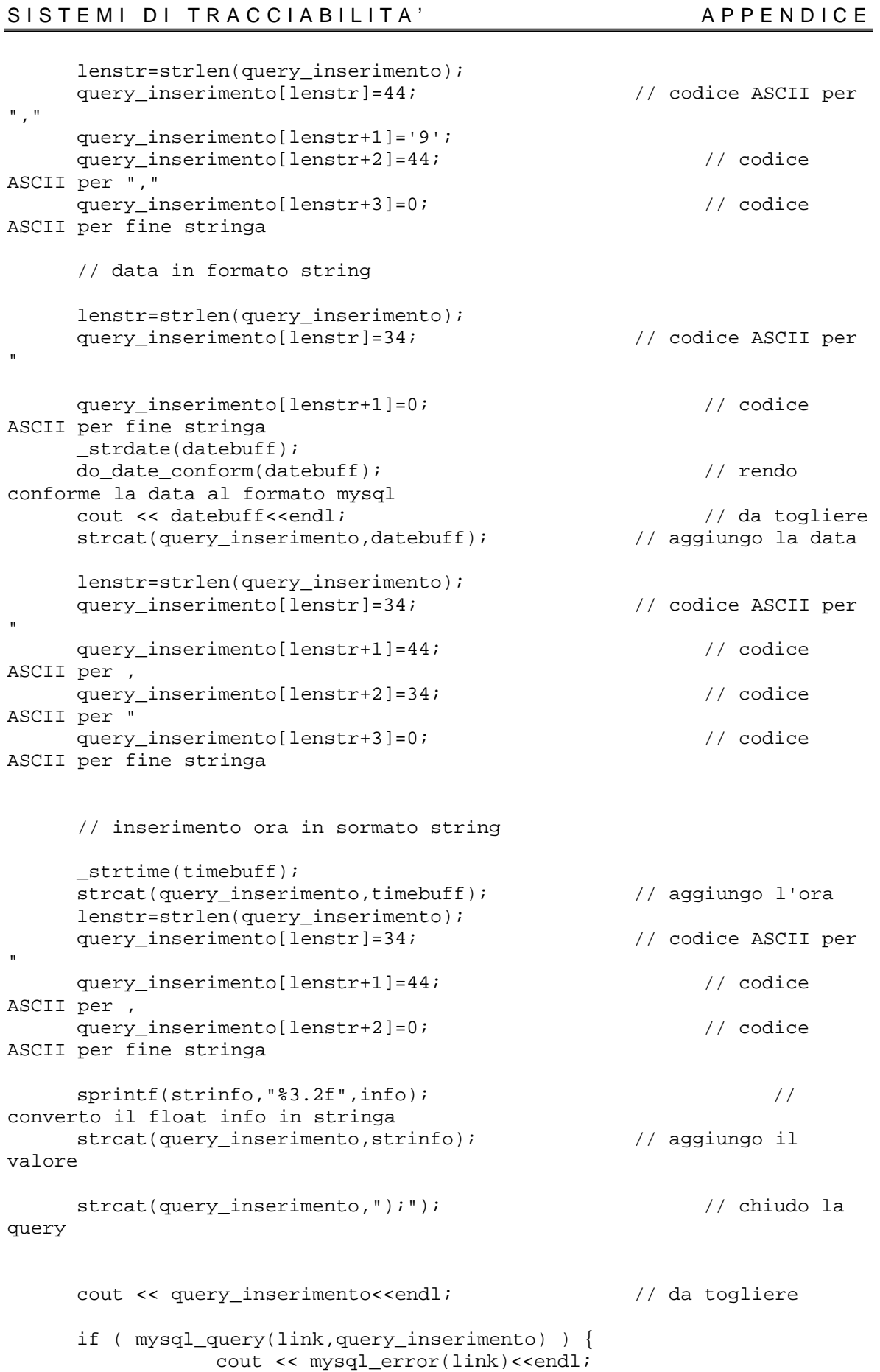

Accordo Quadro PRUSST Calidone (BURC n. 33 del 15.07.2002) Pagina 32 di 35 Allegato 16 Ministero delle Politiche Agricole e Forestali

```
return 1;<br>}
 } 
       } 
       else { 
             cout << mysql_error(link)<<endl; 
             mysql_close(link); 
             return 1; 
       } 
       mysql_close(link); 
       return 0; 
} 
void do_date_conform ( char * datebuff ){ 
       // invertire i campi della data per renerla conforma al fomrato di 
mysql server 
       int i,l; 
      char tmp1, tmp2;
       l=strlen(datebuff); 
       tmp1=datebuff[l-1]; 
       tmp2=datebuff[l-2]; 
       for (i=0;i<l-3;i++) datebuff[l-1-i]=datebuff[l-4-i]; 
       datebuff[1]=tmp1; 
       datebuff[0]=tmp2; 
      datebuff[2] ='/';
      datebuff[1]=0;
} 
#endif 
Gestione LOG : 
#ifndef SRDLSLOG_H 
#define SRDLSLOG_H 
#include "stdafx.h" 
#include <fstream.h> // per includere la gestione dei file 
#include <string.h> 
#include <time.h> 
// variabile globale log file 
fstream filelog; 
/* prototipi*/
```
SISTEMI DI TRACCIABILITA' APPENDICE void open\_log ( ); void write\_log ( char \*str );<br>void write\_log ( int info );  $int$  info ); // overloadin funzione di scrittura sul logfile void write\_log ( double info ); // overloadin funzione di scrittura sul logfile void close\_log ( ); void open\_log ( ) { char timebuff[8]; char datebuff[8]; filelog.open("./srdlslogfile.txt",ios::app); \_tzset(); \_strtime(timebuff); \_strdate(datebuff); filelog << "SOFTWARE RICEZIONE DATI LATO SERVER "<<endl; filelog << "<--------------- OPEN "<<datebuff<<" "<<timebuff<<" ---------------------->"<<endl; } /\* le funzioni di scrittura sul log file sono definite in overloading \*/ void write\_log ( char \*str ) { filelog<<str<<endl; } void write\_log ( int info ) { filelog<<info<<endl; } void write\_log ( double info ) { filelog<<info<<endl; } void close\_log () { char timebuff[8]; char datebuff[8]; \_tzset(); \_strtime(timebuff); \_strdate(datebuff); filelog << "<--------------- CLOSE "<<datebuff<<" "<<timebuff<<" --------------------->"<<endl;

Accordo Quadro PRUSST Calidone (BURC n. 33 del 15.07.2002) Pagina 34 di 35 Allegato 16 Ministero delle Politiche Agricole e Forestali

SISTEMI DI TRACCIABILITA' APPENDICE

 filelog.flush(); filelog.close();

#endif

}
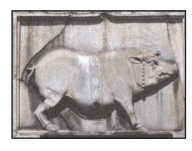

## **PROGRAMMA DI RIQUALIFICAZIONE URBANA E SVILUPPO SOSTENIBILE DEL TERRITORIO "CALIDONE"**

ACCORDO QUADRO DEL 31.05.2002 - PUBBLICATO SUL BURC 15.07.2002 N.33

**documento n. 11 attuazione** 

## **progetto pilota per l'implementazione di filiere agroalimentari**

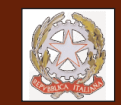

**Ministero delle Infrastrutture e dei Trasporti**

**Ministero del Lavoro e delle Politiche Sociali**

**Ministero delle Politiche Agricole e Forestali**

**Ministero delle Attività Produttive**

**Ministero dell'Ambiente e della Tutela del Territorio**

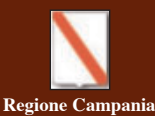

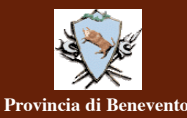

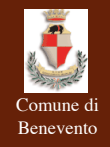

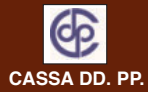